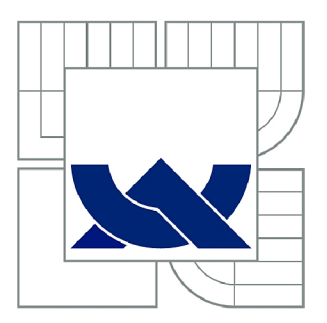

# VYSOKÉ UČENÍ TECHNICKÉ V BRNĚ

BRNO UNIVERSITY OF TECHNOLOGY

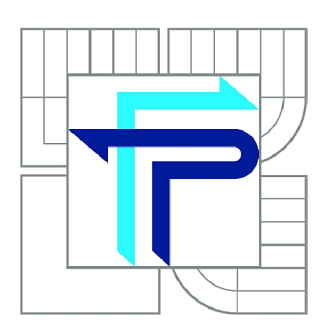

FAKULTA PODNIKATELSKÁ ÚSTAV INFORMATIKY

FACULTY OF BUSINESS AND MANAGEMENT INSTITUTE OF INFORMATICS

# VYUŽITÍ BUSINESS INTELLIGENCE PRO HLEDÁNÍ ZÁVISLOSTÍ V DOTAZNÍKOVÝCH ŠETŘENÍCH

SEARCHING FOR DEPENDENCIES IN THE QUESTIONNAIRE SURVEYS USING BUSINESS INTELLIGENCE

DIPLOMOVÁ PRÁCE MASTER'S THESIS

AUTOR PRÁCE AUTHOR

Be. MICHAL JANATA

VEDOUCÍ PRÁCE **SUPERVISOR** 

Ing. JIŘÍ KŘÍŽ, Ph.D.

BRNO 2012

# ZADÁNÍ DIPLOMOVÉ PRÁCE

# **Janata Michal, Bc.**

Informační management (6209T015)

Ředitel ústavu Vám v souladu se zákonem č.l 11/1998 o vysokých školách, Studijním a zkušebním řádem VUT v Brně a Směrnicí děkana pro realizaci bakalářských a magisterských studijních programů zadává diplomovou práci s názvem:

# **Využití Business Intelligence pro hledání závislostí v dotazníkových šetřeních**

v anglickém jazyce:

# **Searching for Dependencies in the Questionnaire Surveys Using Business Intelligence**

Pokyny pro vypracování:

Úvod

Vymezení problému a cíle práce Teoretická východiska práce Analýza problému a současné situace Vlastní návrhy řešení, přínos návrhů řešení Závěr Seznam použité literatury Přílohy

Podle § 60 zákona č. 121/2000 Sb. (autorský zákon) v platném znění, je tato práce "Školním dílem". Využití této práce se řídí právním režimem autorského zákona. Citace povoluje Fakulta podnikatelská Vysokého učení technického v Brně.

Seznam odborné literatury:

BRUST, J. A., FORTE, S. Mistrovství v programování SQL Serveru 2005. Tvorba databázových aplikací a řešení pro BI. Brno: Computer Press, 2007. 833 s. ISBN 978-80-251-1607-4.

LACKO, Ľ. Business Intelligence v SQL Serveru 2008: reportovací, analytické a další datové služby. Brno: Computer Press, 2009. 456 s. ISBN 978-80-251-2887-9.

NOVOTNÝ, O., POUR, J., SLÁNSKÝ, D. Business Intelligence: jak využít bohatství ve vašich datech. Praha: Grada, 2005. 256 s. ISBN 80-247-1094-3.

PRICE, J. C#: programování databází. Praha: Grada Publishing a.s., 2005. 623 s. ISBN 80-247-0982-1.

Vedoucí diplomové práce: Ing. Jiří Kříž, Ph.D.

Termín odevzdání diplomové práce je stanoven časovým plánem akademického roku 2011/2012.

L.S.

Ing. Jiří Kříž, Ph.D. Ředitel ústavu

doc. RNDr. Anna Putnová, Ph.D., MBA Děkan fakulty

V Brně, dne 12.05.2012

#### **Abstrakt**

Tato diplomová práce se zabývá vytvořením aplikace pro analýzu dotazníků. V první části jsou uvedeny teoretické základy z přímého marketingu a Business Intelligence. Další kapitola je zaměřena na dostupné nástroje pro analýzu dat a BI. V této části je také zahrnuta analýza a příprava vstupních dat. Na závěr je předložen vlastní návrh řešení.

#### **Klíčová slova**

Business Intelligence, Data Mining, přímý marketing, integrační služby, analytické služby, SQL server.

# **Abstract**

This master's thesis is focused on creating an application for survey analysis. In the first section are theoretical foundations of a direct marketing and Business Intelligence. The next chapter focuses on available tools for data analysis and BI. Analysis and preparation of input data are also included in this part. Finally, the solution proposal is presented.

# **Key words**

Business Intelligence, Data Mining, Direct Marketing, Integration Services, Analysis Services, SQL server.

# **Bibliografická citace práce**

JANATA, M . *Využití Business Intelligence pro hledání závislostí v dotazníkových šetřeních.* Brno: Vysoké učení technické v Brně, Fakulta podnikatelská, 2012. 111 s. Vedoucí diplomové práce Ing. Jiří Kříž, Ph.D.

# **Čestné prohlášení**

Prohlašuji, že předložená diplomová práce je původní a zpracoval jsem ji samostatně. Prohlašuji, že citace použitých pramenů je úplná, že jsem ve své práci neporušil autorská práva (ve smyslu zákona č. 121/2000 Sb., o právu autorském a o právech souvisejících s právem autorským).

V Brně 17. května 2012

Podpis

# **Poděkování**

Chtěl bych poděkovat vedoucímu práce, panu Ing. Jiřímu Křížovi, PhD., za čas a cenné rady poskytnuté při odborném vedení práce. Velké poděkování také patří mé rodině za podporu při studiu.

# **OBSAH**

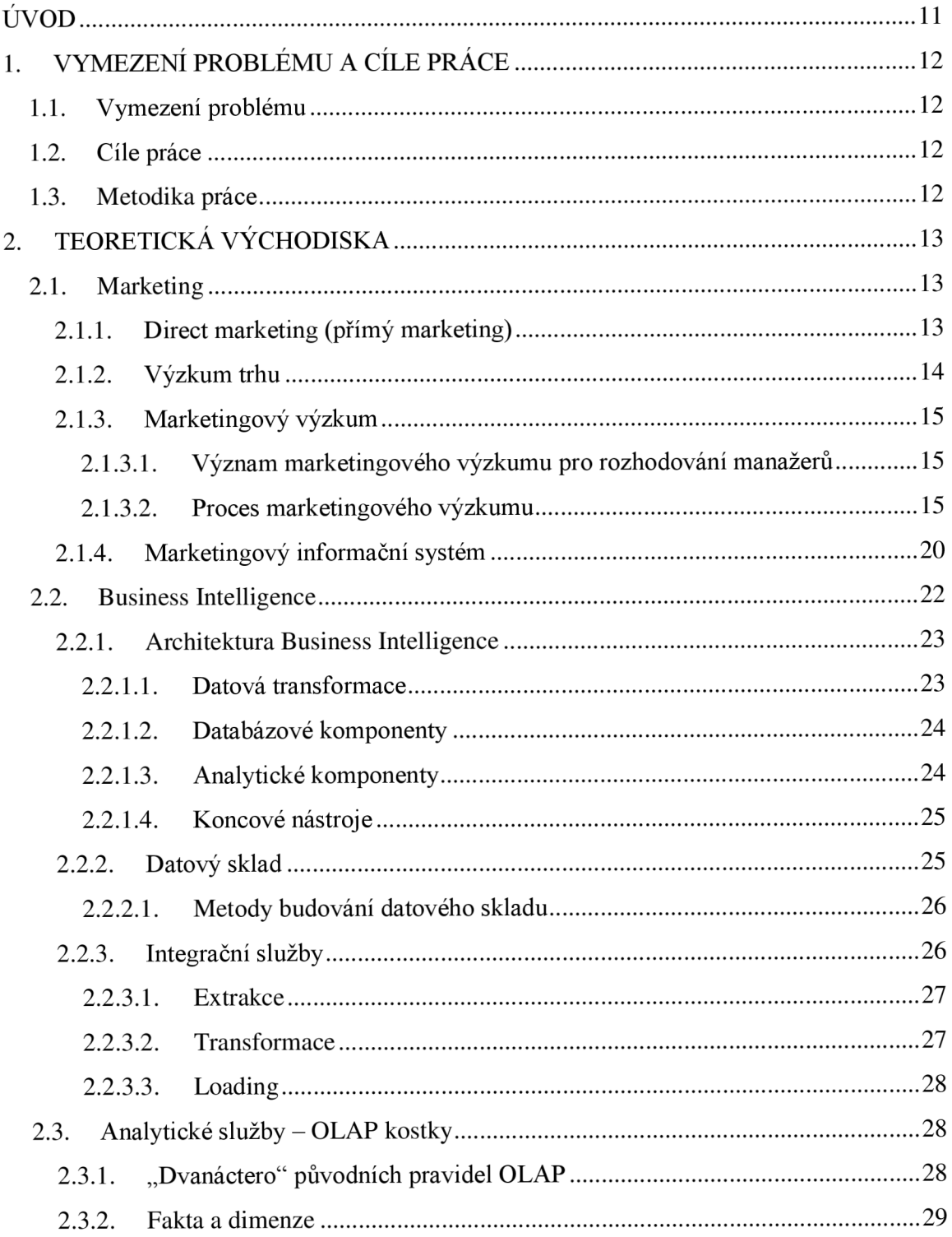

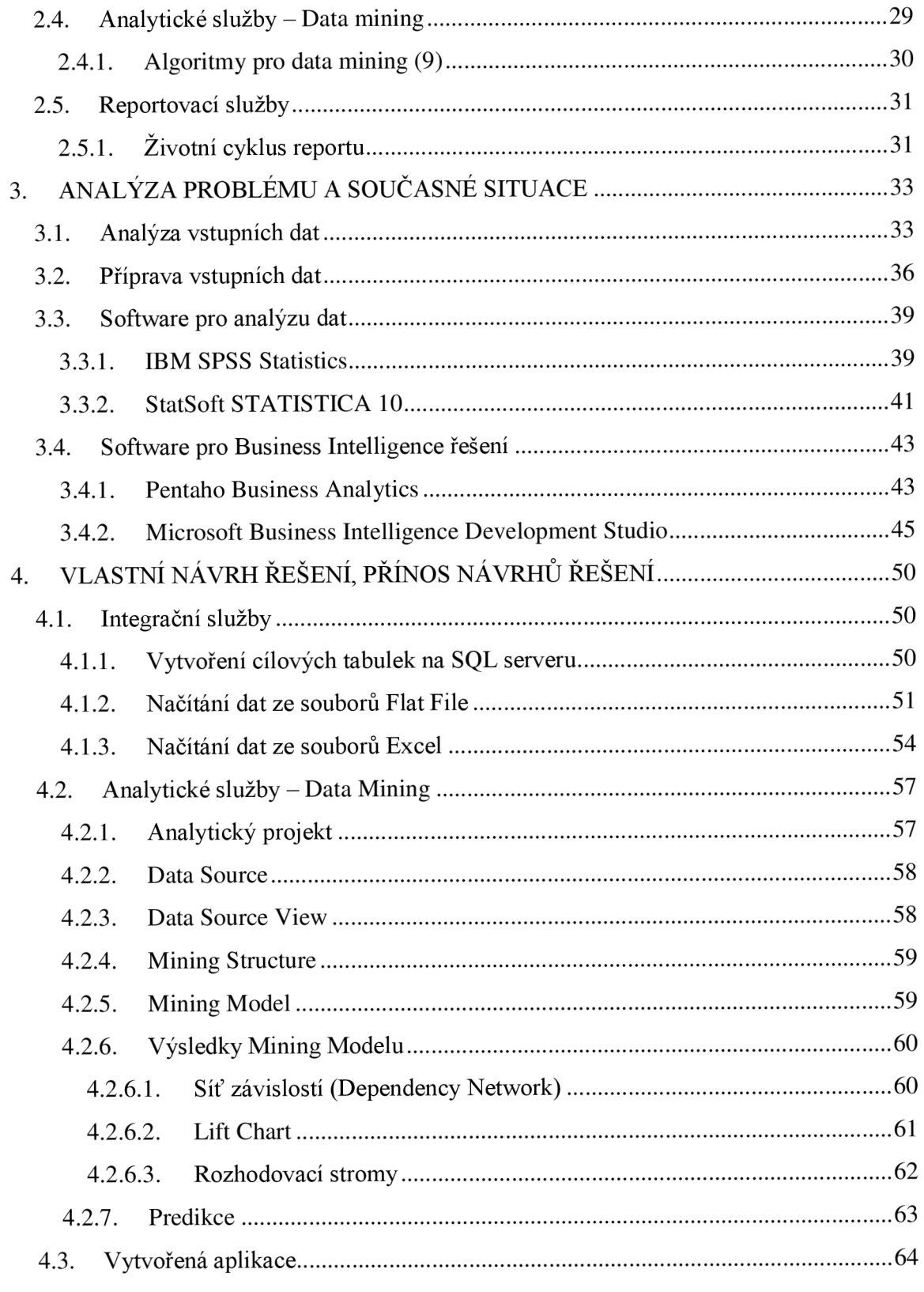

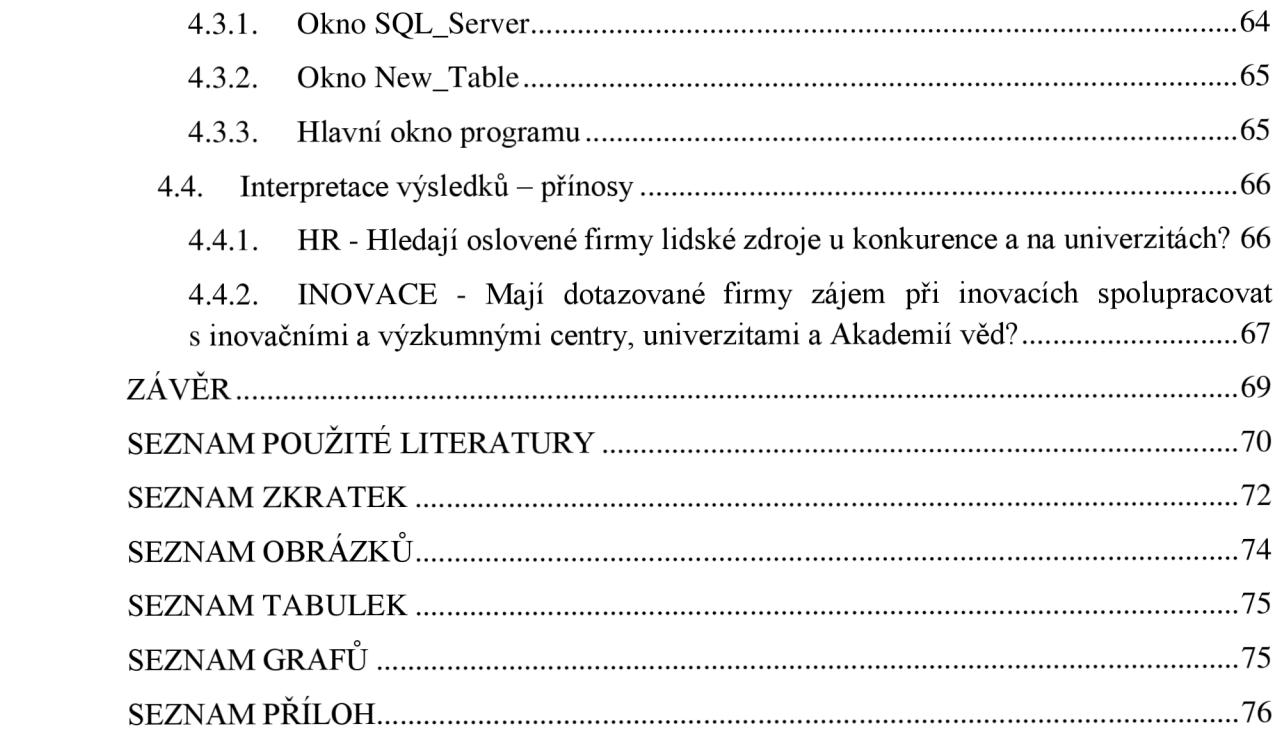

# **ÚVOD**

V současné době je pro podnikatelské subjekty nej větší výzvou a také rozhodujícím faktorem pro udržení konkurenceschopnosti umět správně využít získaná nebo dostupná data. Nestačí tedy pouze data vlastnit nebo je umět získat, ale je důležité, jaké informace a znalosti z dat získáme. Manažeři se denně rozhodují o tom, jakým směrem povedou svou firmu, a často se spoléhají na získané informace a s nimi spojené závislosti. Využívané informace však nejsou vždy relevantní a ve správném formátu. Takto nekvalitní informace mohou vést k nesprávným rozhodnutím a ke zvyšování nákladů za jejich zpracování, ať už za pomoci interních či externích zdrojů. Díky lidské povaze, která má potřebu si vše zjednodušovat a zpříjemňovat, se pro tyto účely v oblasti informačních technologií dynamicky rozvíjí využívání nástroje Business Intelligence.

Business Intelligence je složena z integračních, analytických a reportovacích služeb. Integrační služby slouží pro přípravu dat z nejrůznějších zdrojů. Pro analýzu dat je nejčastěji využívána OLAP kostka a data mining, který je v současné době nejvíce se rozvíjející metodou. Reportovací služby mají za úkol poskytovat získané informace ve správnou dobu a v přijatelné formě tak, aby manažerům napomohly ke správnému rozhodování.

Business Intelligence je využitelná v mnoha oblastech, jako jsou například informační systémy, výzkum a vývoj či prodej a marketing. V mé diplomové práci se soustředím na využití BI v oblasti marketingových procesů, kde je často využívanou metodou právě data mining.

Pomocí data miningu společnosti identifikují potenciální zákazníky a také drží své profitabilní zákazníky. Využíváním této metody vedoucí manažeři získají znalosti o svých zákaznících, ale i informace k efektivnějšímu řízení a minimalizování nákladů.

# **1. VYMEZENÍ PROBLÉMU A CÍLE PRÁCE**

# **1.1. Vymezení problému**

V současné době je prováděno mnoho marketingových průzkumů. I přes velké množství důmyslných analytických nástrojů, které trh v současnosti nabízí, je jen málo těch, které podrobují data zkoumání pomocí nějakých pokročilých statistických metod. Pokud si firmy na analýzu dat najmou odborníky, je to velice finančně náročné, a tak se manažeři často spokojí se základními agregačními funkcemi.

#### **1.2. Cíle práce**

Hlavním cílem této diplomové práce je vytvoření aplikace pro analýzu dotazníků zaměřených na stakeholdery.

Pomocí aplikace bude možné nahrát data z různých vstupních souborů na SQL server a následně identifikovat závislosti a predikovat výstupní veličiny. K tomuto účelu bude využito integračních a analytických služeb architektury Business Intelligence.

V diplomové práci budou popsány základní teoretická východiska z oblasti přímého marketingu a Business Intelligence.

#### **1.3. Metodika práce**

K vypracování diplomové práce a naplnění hlavního a dílčích cílů jsou využity pokročilé metody v rozhodování - konkrétně metoda využívající algoritmus rozhodovacích stromů.

Pro sběr dat je v této práci použita technika analýzy dokumentů. Jako vstupní data byly použity výsledky dotazníků, které nebyly sestaveny za účelem této práce.

Diplomová práce se zaměřuje na vytvoření NET aplikace, která identifikuje ve vstupních datech závislosti, na základě kterých bude predikovat výstupní veličiny, jejichž uplatnění může pomoci společnostem v získávání nových zákazníků.

Charakteristika metod je popsána v kapitole zabývající se teorií.

# **2. TEORETICKÁ VÝCHODISKA**

V této kapitole budou popsány základní teoretické poznatky, na kterých se bude dále v diplomové práci stavět. Teoretická východiska jsou rozdělena do dvou základních kapitol - Marketing a Business Intelligence.

# **2.1. Marketing**

*"Marketing definujeme jako společenský a manažerský proces, jehož prostřednictvím uspokojují jednotlivci a skupiny své potřeby a přání v procesu výroby a směny produktů a hodnot. "* (6, s. 39)

*" Cílem marketingu je poznat a pochopit zákazníka natolik dobře, aby mu výrobek nebo služba padla jako ušitá na míru a prodávala se sama. " (5, s. 44)* 

#### **2.1.1. Direct marketing (přímý marketing)**

*"Přímý marketing (direct marketing) představuje přímou komunikaci s pečlivě vybranými individuálními zákazníky s cílem získat okamžitou odezvu a vybudovat dlouhodobé vztahy se zákazníky. "* (6, s. 928)

Současným trendem v tržním prostředí je odpoutání se od masové komunikace. Společnosti proto budují propracovanější metody a cílenou komunikaci. K direct marketingu je využívaná podrobná databáze, která obsahuje přizpůsobené nabídky dle jednotlivých segmentů či zákazníků. Hlavní výhodou direct marketingu je okamžitá měřitelná zpětná vazba zákazníků. Jako komunikační kanály se využívají direct mail, telemarketing, katalogový marketing, televize a jiná media, sociální sítě, e-marketing aj. (5; 6; 15)

Direct marketing patří mezi nejrychleji se vyvíjející metodu obsluhy zákazníka. Je to zapříčiněno tím, že snahou firem je minimalizování nákladů na oslovení cílových trhů prostřednictvím prodejních sil.

#### **Charakteristika direct marketingu:**

- Neveřejný sdělení je obvykle adresováno konkrétní osobě,
- okamžitý sdělení lze připravit velmi rychle,
- přizpůsobivý sdělení je možné připravit tak, aby bylo pro každého přitažlivé,
- $\blacksquare$  interaktivní umožňuje během dialogu zprávy upravovat dle reakcí spotřebitele. (5)

Přímý marketing je vhodný pro budování individuálních vztahů se zákazníky.

# **2.1.2. Výzkum trhu**

Pojem výzkum trhu je definován v mnoha literaturách. Jednotliví autoři tento pojem chápou různě, a tak je možné najít nespočet definic.

Výzkum trhu je disciplína, která využívá poznatky z řad mnoha vědních oborů, jako jsou například psychologie, sociologie, kulturní antropologie, ekonomie a statistika. Výzkum trhu také silně ovlivnil vývoj v IT.

Výzkum trhu může být součástí informačního systému a pro účelovou analýzu získaných dat z informačního systému využívá specifickou metodologii. Dále rozšiřuje zdroje informačního systému i mimo podnik, a tím získává podstatné informace od cílového subjektu, které jsou potřebné pro adresnost marketingové aktivity. (20)

Výzkum trhuje možné vymezit dle jeho činností a cílů:

- Sběr informací,
- analýza informací zjištění aktuálního stavu a určení vlivů, které na trh působí,
- sestavení obecných informací o trhu produktů slouží k marketingovému rozhodování. (20)

Mezi klíčové prvky výzkumu trhu patří:

- Zákazník, spotřebitel,
- produkt (služba, výrobek a idea),
- prostředí (dodavatelé, konkurence, ekonomika, sociální situace aj.). (20)

#### **2.1.3. Marketingový výzkum**

V dnešní době by se málokterá firma obešla bez marketingového výzkumu, protože výstupy z něj jsou nezbytnou součástí celkové strategie společnosti. Marketingový výzkum se netýká pouze velkých společností, které budují marketingová oddělení a vynakládají na jejich chod  $1 - 2$  % ze zisku, ale také malých firem, které mohou využívat finančně méně náročné alternativy. Marketingový výzkum pomáhá zodpovědět otázky, které se týkají například nákupního chování zákazníků, účinnosti reklamy, cen a kvality distribuce výrobků. (5; 7)

*"Definujeme marketingový výzkum jako systematické plánováni, shromažďováni, analyzováni a hlášeni údajů a zjištěni jejich důležitosti pro specifickou marketingovou situaci, před niž se ocitla firma. "* (5, s. 140)

#### **2.1.3.1. Význam marketingového výzkumu pro rozhodování manažerů**

V posledních letech marketingové prostředí v důsledku technologického pokroku, deregulace a globalizace zaznamenává velké změny. Tyto změny ovlivňují tržní chování a vytvářejí pro vedení společností nové výzvy. Proto musí manažeři pro vytváření stále efektivnějších strategií hledat a zpracovávat mnohem více adekvátních informací. (7)

#### **2.1.3.2. Proces marketingového výzkumu**

Stejně jako existuje mnoho definic marketingového výzkumu, tak existuje i mnoho popisů procesu marketingového výzkumu.

#### **Obrázek 1 - Proces marketingového výzkumu**

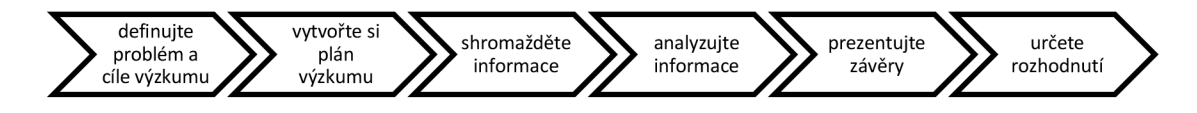

*Zdroj: (5, s. 229), vlastni zpracování* 

#### **Proces marketingu** (5)

#### **1. Definování problému a cíle výzkumu**

Problém by měl být definován tak, aby marketingový výzkumník věděl, na co se při sestavování dotazníku zaměřit. Na správně definovaném problému je pak postaven celý výzkum a výsledky z něj.

#### **2. Vytvoření plánu výzkumu**

Vytvořený plán musí být co nej efektivnější na získávání dat. Je důležité rozhodnout se, jaká zdrojová data, výzkumné nástroje a přístupy a jaký soubor respondentů bude použit. Důležitá je také finanční stránka – pokud se během vytváření zjistí, že náklady na realizování výzkumu převyšují užitek, z realizace výzkumu sejde.

Při vytváření plánu výzkumu jsou využívány dva typy dat – sekundární a primární.

#### **• Sekundární data**

#### *"Sekundární data jsou data shromážděná k jinému účelu a již někde existují. "* (5, s. 143)

Výhodou sekundárních dat je nízká pořizovací cena, a proto nejprve marketingoví výzkumníci zkontrolují, zda by tato data zcela nebo alespoň částečně nevyřešila daný problém.

Sekundární data jsou dále členěna na interní (obchodních, technické a finanční povahy) a externí (statistické přehledy, agenturní výzkumy, finanční zprávy aj.).

Jestliže jsou sekundární data například zastaralá, neúplná či vůbec neexistují, přechází marketingový výzkumník na finančně náročná primární data. (5; 18)

#### **• Primární data**

*"Primární data jsou nově shromážděná data ke specifickému účelu nebo pro specifický výzkumný projekt. " (5,* s. 143)

Před získáváním primárních dat je standardní svolat skupinu respondentů a dotázat se, co si o daném projektu myslí. Na základě toho se použije výzkumná metoda, pomocí které se získají potřebná primární data.

Nevýhodou primárních dat je ovšem časová náročnost, náklady na pořízení a nutnost dobré přípravy. (5; 18)

Správně naplánovaný marketingový výzkum pomáhá zamezit dopouštění se chyb, které jsou mnohdy velmi nákladné.

#### **3. Shromáždění informací**

Mezi základní metody shromažďování informací primárních dat patří pozorování, experiment a dotazování.

#### **• Pozorování**

Metoda pozorování se využívá při získávání informací pomocí smyslového vnímání, aniž by o tom sledovaný subjekt věděl. Pomocí této metody získáváme nezkreslené informace a také možnost zkontrolovat pravdivost vyhodnocených dotazníků. (7)

#### **• Výzkum prostřednictvím focus groups**

Tato metoda je založena na skupinové diskuzi, která je obsazena 6-1 0 účastníky. Respondenti jsou pečlivě vybráni dle předem daných kritérií, jako jsou například věk, pohlaví, osobnost či bydliště. Následně profesionální moderátor pokládá otázky a snaží se vysledovat postřehy a motivace respondentů. Za sledovaný skupinový rozhovor získávají respondenti zpravidla finanční odměnu. (5)

#### **• Dotazování**

Dotazování je možné provádět mnoha technikami, které se následně různým způsobem analyzují a vyhodnocují. Mezi základní techniky dotazování patří dotazování písemné, ústní, telefonické, on-line a kombinované. Každá z těchto technik má svá pozitiva, ale i negativa. (20)

#### **Zásady tvorby dotazníků**

Při sestavování dotazníků je důležité splnit určitá pravidla. Hlavní, a také často opomíjenou, zásadou je formulovat srozumitelné otázky. Dalšími zásadami, neméně důležitými, jsou formulování jasných a jednoznačných otázek a zaznamenávání odpovědí jedním způsobem. (19)

#### **Další zásady respektované při tvorbě dotazníku:**

*" 1. Otázky se systematicky rozloží jako kontaktní, k věcí, kontrolní a k dotazované osobě.* 

*2. Snadné otázky předcházejí složitějším.* 

*3. Obecné předcházejí konkrétnějším.* 

*4. Využívá se pokynů pro přechod na další otázky v případě, že se předchozí respondenta netýká.* 

*5. Dostatečný prostor pro vyplňování odpovědí u volných otázek. "* (19, s. 81)

# **• Typy otázek**

Chceme-li získat použitelné informace, musíme se také na ně umět správně zeptat. K získávání potřebných informací slouží níže uvedené typy otázek.

#### **Uzavřené otázky**

*"Uzavřené otázky specifikují veškeré možné odpovědi a odpovědi na ně je snadnější interpretovat a zařazovat do tabulky."* (5, s. 145)

**Tabulka 1 - Uzavřené otázky** 

| Dichotomické         | Otázky se dvěma možnými odpověďmi.                                      |
|----------------------|-------------------------------------------------------------------------|
| Multiple choice      | Otázky se třemi a více odpověďmi.                                       |
| Likertova škála      | míru<br>Výrok, v němž respondent projevuje<br>souhlasu<br>nesouhlasu.   |
| Sémantický           | Stupnice spojující dva bipolární světy. Respondent vybírá               |
| diferenciál          | výrok, který reprezentuje jeho názor.                                   |
| Stupnice důležitosti | Stupnice, pomocí níž se známkuje důležitost atributu.                   |
| Stupnice známek      | Stupnice, pomocí níž se známkuje atribut od špatného<br>k vynikajícímu. |
| Stupnice úmyslu něco | Stupnice, pomocí níž se známkuje respondentův úmysl něco                |
| koupit               | koupit.                                                                 |

*Zdroj: (5), vlastní zpracování* 

# **Otevřené**

*"Otevřené otázky umožňují respondentům odpovídat vlastními slovy a často odhalí o tom, co si lidé myslí. "* (5, s. 145)

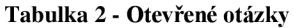

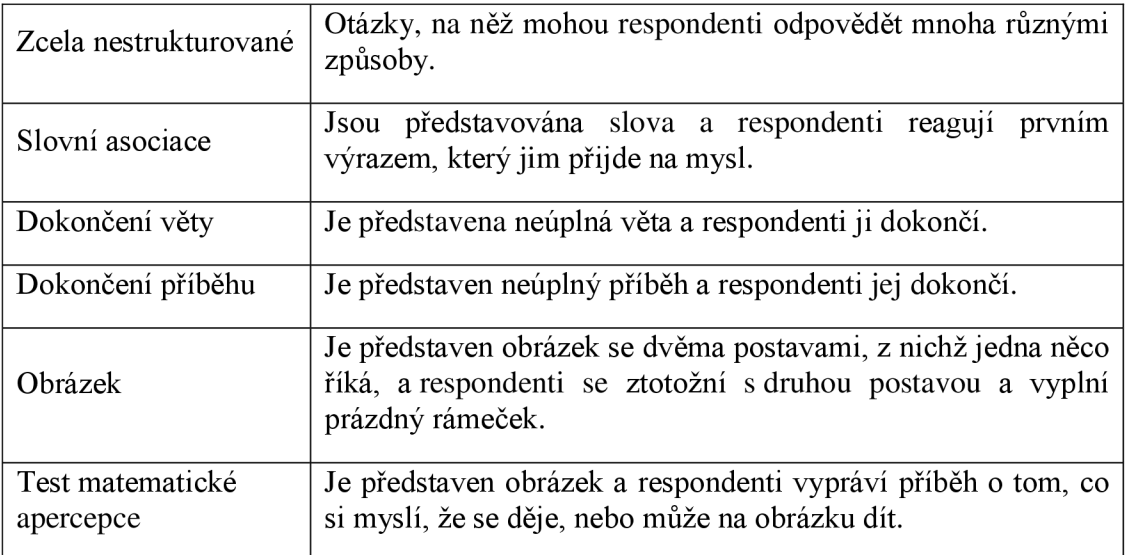

*Zdroj: (5), vlastní zpracování* 

#### **4. Analýza informací**

V této fázi probíhá třídění a zjištění četnosti dat. Pro důležité proměnné se následně spočítají průměry a hodnoty rozptylu. Dále je také možné použít modely rozhodování, pokročilé statistické techniky nebo nástroje BI.

#### **5. Prezentace závěrů**

Marketingový výzkumník předloží manažerům relevantní závěry.

#### **6. Rozhodnutí**

Marketingoví manažeři musí na základě předložených závěrů vyhodnotit, zda marketingová strategie bude postavena na základě výsledků výzkumu či nikoliv. Další možností je zadat další marketingový výzkum.

#### **2.1.4. Marketingový informační systém**

Přes snahu získávat mnoho informací si firmy stěžují, že nemají dostatek správných informací. Dle provedených výzkumů marketingoví manažeři nepotřebují pro rozhodování velké množství informací, ale informace správné. Proto společnosti začínají sledovat informační potřeby manažerů a na základě získaných poznatků vytvořit informační systémy, které splňují dané potřeby.

*"Marketingový informační systém (MIS) - to jsou lidé, vybavení a postupy pro sběr, třídění, analýzu, hodnocení a distribuci potřebných, včasných a přesných informací pro marketingové a ostatní manažery. "* (6, s. 399)

Na níže uvedeném obrázku (viz Obrázek 2) je znázorněna koncepce marketingového informačního systému. Tento systém nejprve zpracuje informační potřeby manažerů, následně získá informace z interních záznamů, marketingového zpravodajství a výzkumů. Pomocí analytických nástrojů se získané informace vyhodnotí a zpracují do vhodné formy. V poslední fázi marketingový informační systém zpracované informace distribuuje zpět marketingovým manažerům. Zpracované informace slouží manažerům k plánování, implementaci či kontrole marketingových plánů.

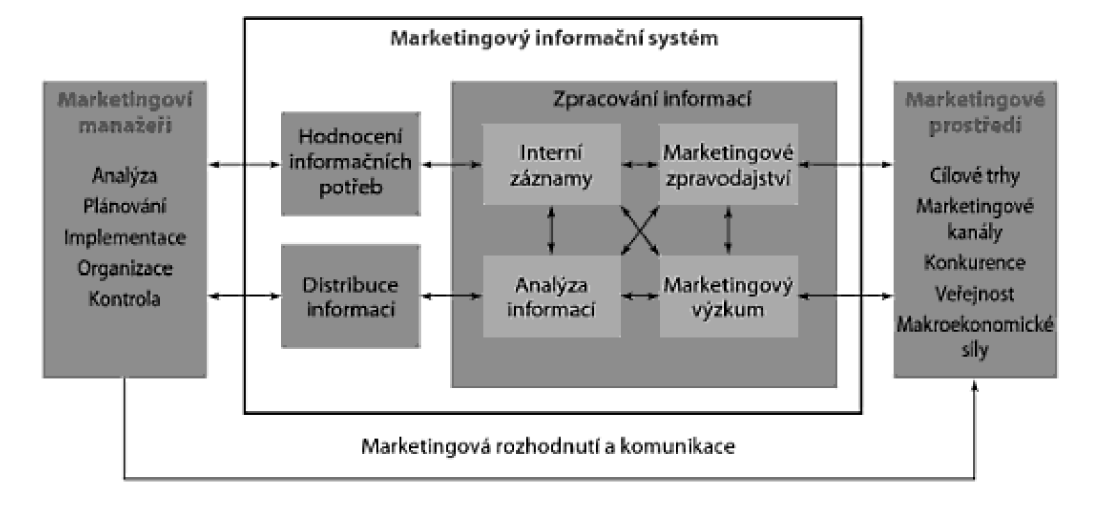

**Obrázek 2 - Marketingový informační systém** 

*Zdroj: (6, s. 399)* 

#### **2.2. Business Intelligence**

*"Business Intelligence (BI) představuje komplex přístupů a aplikací IS/ICT, které téměř výlučně podporují analytické a plánovací činnosti podniků a organizací a jsou postaveny na principu multidimenzionality, kterým zde rozumíme možnost pohlížet na realitu z několika možných úhlů. "* (13, s. 7)

*"Business Intelligence je množina konceptů a metodik, které zlepšují rozhodovací proces za použití metrik, nebo systémů založených na metrikách. Účelem procesu je konvertovat velké objemy dat na poznatky, které jsou potřebné pro koncové uživatele. Tyto poznatky potom můžeme efektivně použít například v procesu rozhodování a mohou tvořit velmi významnou konkurenční výhodu. "* (9, s. 14)

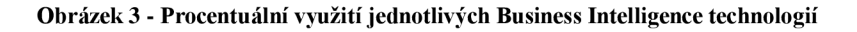

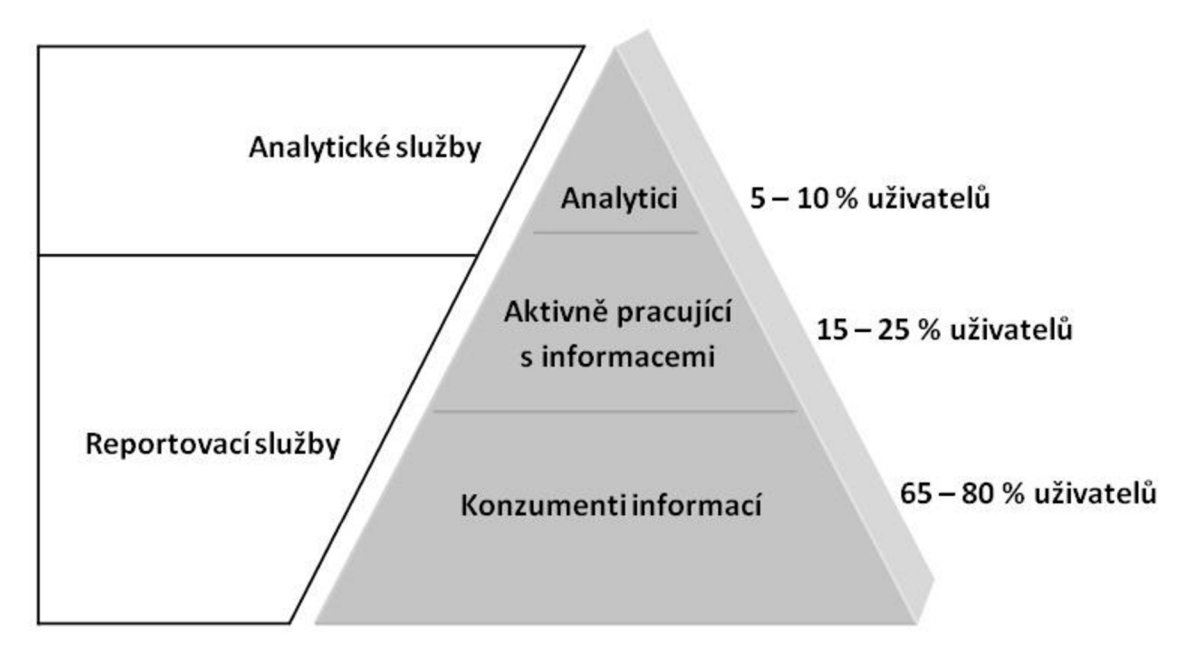

*Zdroj: (9, s. 15), vlastní zpracování* 

#### **2.2.1. Architektura Business Intelligence**

Obecná koncepce architektury BI se skládá z několika vrstev a zahrnuje i zdrojové systémy a koncové uživatele.

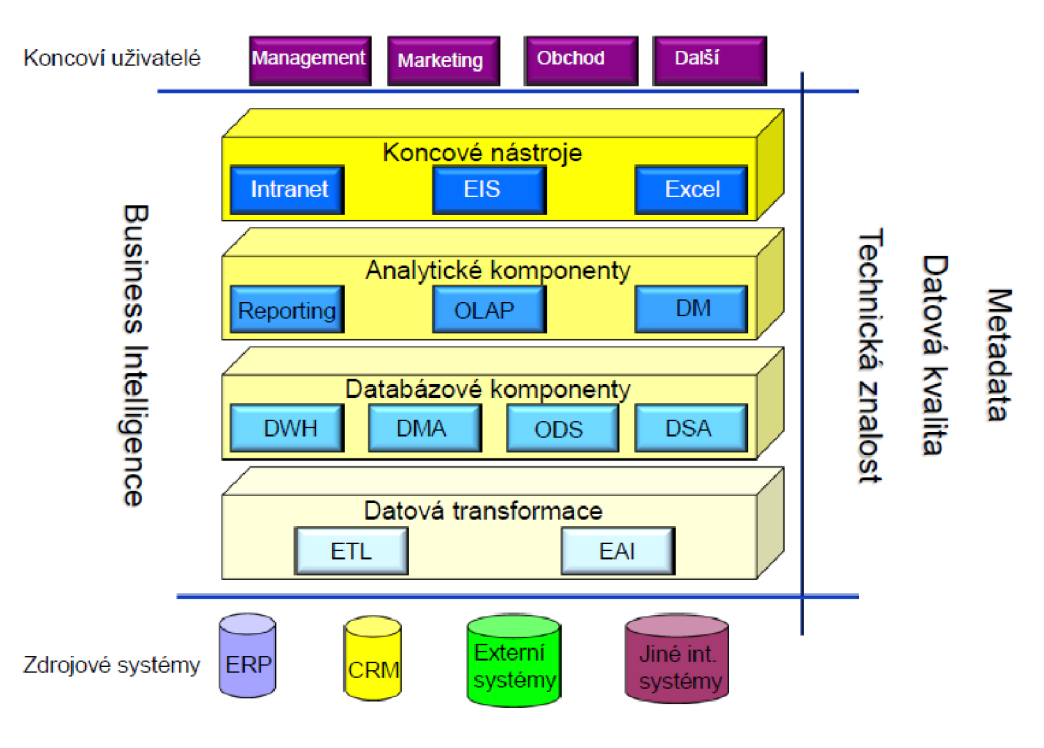

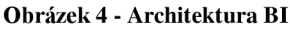

Zdroj: *(8, s. 13)*

#### **2.2.1.1. Datová transformace**

#### **• ETL (Extrakce, Transformace, Loading)**

Cílem procesu ETL je výběr dat z různých zdrojů **(extrakce),** úprava, vyčistění a integrace dat **(transformace)** a jejich nahrání do cílové databáze nebo datového skladu **(loading).**  Tato fáze je jednou z nejdůležitějších v zavádění BI řešení.

#### **• EAI (Enterprise Application Integration)**

Nástroje EAI zajišťují integraci mezi nesourodými podnikovými aplikacemi a systémy.

### **2.2.1.2. Databázové komponenty**

#### **• D WH (Data Warehouse)**

Datový sklad je základní prvek v řešení Business Intelligence, ve kterém jsou uloženy velké objemy dat podle určitých pravidel.

# **• DMA (Data Mart)**

Datová tržiště se používají v případě, že firma nemá zaveden centralizovaný datový sklad nebo slouží pouze k potřebě určité skupiny lidí, a jsou zaměřeny na určitou problematiku ve firmě.

#### **• ODS (Operational Data Store)**

Do operativních datových úložišť se mohou ukládat agregovaná data z transakčních databází nebo různé číselníky. ODS také může sloužit pro podporu komunikace se zákazníkem.

#### **• DSA (Data Staging Areas)**

Dočasná úložiště slouží pro převod dat mezi datovým skladem a produkčními systémy nebo systémy, které pracují na jiném než databázovém formátu dat. (13)

#### **2.2.1.3. Analytické komponenty**

#### **• Reporting**

Reporting slouží pro opakované nebo ad-hoc dotazování do databází nebo datových skladů.

# **• OLAP (On-Line Analytical Processing)**

OLAP kostky obsahují agregovaná data uspořádaná do struktur podle předem definovaných dimenzí.

### **• Data Mining**

Nástroje pro dolování dat slouží k hledání skrytých znalostí z dat uložených v datových skladech. (13)

#### **2.2.1.4. Koncové nástroje**

*"Prezentační vrstva (nástroje pro koncové uživatele), zajišťující komunikaci koncových uživatelů s ostatními komponentami řešení BI, tedy zejména sběr požadavků na analytické operace a následnou prezentaci výsledků. "* (13, s. 27)

#### **2.2.2. Datový sklad**

*"Datový sklad je podnikově strukturovaný depozitář subjektově orientovaných, integrovaných, časově proměnných, historických dat použitých pro získávání informací a podporu rozhodování. V datovém skladu jsou uložena atomická a sumární data. "*  (9, s. 38)

#### **• Orientace na předmět**

Do datových skladů by se data měla zapisovat podle předmětu zájmu (zákazník, zaměstnanec atd.), ne podle aplikace, v níž byla vytvořena.

#### **• Integrovanost**

Data v datovém skladu musí být konzistentní a integrovaná (jednotná terminologie, jednotky veličin atd.).

#### **• Neměnnost**

Do datových skladů se data pouze přidávají (nemění se, nemažou se) a následně se z nich načítají.

# **• Časová variabilita**

V datových skladech musí klíčové atributy obsahovat čas. Data jsou z transakčních databází načítána jako série snímků za určitý časový úsek. (9)

#### **2.2.2.1. Metody budování datového skladu**

Pro budování datového skladu se v praxi používají dvě základní metody.

#### **• Metoda "velkého třesku"**

Při budování metodou "velkého třesku" se celý datový sklad vytváří během jediného projektu. Výhodou je, že je možné vypracovat celý projekt ještě před jeho realizací, a tím minimalizovat náklady s případným přerušením projektu.

# **• Přírůstková metoda**

Budování datového skladu přírůstkovou metodou spočívá v postupném přidávání jednotlivých řešení pro určitou předmětnou oblast. Tato řešení musí zapadat do celkového konceptu plánovaného datového skladu. V přírůstkové metodě směrem "shora dolů" je podle požadavků uživatelů nejprve sestaven konceptuálni model datového skladu a hierarchie předmětných oblastí a až následně se sestavují konceptuálni modely jednotlivých předmětných oblastí. U přírůstkové metody směrem "zdola nahoru" se konceptuálni model odvíjí od zdrojových systémů (nejprve předmětné oblasti) a je zde kladen důraz spíše na data než na obchod. (9)

# **2.2.3. Integrační služby**

*"Procesy integračních služeb mohou být navrženy pro jednorázovou akci, nebo pro akce periodicky se opakující. Jednorázovou akcí může být například migrace dat z jedné databázové platformy do jiné, nebo přenos dat ze souborů dokumentů kancelářských balíků do cílových databází. U periodicky se opakujících úloh, například při každodenním zavádění dat z produkčních databází do datového skladu, je důležité, aby tyto operace proběhly v požadovaném čase. "* (9, s. 75)

Hlavní součástí integračních služeb je již výše zmíněný proces ETL.

#### **2.2.3.1. Extrakce**

Cílem této etapy procesu ETL je sběr dat z rozmanitých zdrojů. Data se často získávají z nehomogenních operačních prostředí vzniklých prací v různých operačních nebo databázových systémech, kombinací dat z podnikových a archivních systémů nebo různých dokumentů. (9)

#### **2.2.3.2. Transformace**

Po výběru dat z různých zdrojů je nutná jejich transformace, to znamená, že se data upraví do stejné podoby, formátu a kvality.

#### **Obrázek 5 - Návrh transformací, ETL**

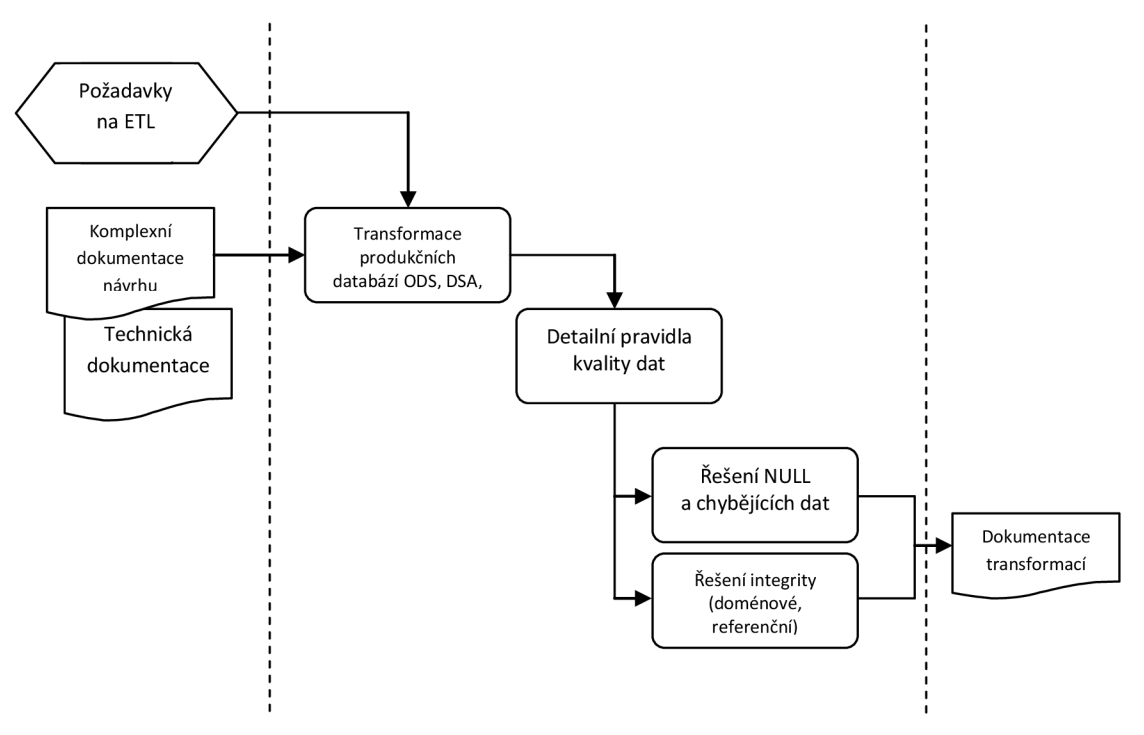

*Zdroj: (13, s. 74), vlastni zpracování* 

*"Při transformaci se nejčastěji vyskytuji tyto okruhy problémů:* 

- *Nejednoznačnost dat,*  ×
- *chybějící hodnoty,*
- *• duplicitní záznamy,*
- *nejednotnost názvů pojmů a objektů,*
- *nejednotnost peněžních měn,*
- *nejednotnost formátů čísel a textových řetězců,*
- *problémy s referenční integritou,*
- *chybějící datum. "* (9, s. 79)

#### **2.2.3.3. Loading**

V poslední etapě procesu ETL se data zavedou v podobě databázových tabulek do datového skladu.

# **2.3. Analytické služby - OLAP kostky**

Pojem OLAP definoval Dr. E. F. Codd, britský informatik, takto:

*"OLAP je volně definovaná řada principů, které poskytují dimenzionální rámec pro podporu rozhodování. "* (9, s. 175)

# **2.3.1. "Dvanáctero" původních pravidel OLAP**

- 1) Multidimenzionální konceptuálni pohled,
- 2) transparentnost,
- 3) dostupnost,
- 4) konzistentní vykazování,
- 5) architektura klient-server,
- 6) generická dimenzionalita,
- 7) dynamické ošetření řídkých matic,
- 8) podpora pro více uživatelů,
- 9) neomezené křížové dimenzionální operace,
- 10) intuitivní manipulace s daty,
- 11) flexibilní vykazování,
- 12) neomezené dimenze a úrovně agregace. (9)

#### **2.3.2. Fakta a dimenze**

OLAP kostky se skládají z tabulek faktů a tabulek dimenzí. Tabulka faktů obsahuje velké množství reálných měřitelných údajů. Tabulky dimenzí tato data popisují a umožňují jejich hierarchické uspořádání. Tyto tabulky mohou být uspořádány do schématu hvězdy (jedna tabulka faktů, která je přímo spojena s tabulkami dimenzí, mezi nimiž není žádné spojení), do schématu sněhové vločky (jedna tabulka faktů a existuje spojení mezi dvěma nebo více tabulkami dimenzí) nebo do schématu souhvězdí (obsahuje více než jednu tabulku faktů). (9)

# **2.4. Analytické služby - Data mining**

*"Data mining je proces analýzy dat z různých perspektiv a jejich přeměna na užitečné informace. Z matematického a statistického hlediska jde o hledání korelací, tedy vzájemných vztahů nebo vzorů v datech. Data mining je proces, jehož cílem je těžba informací v databázích. Využívá statistické metody a další metody hraničící s oblastí umělé inteligence. "* (9, s. 265)

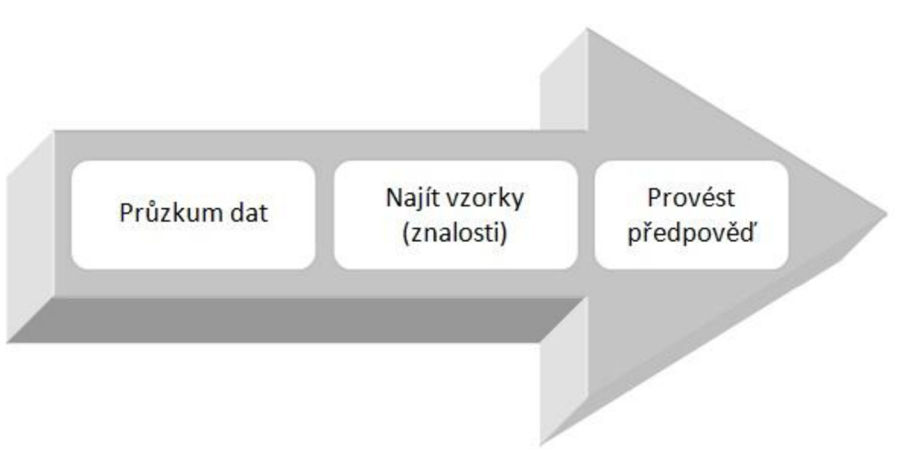

**Obrázek 6 - Procesní schéma data miningu** 

*Zdroj: (9, s 265), vlastní zpracování* 

#### **2.4.1. Algoritmy pro data mining** (9)

Algoritmy pro data mining vycházejí z různých statistických metod, jako jsou korelace, lineární a logická regrese, předpovědi trendů, genetické algoritmy nebo například neuronové sítě a další.

#### **• Rozhodovací stromy**

Rozhodovací nebo rozpadové stromy odhalují závislosti, specifické vlastnosti a vzorce ve vstupních datech a hierarchicky je třídí na různé úrovně od kořenového atributu k nejnižším vrstvám. Tento algoritmus je velice rychlý, přehledný a snadno interpretovatelný.

#### **• Shlukování**

Tento algoritmus vyhledává klastry (shluky) dat na základě jejich určité podobnosti. Tyto shluky vytvářejí tzv. ostrovy podobnosti, které mohou identifikovat například cílovou skupinu zákazníků.

# **• Asociační pravidla**

Asociační pravidla se nejčastěji používají pro analýzu nákupního košíku, sloužící k rozmístění zboží v supermarketech nebo pro vytvoření akčních nabídek. Tento algoritmus je založen na pozitivní a negativní korelaci.

# **• Časové řady**

Časové řady zkoumají a predikují vývoj různých ukazatelů v čase. Nejčastěji se hledají trendy finančních, ekonomických nebo sociálních ukazatelů (zisk, objem prodeje, HDP, nezaměstnanost atd.).

#### **• Neuronové sítě**

Neuronové sítě pracují na principu lidského mozku, tedy na rozpoznávání vzorů a minimalizaci chyb. Neuronová síť se skládá z jedné nebo více vrstev a data se rozdělí do dvou množin - trénovací a testovací. V každém kroku výpočtu se pak vypočítaná data porovnají se skutečnými, dokud není dosaženo minimální požadované chyby.

# **• Naivě Bayes**

Pomocí toho algoritmu se řeší složité analýzy, jako je například paralelní korelace apod. Je založen na Bayesově větě a postupně zpřesňuje odhad pravděpodobnosti jevu na základě kombinace domněnek s předchozími znalostmi.

# **2.5. Reportovací služby**

*" Úlohou reportovacích služeb je poskytovat ve vhodné formě a včas podklady pro podporu rozhodování na všech stupních organizační struktury. Hlavní důvod pro nasazování reportovacích služeb je generování výstupů v elektronické nebo papírové podobě, které umožní zaměstnancům na všech pozicích efektivní přístup k datům, a tím je podpoří v jejich činnosti, nebo v případě manažerů jim poskytnou důležité informace ve vhodné formě, které budou potřebovat v procesu rozhodování. "* (9, s. 324)

# **2.5.1. Životní cyklus reportu**

Životní cyklus reportu se skládá ze tří základních částí – návrh, správa a doručení reportu.

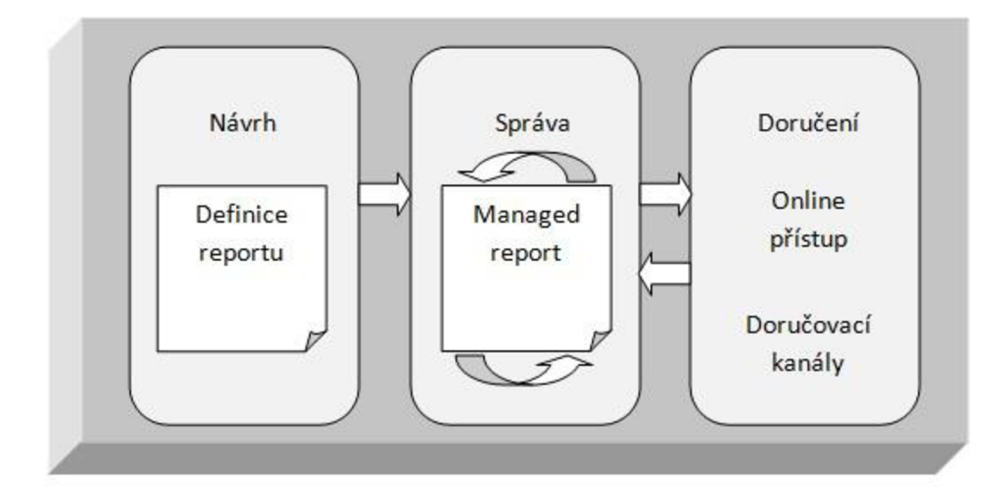

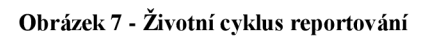

*Zdroj: (9, s. 329), vlastni zpracování* 

#### **Návrh reportu**   $\blacksquare$

V této části se vybírá, jak budou data zobrazena, ale zejména jaká data bude report obsahovat. Výběr dat se provádí buď SQL příkazem select, nebo použitím již existujícího pohledu. Data je možné zobrazovat v podobě tabulek, matic či grafů a je u nich možné nastavit různé řazení, seskupování, filtrování apod.

#### **• Správa reportu**

Ve správě reportů se určuje, kdo a kdy bude reporty dostávat. Je možné odesílat reporty na vyžádání (On-Demand) nebo automaticky podle časového plánu.

#### **• Doručení reportu**

Zde se určuje forma a způsob doručení. Uživatelé mohou reporty obdržet emailem nebo v podobě sdílených souborů v různých formátech (webové, tisknutelné, datové).

# **3. ANALÝZA PROBLÉMU A SOUČASNÉ SITUACE**

Hlavním cílem této části je postavit základ pro vlastní návrh řešení. Kapitola obsahuje analýzu včetně přípravy vstupních dat a analýzu vybraných aplikací pro analýzu dat a řešení Business Intelligence.

# **3.1. Analýza vstupních dat**

Jak už bylo zmíněno v teorii, v marketingovém výzkumu existují dva druhy zdrojových dat - sekundární a primární. V případě, že marketingový výzkum sestavujeme pro konkrétní účel zkoumání, nazýváme vzniklé záznamy daty primárními. Pokud existují data již z nějakého předešlého marketingového výzkumu nebo například data relačních databází a chceme z těchto dat získat nové informace, které by nám mohly poskytnout konkurenční výhodu, nazýváme tato data daty sekundárními.

Zdrojovými daty v této práci jsou odpovědi z dotazníku, jenž je velice rozsáhlý a nebyl sestaven pro tento účel, proto je nejdříve nutné určit, která data budou pro nás užitečná a jaký výstup (informace, poznatky) z nich chceme získat.

Dotazník obsahoval tyto otázky:

- **1-7)** Obecné informace o firmě sídlo firmy, rok založení, právní forma, počet zaměstnanců, obor podnikání atd.
- **8)** Ohodnoťte Váš vztah k jednotlivým skupinám stakeholderů dle jednotlivých indikátorů ve sloupcích (důležitost vztahu, důležitost budování a udržování vztahu pro budoucnost, důležitost intenzity tohoto vztahu, význam kvality tohoto vztahu).
- **9)** Ohodnoťte vztah jednotlivých skupin stakeholderů k Vašemu podniku dle jednotlivých indikátorů ve sloupcích (důležitost vztahu, důležitost budování a udržování vztahu pro budoucnost, důležitost vztahu z pohledu zvýšení hodnoty nabízených produktů a služeb, důležitost vztahu pro vyhledávání nových příležitostí na trzích).
- **10)** Ohodnoťte dle významu jednotlivé nabízené důvody, kvůli kterým má podnik zájem vztahy s jednotlivými stakeholdery navazovat, budovat a udržovat (informace, kontakty, finanční zdroje, flexibilita, inovace, loajalita, dobré jméno, výkonnost, kvalita, příležitosti, nutnost, přežití, kvalita služeb, kvalita výrobků, spokojenost, lidské zdroje, zakázky, dobrá atmosféra).
- **11)** Z pohledu jednotlivých fází klasického hodnototvorného řetězce ohodnoťte, jak vnímáte vztah s jednotlivými skupinami stakeholderů v souvislosti s tvorbou přidané hodnoty Vašich produktů? Zasahují do těchto procesů pozitivně, negativně nebo vůbec nemají vliv? (Vstupní logistika, výrobní operace, marketing, prodej, výstupní logistika, služby zákazníkům, řízení pracovních sil, technologický rozvoj, nákup).
- **12)** Jaké služby jsou poskytovány v souvislosti s fázemi hodnototvorného řetězce vaším podnikem jednotlivým stakeholderům nebo naopak jednotlivými stakeholdery Vám? U jednotlivých typů služeb označte kdo je poskytuje podnik, stakeholder, ani jeden nebo oba dva? (Informační, finanční, poradenské, servisní, vzdělávací, obchodní, jiné).
- **13)** Vztahy k jednotlivým stakeholderům ovlivňují následující oblasti řízení? (Plánování, organizování, stimulace, kontrola, výrobní postupy, personální řízení, obchodní aktivity, finanční řízení, informační management).
- **14)** Jakým způsobem realizujete prodej vlastních výrobků a služeb? (Vlastní formy prodeje - přímo na vyžádané objednávky, přímý prodej, vlastní prodejna maloobchod, vlastní prodejna velkoobchod, vlastní distribuční sít, franšíza, elektronický obchod, zprostředkovaně - česká obchodní firma, zahraniční obchodní firma, maloobchod, velkoobchod, dealeři, cizí distribuční síť, jiná forma).
- **15)** Využíváte outsourcing v jednotlivých fázích hodnotového řetězce? (Vstupní logistika, výrobní operace, marketing, prodej, výstupní logistika, služby zákazníkům, řízení pracovních sil, technologický rozvoj, nákup).
- **16-18)** U následujících kategorií určete, zda jsou pro Vás předností, slabinou nebo ani jedno. (Například znalost zahraničního trhu, přístup k finančním zdrojům, vztahy s vlastníky, jazykové znalosti, změna v chování zákazníků, stanovování marketingových cílů atd.).
- **19**-23) Vybrané ukazatele podniku celkový příjem, export, import, ROA, ROE, produktivita práce, výroba/služby.

Dotazník je zaměřen na tyto stakeholdery:

- Zákazníci,
- dodavatelé,
- zaměstnanci,
- vedení.
- vlastníci,
- finanční instituce,
- úřady místní správy,
- hospodářská nebo obchodní komora,
- inovační centrum,
- poradenská společnost,
- úřady státní správy,
- občané, místní komunita,
- vysoké školy, univerzity,
- akademie věd, výzkumná centra,
- konkurence,
- média,
- jiné.

Práce bude dále zaměřena na otázku č. 10 - Ohodnoťte dle významu jednotlivé nabízené důvody, kvůli kterým má podnik zájem vztahy s jednotlivými stakeholdery navazovat, budovat a udržovat.

#### **Možné obchodní otázky**

- Navazují a udržují dotazované firmy vztahy se zákazníky a dodavateli kvůli kontaktům?
- Mají dotazované firmy zájem při inovacích spolupracovat s inovačními a výzkumnými centry, univerzitami a Akademií věd?
- Hledají oslovené firmy lidské zdroje u konkurence a na univerzitách?
- Využívají firmy pro získávání informací poradenskou činnost?
- Ovlivňují vztahy s vlastníky, finančními institucemi a úřady místní správy finanční zdroje podniku?

Jako vstupní data tedy budou použity odpovědi na otázku č. 10 a některé obecné informace o firmě - konkrétně právní forma, počet zaměstnanců a obor podnikání.

# **3.2. Příprava vstupních dat**

Aby bylo možné s daty opakovaně pracovat, je nutné, aby data měla předem určenou strukturu a splňovala určitá pravidla, která budou v této kapitole definována. Cílem je také identifikovat nutnost případných úprav vstupních dat při procesu ETL.

Všechny odpovědi na otázky jsou uloženy v souboru Excel (náhled viz Obr. 8). Jak je na obrázku vidět, první řádky obsahují znění otázky a následují sumační údaje všech typů odpovědí. Aby bylo možné data zpracovat, je nutné tyto řádky odstranit.

Dalšími problémy jsou sloučené buňky s názvy jednotlivých stakeholderů, které by SQL server nebyl schopen zpracovat, a opakující se stejné názvy jednotlivých sloupců u různých stakeholderů (10.1, 10.2, ...). Aby bylo možné využít funkce ColumnNamesInFirstDataRow (názvy sloupců v prvním řádku dat), je třeba, aby pouze první řádek obsahoval hlavičku (v SQL názvy atributů) a na druhém řádku už byla data,
podle kterých se bude určovat datový typ atributu. Nevhodné je také používání diakritiky pro názvy atributů a některých speciálních znaků. Řešením je tedy přejmenovat názvy sloupců například na Zakaznici 1, Zakaznici 2, ..., Dodavatele 1 atd.

Tabulka by také měla obsahovat jeden klíčový atribut (obvykle první sloupec tabulky obsahující primární klíče záznamů). I zde je vhodná úprava, a to změna hodnoty na číslo (bez textu před číslem). Tuto změnu je možné provést v době přípravy dat vExcelu nebo během etap ETL.

Posledním zjištěním je neúplnost a nekonzistentnost dat, která je obvyklým problémem u většího množství dat. Z obr. 8 je patrné, že respondent měl na výběr z pěti možností (1 velmi důležitý,  $2 -$  důležitý,  $3 -$  neutrální,  $4 -$  nedůležitý,  $5 -$  vůbec není důležitý). V datech jsou ale buňky, které obsahují hodnotu 0 nebo jsou prázdné (NULL), protože respondent otázku nevyplnil. Tyto buňky by mohly ovlivňovat dataminingový model. Z charakteru otázky vyplývá, že pokud respondent otázku nevyplnil, není pro něj pravděpodobně navazování a udržování vztahů s daným stakeholderem nebo z daného důvodu vůbec důležité, a proto je číslici 0 nebo hodnotu NULL potřeba nahradit číslem 5 (vůbec není důležitý).

#### **Obrázek 8 - Náhled zdrojových dat**

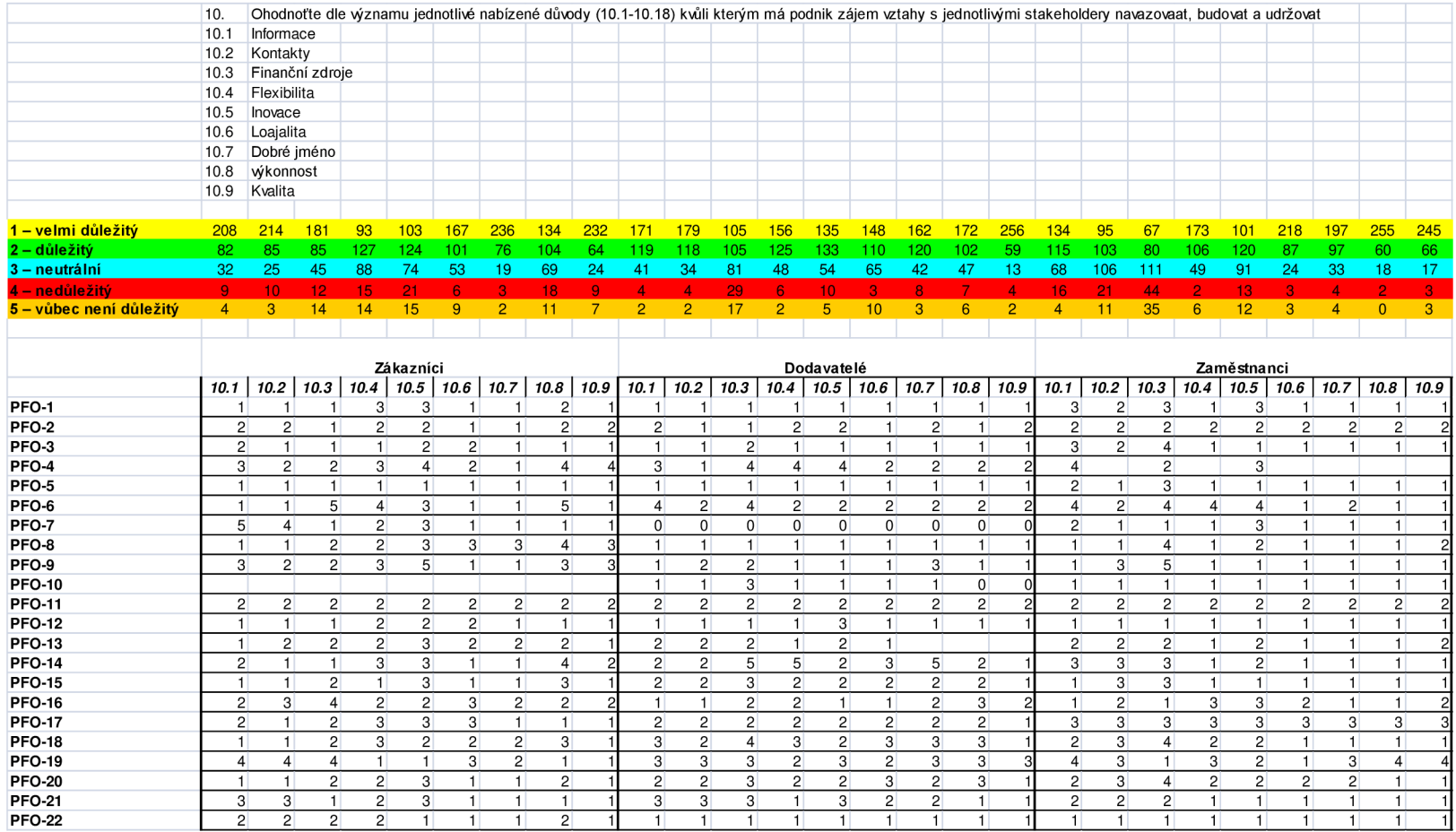

*Zdroj: vlastni zpracování* 

### **3.3. Software pro analýzu dat**

Tyto programy umožňují analýzu dat pomocí různých statistických metod.

#### **3.3.1. IBM SPSS Statistics**

*"IBM SPSS Statistics je komplexní, uživatelsky příjemný modulární soubor nástrojů určený obchodním uživatelům, analytikům a statistickým programátorům. Primárním modulem systému je modul Base, k dispozici jsou i další moduly zaměřené na konkrétní oblasti statistiky. "* (1)

| ta<br>File     | Edit                                                                        | *Untitled4 [DataSet3] - IBM SPSS Statistics Data Editor<br>View<br>Data | Transform      | Analyze | <b>Direct Marketing</b> | Graphs<br>Utilities | Add-ons                    | Window         | Help    | $\Box$<br><b>ID</b> | $\mathbf{x}$ |
|----------------|-----------------------------------------------------------------------------|-------------------------------------------------------------------------|----------------|---------|-------------------------|---------------------|----------------------------|----------------|---------|---------------------|--------------|
|                |                                                                             | ш.                                                                      | Y.             |         |                         |                     | <b>HHH</b><br><b>HILL!</b> | ₩              | बाजी    |                     | 赿            |
|                |                                                                             | Name                                                                    | Type           | Width   | <b>Decimals</b>         | Label               | Values                     | <b>Missing</b> | Columns | Align               |              |
| 1              |                                                                             | ID                                                                      | Numeric        | 12      | 0                       |                     | None                       | None           | 3       | Right               | z.           |
| $\overline{2}$ |                                                                             | Pravni forma                                                            | <b>String</b>  | 3       | $\mathbf{0}$            |                     | None                       | None           | 4       | 三 Left              |              |
| 3              |                                                                             | Pocet zam                                                               | <b>Numeric</b> | 12      | 0                       |                     | None                       | None           | 7       | 三 Right             |              |
| 4              |                                                                             | Management                                                              | String         | 1       | $\ddot{\phantom{0}}$    |                     | <b>None</b>                | None           | 5       | 三 Left              |              |
| 5              |                                                                             | Obor                                                                    | <b>String</b>  | 5       | $\mathbf{0}$            |                     | None                       | None           | 5       | 三 Left              |              |
| 6              |                                                                             | Inovacni 5                                                              | Numeric        | 12      | $\mathbf 0$             |                     | None                       | None           | 12      | <b>三 Right</b>      |              |
| 7              |                                                                             | Univerzity 5                                                            | <b>Numeric</b> | 12      | 0                       |                     | None                       | None           | 12      | = Right             |              |
| 8              |                                                                             | AkadVed 5                                                               | Numeric        | 12      | 0                       |                     | None                       | None           | 12      | <b>■ Right</b>      |              |
| 9              |                                                                             | Vlastnici 3                                                             | Numeric        | 12      | $\mathbf 0$             |                     | None                       | None           | 12      | <b>三 Right</b>      |              |
| 10             |                                                                             | FinInstituce 3 Numeric                                                  |                | 12      | 0                       |                     | None                       | None           | 12      | = Right             |              |
| 11             |                                                                             | UradMS 3                                                                | Numeric        | 12      | $\mathbf 0$             |                     | None                       | None           | 12      | <b>三 Right</b>      |              |
| 12             |                                                                             | Univerzity 16                                                           | Numeric        | 12      | 0                       |                     | None                       | None           | 12      | <b>三 Right</b>      |              |
| 13             |                                                                             | Konkurence                                                              | Numeric        | 12      | $\bf{0}$                |                     | None                       | None           | 12      | = Right             |              |
| 14             |                                                                             | Media 16<br>и                                                           | Numeric        | 12      | Ō                       |                     | None                       | None           | 12      | $\equiv$ Right<br>Þ |              |
|                | Data View<br><b>Variable View</b><br>IBM SPSS Statistics Processor is ready |                                                                         |                |         |                         |                     |                            |                |         |                     |              |

**Obrázek 9 - Prostředí 1MB SPSS Statistics** 

*Zdroj: vlastni zpracováni (sreenshot)* 

Základní modul Base obsahuje nástroje pro přípravu dat, jejich následnou analýzu, prezentaci a sdílení.

Tento software umožňuje načtení dat ze souborů Excel, databázových souborů dBase, Sylk, Lotus atd. Datové typy jsou automaticky získány z dostupných metadat, případně je možné si nadefinovat proměnné a jejich typy ručně. Po načtení je uživateli umožněno odstranění duplicitních dat použitím nástroje Identify Duplicate Cases.

Pro analýzu dat program nabízí využití jednoduchých statistických metod jako absolutní či relativní četnosti pro každou z diskrétních hodnot, výpočet základních statistických charakteristik jako je průměr, směrodatná odchylka a studentovo rozdělení nebo výpočty regrese, korelace apod. Další možností pro analýzu dat je využití některých pokročilých metod - shlukovací algoritmy, škálování, neuronové sítě i predikční modely.

Další zajímavou součástí jsou techniky Direct Marketing, které umožňují v několika krocích jednoduše identifikovat nej lepší zákazníky, segmentaci zákazníků a podporu a vyhodnocování marketingových kampaní.

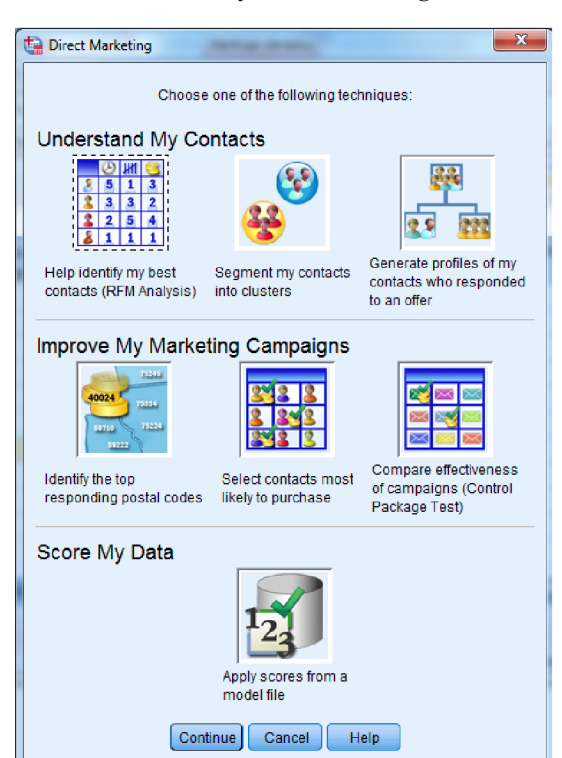

**Obrázek 10 - Techniky Direct Marketing v SPSS Statistics** 

*Zdroj: vlastní zpracování (screenshot)* 

Nevýhodou těchto technik je požadavek na konkrétní data (např. datum nákupu, počet transakcí), bez kterých nelze získat žádné výsledky.

Na serveru IBM je možné získat 14ti denní Trial verzi tohoto programu. Studentská licence se všemi součástmi potom stojí od 199  $\mathrm{USD}^{\scriptscriptstyle{1}}.$ 

#### **3.3.2. StatSoft STATISTICA 10**

Aplikace STATISTICA 10 od společnosti StatSoft je další kvalitní nástroj pro statistickou analýzu dat, který je dostupný i v českém jazyce. Software se skládá z několika balíčků od obecných analytických nástrojů po pokročilé dataminingové nástroje.

| Speciální<br>balíčky | Obecné<br>analytické<br>nástroje | Průmyslové<br>nástroje | Neuronové<br>sítě | Dataminingové<br>nástroje | Podnikové systémy       | Webové<br>aplikace |
|----------------------|----------------------------------|------------------------|-------------------|---------------------------|-------------------------|--------------------|
| • Standard           | • Base                           | • Diagramy pro         | • Automatizo      | • Data Miner              | • Enterprise            | • Web Server       |
| • Standard Plus      | • Pokročilé                      | řízení kvality         | vané              | • QC Miner                | $\bullet$ Enterprise/QC | $\bullet$ Web      |
| • SPC Standard       | lineární                         | $\bullet$ Analýza      | neuronové         | • Text Miner              | • Data Warehouse        | Knowledge          |
| • SPC Standard       | a nelineární                     | procesů                | sítě              |                           | • Analýza sekvencí,     | Portal             |
| Plus                 | modely                           | · Navrhování           | • Automatizo      |                           | asociací                |                    |
|                      | · Vícerozměrné                   | experimentů            | vané              |                           | a propojení             |                    |
|                      | průzkumné                        | • Vícerozměrné         | neuronové         |                           | • Document              |                    |
|                      | techniky                         | statistické            | sítě              |                           | Management              |                    |
|                      | $\bullet$ Analýza<br>síly        | řízení procesů         | Generátor         |                           | System                  |                    |
|                      | testu                            | (MSPC)                 | kódu              |                           | • Monitoring<br>and     |                    |
|                      | $\bullet$ VEPAC                  |                        |                   |                           | alerting system         |                    |
|                      | • SVB Mapy                       |                        |                   |                           | $\bullet$ Six Sigma     |                    |
|                      | $\bullet$ SVB                    |                        |                   |                           | $\bullet$ ETL           |                    |
|                      | Hypotézy                         |                        |                   |                           |                         |                    |

**Tabulka 3 - Balíčky STATISTICA 10** 

*Zdroj: (17), vlastni zpracování* 

STATISTICA umožňuje pracovat s daty ze souborů Microsoft Office, databází OLE DB, datových kostek OLAP nebo platformy Microsoft SharePoint. Další výhodou je možnost přístupu ke všem funkcím pomocí vlastního integrovaného jazyka SVB (STATISTICA Visual Basic) umožňující například jednotlivé funkce programu pomocí maker automatizovat. (16)

<sup>&</sup>lt;sup>1</sup>SOFTWARE TIME. *SPSS Statistics Premium GradPack 20.* [online]. 2012 [cit. 2012-05-01]. Dostupné z: <http://www.softwaretime.com.au/spss-statistics-premium-gradpack->20?utm source=myshopping&utm medium=cpc&utm campaign=Software&utm term=SPSS+Statistics+Pre

mium+GradPack+20.

Dataminingové nástroje obsahují interaktivní a klasifikační stromy, asociační pravidla, shlukovou analýzu, regresní modely, neuronové sítě a mnohé další pokročilé rozhodovací techniky. Další součástí je také v poslední době často vyhledávaný Text Miner, který značně usnadňuje dolování dat z různých textových souborů.

#### **Obrázek 11 - Prostředí STATISTICA Data Miner**

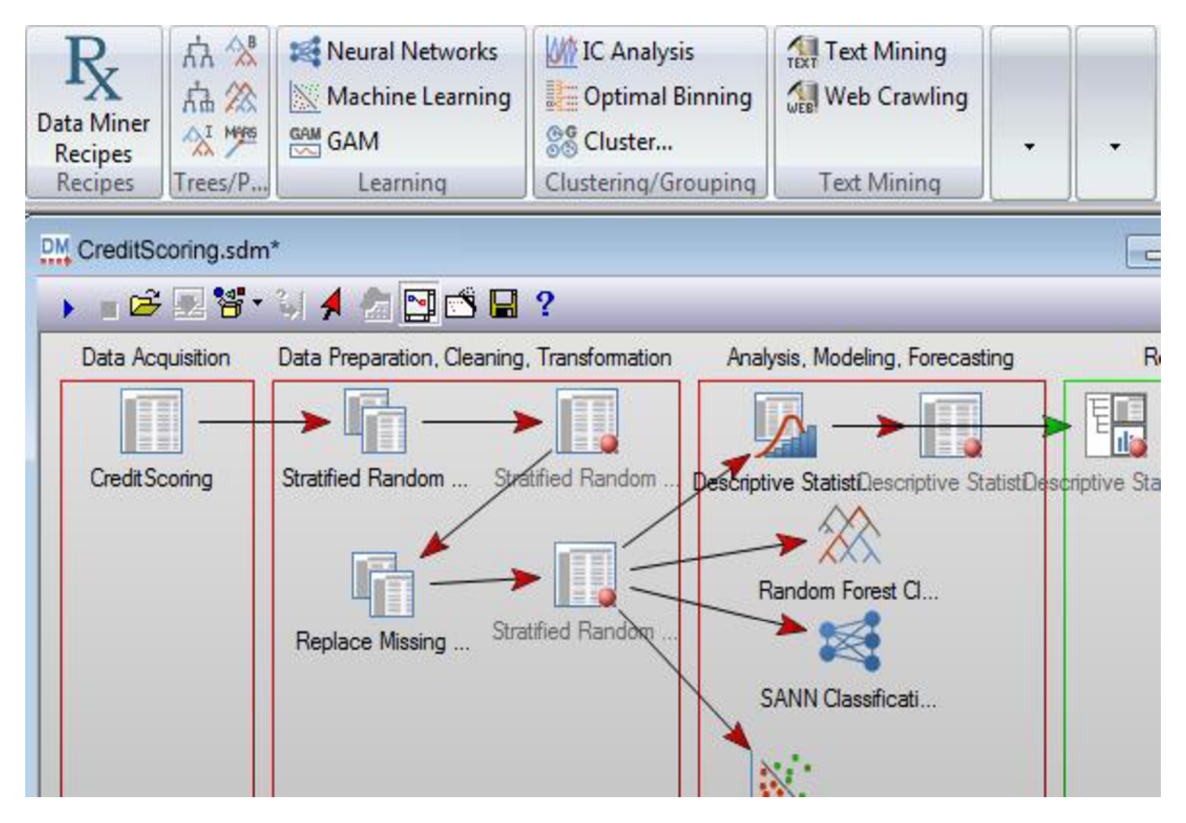

*Zdroj: STATSOFT. Data Mining, [online]. 2012 [cit. 2012-05-01]. Dostupné z: [http://www.statsoft.eom/Portals/O/Products/Data-Mining/CreditScoringl.png.](http://www.statsoft.eom/Portals/O/Products/Data-Mining/CreditScoringl.png)* 

Program je velice přehledný, intuitivní a uživatelsky příjemný. Na internetových stránkách je k dispozici po vyplnění krátkého formuláře 30ti denní Trial verze obsahující ovšem pouze základní funkce. Cena akademické licence základního produktu STATISTICA Standard, který se skládá z modulů STATISTICA Base, Pokročilé lineární a nelineární

modely a Vícerozměrné průzkumné techniky, je 2707 Kč bez DPH.<sup>2</sup> Stejný balíček pro profesionální využití (nesíťová verze) stojí 41640 Kč bez DPH. <sup>3</sup>

### **3.4. Software pro Business Intelligence řešení**

Software pro BI řešení je obvykle nástavba různých služeb k databázovému serveru. Existuje řada komerčních i Open-source řešení.

### **3.4.1. Pentaho Business Analytics**

*"Pentaho je na špici žebříčku business intelligence nástrojů pro vytváření manažerských informačních systémů založených na Open Source. Dlouholetým vývojem došlo k integraci více nástrojů, řešících jednotlivé části problematiky MIS, do jednotné a konzistentní formy. Sada nástrojů Pentaho pomůže při řešení prakticky všech úkolů na poli MIS:* 

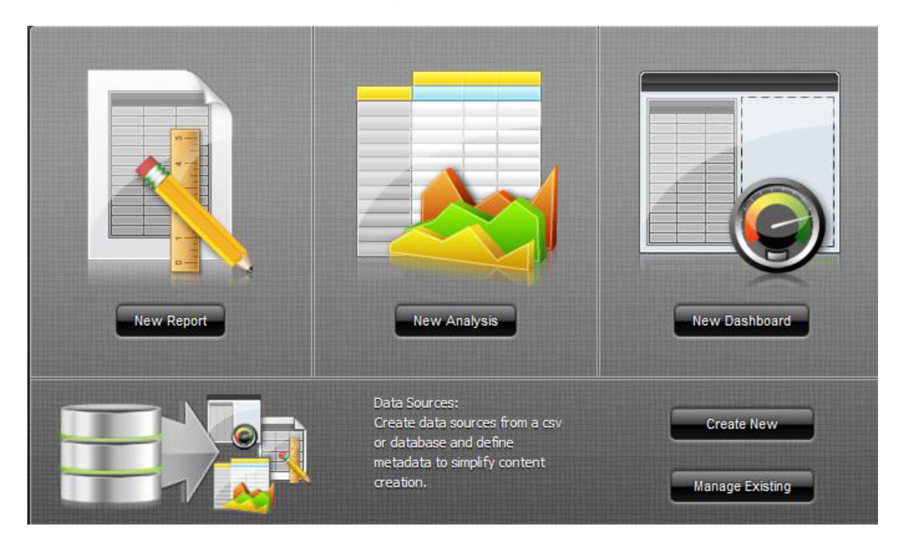

**Obrázek 12 - Pentaho Business Analytics** 

*Zdroj: vlastni zpracováni (Screenshot)* 

<sup>&</sup>lt;sup>2</sup>STATSOFT. Ceník Statistica 10. Akademické ceny. [online]. 2011 [cit. 2012-05-01]. Dostupné z: http://www.interway.sk/files/statistica/08-2011/cennik\_statistica10\_jednouzivatelské sk 29-04-2011 akademicke.pdf.

<sup>3</sup> STATSOFT. Ceník Statistica 10. Jednouživatelská instalace, [online]. 2011 [cit. 2012-05-01]. Dostupné z: [http://www.interway.sk/files/statistica/08-2011/cenik s](http://www.interway.sk/files/statistica/08-2011/cenik)tatistica 10 jednouživatelské 14-04-2011.pdf.

- *Datová integrace (projekt Kettle jakožto ETL/ETTL nástroj řeší problémy přípravy dat pro MIS)*
- *Analýzy (projekt Mondrina umožňuje snadné vytváření analýz na bází OLAP)*
- *Reportíng (realizován z původního projektu JFreeReport)*
- *Publikování dat*
- *Dolování dat*
- *... a řadu dalších "* (2)

Pro využití integračních služeb společnost nabízí ještě druhý produkt - Pentaho Data Integration, který umožňuje získat data z komerčních i Open-source souborů a databází. Kromě klasických analytických a reportovacích služeb software nabízí zajímavé zobrazení analyzovaných dat v neobvyklých grafech – například zobrazení výše objemů v jednotlivých městech s přímým napojením na Google Maps (viz obr. 13).

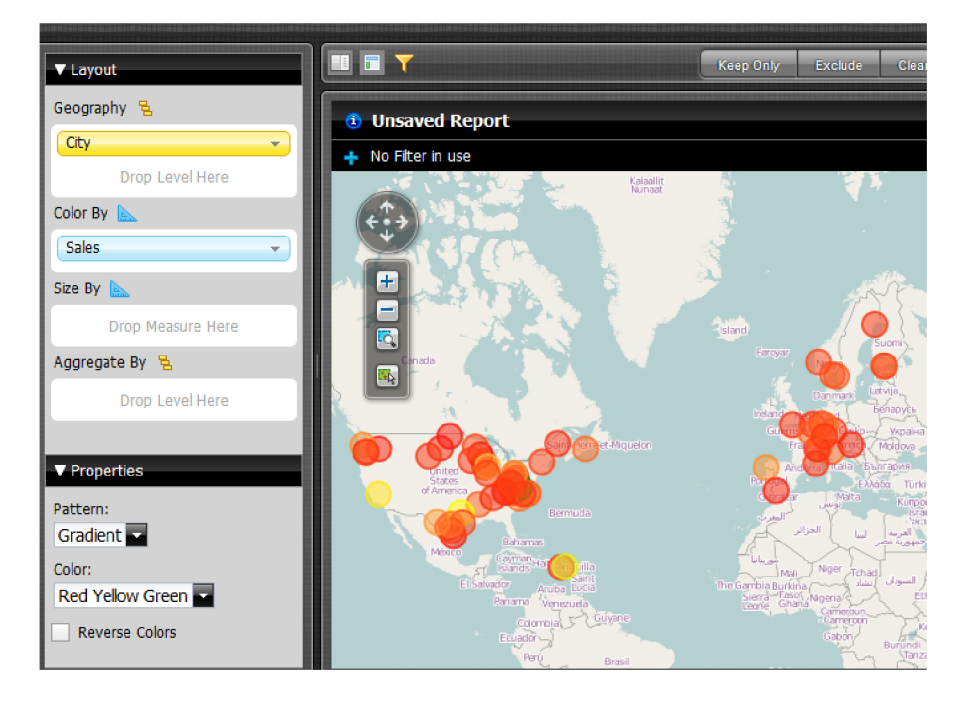

**Obrázek 13 - Zobrazení prodejů v Pentaho na mapě Google** 

*Zdroj: vlastni zpracování (Screenshot)* 

#### **3.4.2. Microsoft Business Intelligence Development Studio**

Základem Business Intelligence Development Studia je Microsoft Visual Studio 2008, do něhož jsou přidány nové typy projektů, které jsou specifické pro SQL Server Business Intelligence. Je to základní prostředí, v němž je možné vypracovat různá obchodní řešení obsahující projekty integračních, analytických a reportovacích služeb. Každý typ projektu poskytuje šablony pro vytváření objektů potřebných pro řešení Business Intelligence a nabízí velké množství nástrojů a wizardů pro návrh a práci s těmito objekty.

Prostředí BI Development Studia umožňuje spravovat více projektů najednou a nahlížet a upravovat vlastnosti jednotlivých objektů v projektech. (10)

#### **Projekt integračních služeb**

Prostředí integračního projektu Development Studia je rozděleno do čtyř hlavních částí. Solution Explorer umožňuje vytvářet a spravovat různé datové zdroje, pohledy, SQL Server Integration Services (SSIS) balíčky a další. V okně Properties se dají nastavovat vlastnosti jednotlivých objektů obsažených v SSIS balíčku. Toolbox nabízí všechny bloky použitelné v jednotlivých diagramech a jeho prvky se mění na základě aktivního diagramu. V neposlední řadě se zde nachází hlavní návrhové okno se 4 hlavními záložkami:

- Control Flow návrh a sestavení procesů a úkolů, které je třeba při řešení problému vykonat.
- Data Flow modelace datových zdrojů, transformací a datových úložišť.
- Even Handlers nastavení událostí, které se mají vykonat v případě, že nastane během vykonávání nějaká událost (například odeslání e-mailu při selhání).
- Package Explorer zobrazuje shrnutí obslužných rutin, proměnných, manažerů spojení atd., které se ve vytvořeném balíčku nacházejí.

**Obrázek 14 - Prostředí BI Development Studio** 

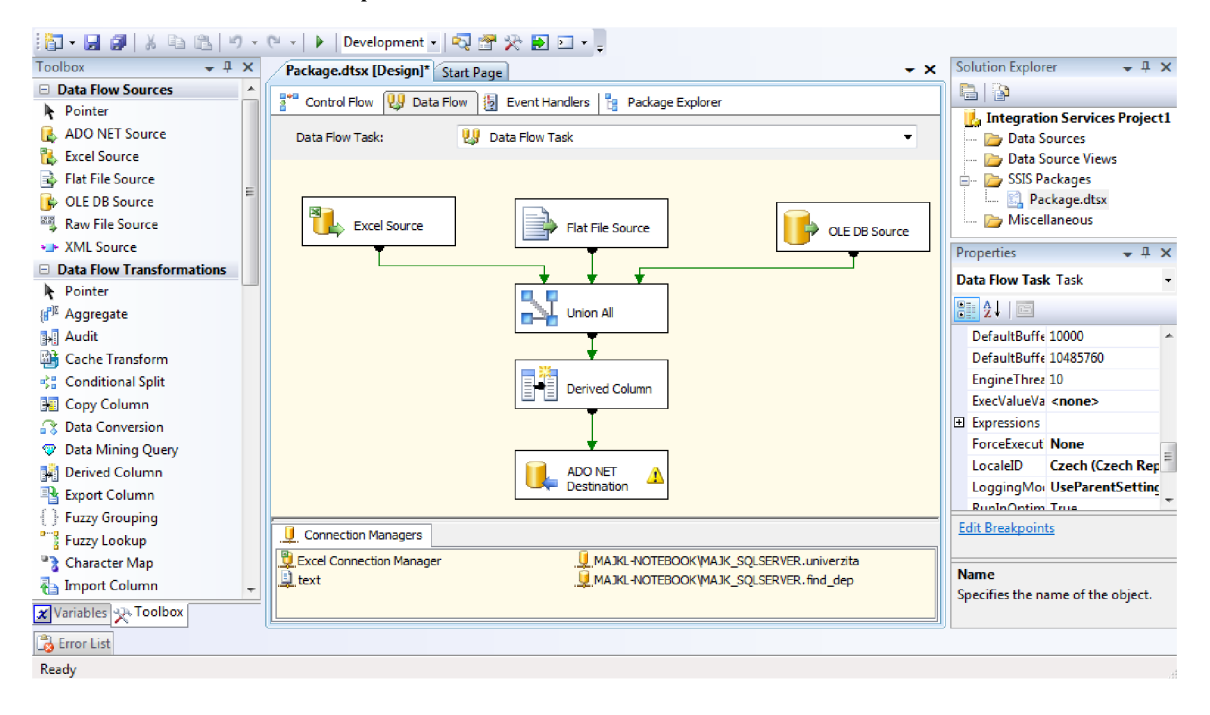

*Zdroj: vlastní zpracování (Screenshot)* 

V záložce Data Flow je možné namodelovat celý proces ETL. Jako datové zdroje lze využít Excel, Raw, Flat File či XML soubory nebo databáze s připojením pomocí OLE DB nebo ADO .NET. Datová transformace nabízí mnoho prvků pro pokročilou transformaci dat, jako je sjednocování dat zvíce zdrojů, hledání a odstraňování duplicit (včetně hledání "neostrých" duplicit pomocí Fuzzy logiky), konverze datových typů, řazení dat, multicasting, podmíněné třídění a mnoho dalších. Pro výstup je možné použít nejen stejné bloky jako ve zdrojích, ale i přímo přistoupit do analytických služeb.

#### **Projekt reportovacích služeb**

Vytvořit report lze pomocí wizadru nebo ručně v návrhovém prostředí. Reportovací služby Business Intelligence Development Studia umožňují z dat z jakýchkoliv databází vytvářet přehledné reporty v podobě různých tabulek, grafů, ukazatelů nebo zapsat data v podobě agregovaných údajů přímo do map (v základu jsou pouze mapy USA). Zdrojovými daty mohou být celé tabulky nebo pohledy na ně, ale i data vybraná SQL dotazem. Typy grafů, které program nabízí, jsou stejné jako vExcelu. Hotové sestavy je možné exportovat do souborů Microsoft Office, CSV souborů, PDF, XML , HTML a dalších.

#### **Projekt analytických služeb**

Prostředí analytických služeb je uzpůsobeno vytváření multidimenzionálních datových kostek a dataminingových modelů.

### **OLAP kostky**

Při vytváření multidimenzionální datové kostky je třeba určit zdroje dat a pohledy na ně. Dalším krokem je definice a sestavení hierarchií jednotlivých dimenzí. Poslední krok je sestavení kostky, určení tabulek dimenzí a tabulek faktů a samotný návrh zobrazení datové kostky.

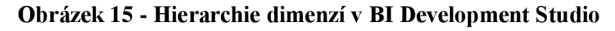

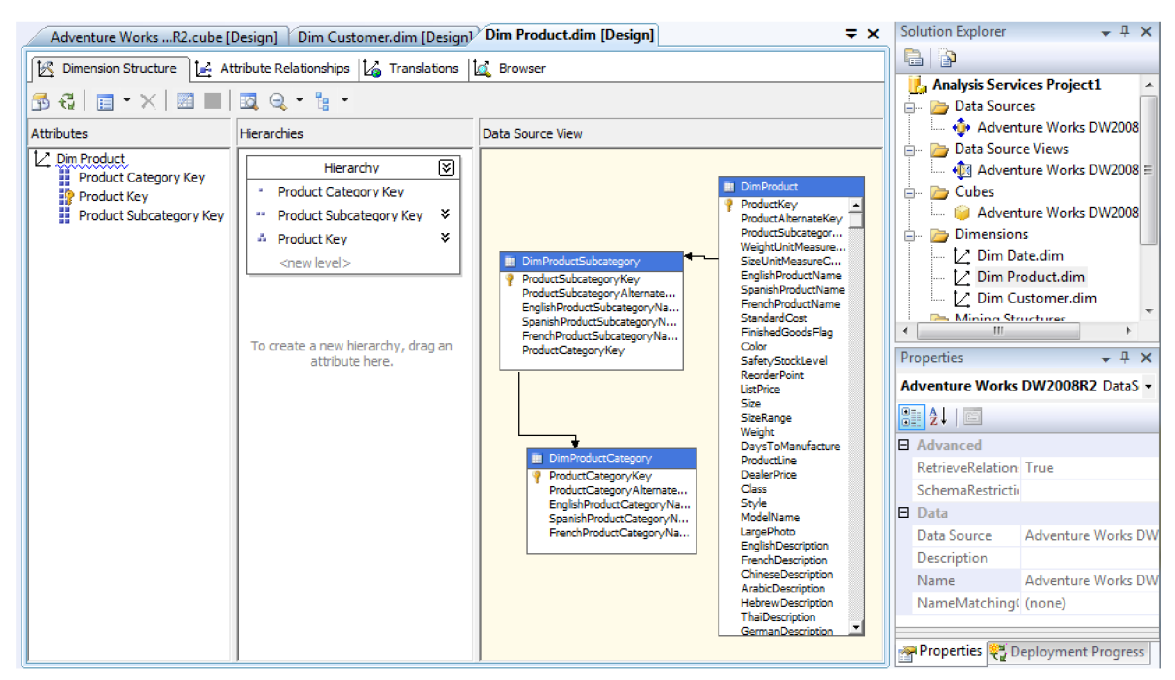

*Zdroj: vlastní zpracování (Screenshot)* 

K sestavení tabulek dimenzí je možné použít existující tabulky nebo vygenerovat nové časové i nečasové dimenze. Dalším důležitým krokem je určení klíčových atributů a vztahů mezi nimi. Klíčový atribut nemusí být nutně v kostce zobrazován, a tak je ještě možné definovat, jaké atributy budou pro snazší orientaci v kostce zobrazeny. Například místo ID města, které by nám nic neřeklo, bude v kostce zobrazen jeho název.

Výsledná multidimenzionální datová kostka se zobrazuje v podobě kontingenční tabulky a stejně tak se s ní i pracuje. Z kostky je možné s použitím reportovacích služeb získávat data i do reportů.

#### **Data Mining**

Stejně jako u vytváření multidimenzionálních OLAP kostek i zde je třeba definovat datové zdroje a pohledy na data. Dalším úkolem je výběr algoritmu pro Data Mining, podle kterého se mění i hlavní okno programu. Microsoft Business Intelligence Development Studio nabízí tyto typy algoritmů:

- asociační pravidla
- shlukování
- rozhodovací stromy
- lineární regrese
- **·** logická regrese
- algoritmus Naive Bayes
- neuronové sítě
- sekvenční shlukování
- časové řady

#### **Obrázek 16 - Shlukovací algoritmus**

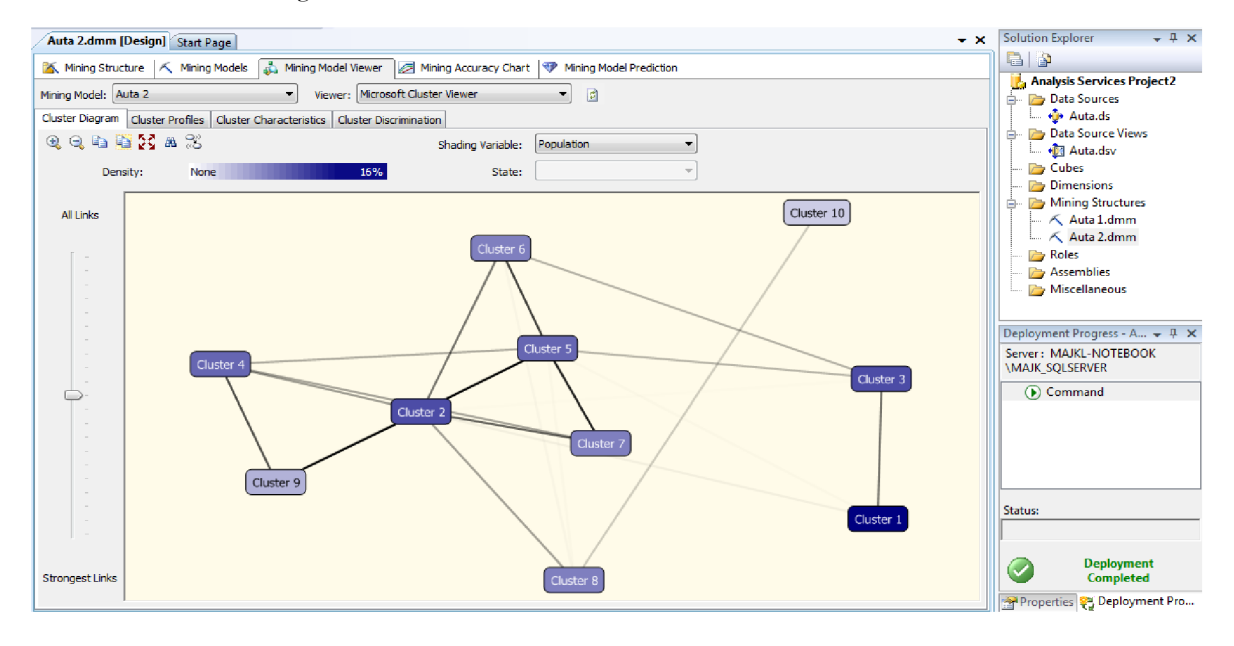

*Zdroj: vlastni zpracování (Screenshot)* 

# **4. VLASTNÍ NÁVRH ŘEŠENÍ, PŘÍNOS NÁVRHŮ ŘEŠENÍ**

Po analýze problému, popisu současné situace a základních znalostí problematiky jsem měl dostatek informací pro vlastní návrh řešení.

## **4.1. Integrační služby**

Pomocí integračních služeb je zajištěno nahrání vstupních dat z textových a Excel souborů na SQL server v podobě tabulek, které budou vstupem pro natrénování dataminingového modelu a predikci dat.

## **4.1.1. Vytvoření cílových tabulek na SQL serveru**

Pokud se k integračním službám přistupuje prostřednictvím BI Development Studia, je aplikace schopna sama rozpoznat strukturu dat a navrhnout datové typy atributů a jejich délky. V případě, že k integračním službám přistupujeme například pomocí programovacího jazyka C#, neexistuje žádná funkce, která by automatické vytvoření tabulky umožňovala, a tak je tento problém potřeba naprogramovat.

Pokud tedy budou splněny všechny požadavky na přípravu dat z kapitoly 4.2., budou na druhém řádku vstupních dat již reálné údaje, jež chceme do databáze uložit. Protože v analýze dat byly identifikovány sloupce obsahující text nebo číslo, stačí SQL dotaz generovat právě pro tyto dva datové typy.

```
string qSQL newTable = "Create table " + textNameTable.Text + "(";
  double Num;
  int_i = 0;
  foreach (string name in srcColumns)
  { qSQL_newTable += name; 
    bool isNum = double.TryParse(srcDTypes[_i], out Num);
    i \neq 1;if (isNum){qSQL_newTable += " float NULL, ";}els e 
    {qSQL_newTable += "varchar (" + FileCount.ToString() + "); ";}} 
  qSQL_newTable = qSQL_newTable.Substring(0, qSQL_newTable.Length - 2);
  qSQL newTable += ")";
```
#### **4.1.2. Načítání dat ze souborů Flat File**

Pro načtení dat z textových souborů (CSV, Fixed Width) je třeba vytvořit SSIS balíček, který bude obsahovat dva bloky a dva manažery spojení.

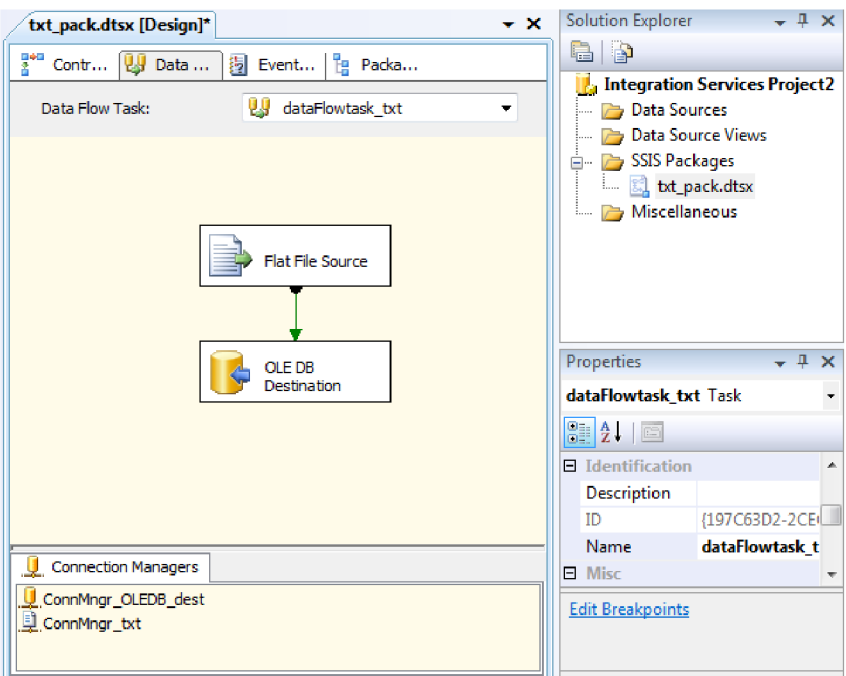

**Obrázek 17 - SSIS pro textový soubor** 

*Zdroj: vlastni zpracování* 

#### **Manažer spojení ConnMngr txt**

Kromě cesty ke zdrojovému souboru, jeho jazyku a kódovací stránky je zde nutné vybrat jeho formát. Výsledný program v této práci umožňuje načítání dat ze dvou souborových formátů - Delimited (CSV) a Fixed Width (s pevnou délkou). Program také musí obdržet informace, zda se v prvním řádku nacházejí názvy sloupců, v případě Fixed Width šířku dat a v případě Delimeted oddělovač dat. Dále je třeba určit datové typy a délky jednotlivých sloupců a data namapovat.

```
Start.GlobalVars.CM txt =
  Start . GlobalVars .Package_txt.Connections.Add( "Flatfile" ) ; 
Start.GlobalVars.CM_txt.Name = "ConnMngr_txt";
Start . GlobalVars . CM\_txt . ConnectionString = Start . GlobalVars . PathSourceFile;
Start.GlobalVars.CM_txt.Description = "Flat File Connection";
Start . GlobalVars .CM_txt.Properties[ "Format" ] . 
   <code>SetValue(</code>Start.GlobalVars.CM_txt, FileFormat);
<code>Start.GlobalVars.CM_txt.Properties[</code> \, <code>"HeaderRowDelimiter"</code> ]. \,SetValue( Start . GlobalVars .CM_txt , "{CR}{LF}"); 
Start . GlobalVars .CM_txt.Properties[ "ColumnNamesInFirstDataRow" ] . 
  SetValue( Start . GlobalVars . CM_txt, true);
```
**Obrazek 18 - Flat File Connection Manager** 

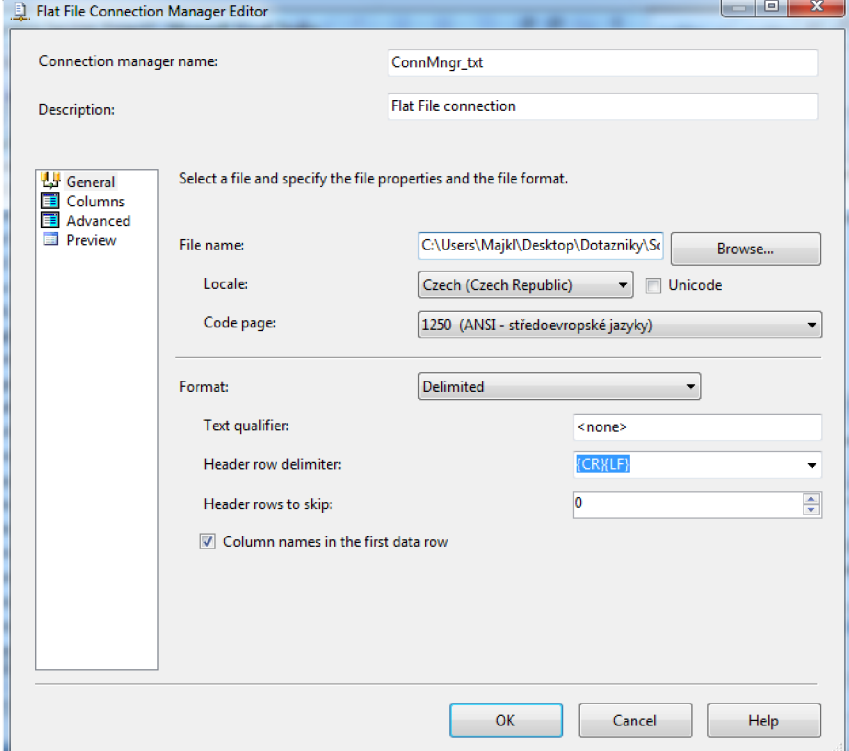

*Zdroj: vlastní zpracování* 

#### **Blok Fiat File Source**

Tento blok načte data podle parametrů uložených v manažeru spojení ConnMngr\_txt.

```
IDTSComponentMetaData100 FlatFile txt =
  dataFlowTask_txt.ComponentMetaDataCollection.New() ; 
FlatFile txt.ComponentClassID = "DTSAdapter.FlatFileSource";
FlatFile txt.*.Name = "Source_txt.*";
FlatFile_txt.RuntimeConnectionCollection[0].ConnectionManagerID =
  Start.GlobalVars.CM_txt.ID;
FlatFile_txt.RuntimeConnectionCollection[0].ConnectionManager =
 Microsoft.SqlServer.Dts.Runtime.DtsConvert.GetExtendedInterface(
  Start.GlobalVars.CM_txt);
```
#### **Manažer spojení ConnMngr OLEDB Dest**

Tento manažer vytvoří spojení s SQL serverem a vybranou databází.

```
ConnectionManager CM_OLEDB_dest = 
  Start . GlobalVars .Package_txt.Connections.Add( "OLEDB" ) ; 
CM_OLEDB_dest.Name = "ConnMngr_OLEDB_dest"; 
CM_OLEDB\_dest.ConnectionString = Start.GlobalVars.SrvConnString +
  "Provider=SQLNCLI10;"; 
MessageBox.Show(Start.GlobalVars.SrvConnString + "Provider=SQLNCLI10;");
CM OLEDB dest.Description = "OLEDB Connection";
```
#### **Blok OLE DB Destination**

V tomto blokuje potřeba vybrat existující tabulku v databázi nebo vytvořit novou tabulku, do níž se data uloží.

```
IDTSComponentMetaDatal00 OLEDB_Dest = 
  dataFlowTask txt.ComponentMetaDataCollection.New();
OLEDB_Dest.ComponentClassID = "DTSAdapter.OLEDBDestination"; 
OLEDB_Dest.Name = "OLEDB dest" ; 
OLEDB Dest.RuntimeConnectionCollection[0].ConnectionManagerID = CM OLEDB dest.ID;
OLEDB Dest.RuntimeConnectionCollection[0].ConnectionManager =
  Microsoft. SqlServer. Dts. Runtime. DtsConvert. Get Extended Interface(CM_OLEDB_dest);
inst OLEDB.SetComponentProperty("OpenRowset", "[dbo].[" +
  textNameTable.Text + "]" ) ;
```
Aby bylo možné data namapovat, musí cílová tabulka odpovídat datovému zdroji. V opačném případě lze data mapovat ručně.

**Obrázek 19 - Mapování výstupních sloupců** 

| <b>Connection Manager</b><br><b>Mappings</b><br><b>Error Output</b> | <b>Available Input Columns</b><br><b>Name</b><br>۸<br>ID<br>Pravni forma<br>Ξ<br>Pocet_zamestnancu<br>Management<br>Obor<br>Inovacni 5<br>Univerzity 5<br>AkadVed 5 | Available Destination Co<br>Name<br>ID<br>Pravni forma<br>н<br>Pocet zamestnancu<br>Management<br>Obor<br>Inovacni 5<br>Univerzity 5<br>AkadVed 5 |   |
|---------------------------------------------------------------------|----------------------------------------------------------------------------------------------------|----------------------------------------------------------------------------------------------------|---|
|                                                                     | Vlastnici 3<br>FinInstituce 3<br>$\pmb{\tau}$<br><b>Input Column</b>                                                                                                | Vlastnici_3<br>Fininstituce 3<br><b>Destination Column</b>                                                                                        | Ă |
|                                                                     | ID                                                                                                    | ID                                                                                                    |   |
|                                                                     | Pravni forma                                                                                                    | Pravni forma                                                                                                    |   |
|                                                                     | Pocet_zamestnancu                                                                                                    | Pocet zamestnancu                                                                                                    | Ξ |
|                                                                     | Management                                                                                                    | Management                                                                                                    |   |
|                                                                     | Obor                                                                                                    | Obor                                                                                                    |   |
|                                                                     |                                                                                                    |                                                                                                    |   |
|                                                                     | Inovacni_5                                                                                                    | Inovacni_5                                                                                                    |   |
|                                                                     | Univerzity_5                                                                                                    | Univerzity_5                                                                                                    |   |
|                                                                     | AkadVed_5                                                                                                    | AkadVed_5                                                                                                    |   |
|                                                                     | Vlastnici 3                                                                                                    | Vlastnici 3                                                                                                    |   |
|                                                                     | FinInstituce_3                                                                                                    | FinInstituce_3                                                                                                    |   |
|                                                                     | <b>ALC: 18-AM-PM</b>                                                                                                    | <b><i><u><b>11 11 12 23</b></u></i></b>                                                                                                    |   |

*Zdroj: vlastni zpracování* 

Po nastavení obou bloků se balíček spustí a data se nahrají na SQL server.

## **4.1.3. Načítání dat ze souborů Excel**

V SSIS balíčku pro načítání dat zExcelu je výstupní blok (OLE DB) a manažer spojení stejný jako u Fiat File souborů.

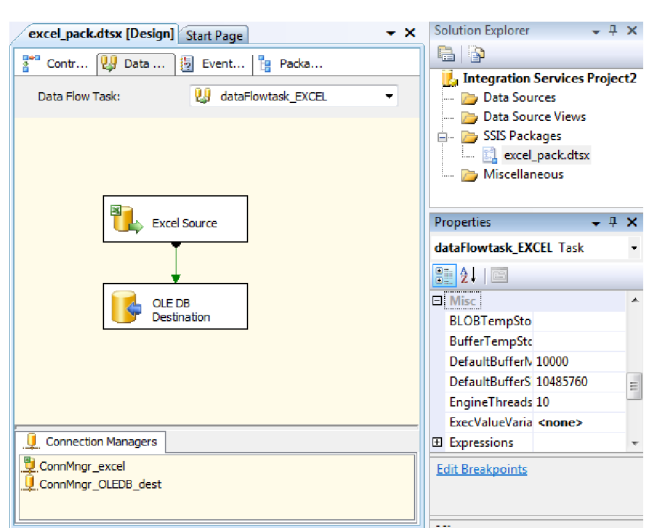

**Obrázek 20 - SSIS pro Excel soubor** 

*Zdroj: vlastní zpracování* 

#### **Manažer spojení ConnMngr\_excel**

Oproti velkému množství informací, které je potřeba zadat při vytváření manažera spojení pro načítání dat z textových souborů, se zde zadává pouze cesta ke zdrojovému souboru a verze Excelu. Pro Microsoft Excel 2007 a vyšší se pro spojení používá provider Microsoft A CE OLEDB 12.0. Ke starším verzím Excelu se připojuje pomocí provideru Microsoft Jet OLEDB 4.0.

```
// EXCEL CONNECTION STRING 
ExcelConnStr = "Provider=" + excel_provider + "Data Source=" + textFilePath.Text
 + @";Extended Properties=""" + excel ver + @";HDR=YES;IMEX=1""";
II SOURCE CONNECTION MANAGER EXCEL 
ConnectionManager CM_excel = Package_Excel.Connections.Add( "EXCEL" ) ; 
CM_excel.Name = "ConnMngr_excel"; 
CM excel.ConnectionString = ExcelConnStr;
```
#### **Blok Excel Source**

V tomto blokuje po uživateli požadován výběr listu ze zdrojového Excel souboru.

```
IDTSComponentMetaData100 Excel source =
  dataFlowTask excel.ComponentMetaDataCollection.New();
Excel source.ComponentClassID = "DTSAdapter.ExcelSource";
Excel_source.Name = "Source_Excel" ; 
Excel_source.RuntimeConnectionCollection[0].ConnectionManagerID = CM_excel.ID;
Excel source.RuntimeConnectionCollection[0].ConnectionManager =
  Microsoft.SqlServer.Dts.Runtime.DtsConvert.GetExtendedInterface(CM_excel);
inst_excel.SetComponentProperty( "AccessMode" , 0) j 
inst_excel.SetComponentProperty( "OpenRowset" , comboExcelList.Text.ToString( ) 
  + \bar{''}$");
```
Pak si uživatel může vybrat, které sloupce z tabulky chce nahrát do databáze SQL.

**Obrázek 21 - Výběr zdrojových sloupců** 

| <b>Connection Manager</b><br>Columns<br><b>Error Output</b> |                        | Available External Columns<br>$\overline{\mathcal{F}}$<br>Name<br>A.<br>.<br>п<br>ID<br>$\overline{\mathbf{v}}$<br>÷<br>Pravni_forma<br>$\overline{v}$<br>Pocet_zamestnancu<br>$\overline{\mathcal{J}}$<br>$\triangledown$<br>Management<br>$\overline{\mathcal{J}}$<br>Obor<br>$\triangledown$<br>Zakaznici_1<br>$\overline{\mathcal{L}}$<br>Zakaznici_2<br>$\overline{\mathbf{v}}$<br>Zakaznici_3<br>$\overline{y}$<br>Zakaznici 4<br>$\overline{v}$<br>Zakaznici 5<br>$\overline{\phantom{a}}$ |                          |
|-------------------------------------------------------------|------------------------|----------------------------------------------------------------------------------------------------|--------------------------|
|                                                             | <b>External Column</b> | Output Column                                                                                                    | ۰                        |
|                                                             | ID                     | ID                                                                                                    |                          |
|                                                             | Pravni_forma           | Pravni_forma                                                                                                    |                          |
|                                                             | Pocet_zamestnancu      | Pocet_zamestnancu                                                                                                    |                          |
|                                                             | Management             | Management                                                                                                    |                          |
|                                                             | Obor                   | Obor                                                                                                    |                          |
|                                                             | Zakaznici_1            | Zakaznici_1                                                                                                    |                          |
|                                                             | Zakaznici_2            | Zakaznici <sub>2</sub>                                                                                                    |                          |
|                                                             | Zakaznici_3            | Zakaznici_3                                                                                                    |                          |
|                                                             | Zakaznici_4            | Zakaznici_4                                                                                                    |                          |
|                                                             | Zakaznici_5            | Zakaznici_5                                                                                                    |                          |
|                                                             | .                      | .                                                                                                    | $\overline{\phantom{a}}$ |

*Zdroj: vlastni zpracování* 

### **4.2. Analytické služby - Data Mining**

V této části je popsán celý postup od vytvoření a natrénování dataminingového modelu až po samotnou predikci dat.

#### **4.2.1. Analytický projekt**

Prvním krokem je založení nového projektu, který v podstatě představuje databázi na analytickém serveru (Microsoft Analysis Server). Na analytickém serveru již není možné používat klasické DML dotazy z databázového serveru, aleje nutné použít speciální příkazy pro OLAP (MDX) a data mining (DMX). Příkazy DMX neobsahují žádný příkaz, který by byl ekvivalentní příkazu create database v jazyce DML. Proto se nový projekt musí vytvořit pomocí jazyka XMLA (Extensible Markup Language for Analysis) nebo skriptem v jazyce C#.

```
// XMLA 
<Create 
xmlns = " http :// Schemas .microsoft.com/ analys iss ervices/2 003/engine " > 
    <Obj ectDefinition > 
         <Database xmlns:xsd="http://www.w3.org/2001/XMLSchema" 
             <ID>PREDIKCE_DOTAZNIKY</ID>
             <Name>PREDIKCE_DOTAZNIKY</Name> 
             <Language>10 33</Language> 
             <Collation>Czech CI_AS</Collation>
             < DataSourceImpersonationInfo > 
                  <ImpersonationMode>Default< /ImpersonationMode> 
             </DataSourcelmpersonátionlnfo> 
         </Database> 
    </ObjectDefinition>
</Create> 
// C# 
  // NOVÁ ANALYTICKÁ DATABÁZE 
 Database Anal_Database = new Database();
 Anal_Database = Anal_Server.Databases.Add(Anal_Server.Databases.
   GetNewName("C#_PREDIKCE_DOTAZNIKY")); 
 Anal Database.Update();
```
Jak je vidět z předcházejícího skriptu, vytváření objektů pomocí XMLA je poněkud komplikované, a proto se dále v práci budu zaměřovat pouze na jazyk C# a DMX.

#### **4.2.2. Data Source**

Druhým krokem je vytvoření nového zdroje dat. Jako zdroj dat je potřeba vybrat databázi z databázového serveru, která obsahuje trénovací a predikční (vstupní) tabulky.

```
// NOVÝ DATASOURCE 
RelationalDatabase Anal DataSource = new RelationalDataSource ( ) ;
Anal DataSource =
  Anal_Database.DataSources.Add(Anal_Server.Databases.GetNewName("DATASOURCE"));
Anal DataSource. ConnectionString = Start. GlobalVars. SrvConnString;
Anal DataSource.Update();
```
#### **4.2.3. Data Source View**

Při vytváření datového pohledu se již vybírají konkrétní tabulky a atributy. Je třeba vytvořit připojení k databázovému serveru a pomocí adaptéru provést SQL příkaz pro výběr dat. Program je navržen tak, aby vytvořil pohled na data z jedné konkrétní tabulky na databázovém serveru (SELECT \* FROM [název tabulky]). Dále je nutné nastavit vlastnosti tabulky - typ, databázové schéma, název a alias.

```
// NOVY DATASOURCE VIEW 
DataSourceView Anal_View = new DataSourceView();
Anal_View = Anal_Database.DataSourceViews.
 Add(Anal_Database.DataSourceViews.GetNewName("DATASOURCE_VIEW")); 
Anal_View.DataSourceID = Anal_DataSource.ID j
Anal_View.Schema = new DataSet();
string commSQL_SelectALL = "SELECT * FROM [dbo].[" +
  listTables.SelectedItem.ToString( ) + "]" ; 
OleDbDataAdapter SQL adapter = new OleDbDataAdapter(commSQL SelectALL,
  Start GlobalVars.SrvConnString + ";Provider=SQLOLEDB.1;");
DataTable[] dataTables = SQL_adapter.FillSchema(Anal_View.Schema,
 SchemaType.Mapped, listTables.SelectedItem.ToString()) j 
DataTable dataTable = dataTables[0];
dataTable.ExtendedProperties.Add( "TableType" , "Table" ) ; 
dataTable.ExtendedProperties.Add("DbSchemaName", "dbo"); 
dataTable.ExtendedProperties.Add( "DbTableName" , 
  listTables.Selectedltem.ToString()) j 
dataTable.ExtendedProperties.Add( "FriendlyName" j 
  listTables.SelectedItem.ToString()) ; 
Anal View.Update();
```
#### **4.2.4. Mining Structure**

V Mining Structure se definují atributy z datového pohledu, které budou dostupné pro dataminingové modely. U všech atributů je nutné definovat datový typ a typ obsahu dat (spojitý, diskrétní, diskretizovaný, cyklický, pořadový). Nakonec se do parametru Holdout zadá maximální množství testovacích případů nebo obsah testovací množiny v procentech. Všechny případy se podle této podmínky náhodně rozdělí na testovací a trénovací množinu.

```
CREATE MINING STRUCTURE DOTAZNIKY_STRUCTURE 
( 
    [ID] DOUBLE KEY, 
    Inovacni_ 5 DOUBLE DISCRETE, 
    Univerzity_5 DOUBLE DISCRETE,
    AkadVed_5 DOUBLE DISCRETE, 
    Vlastnici 3 DOUBLE DISCRETE,
    FinInstituce 3 DOUBLE DISCRETE,
    UradMS_3 DOUBLE DISCRETE, 
    Univerzity_16 DOUBLE DISCRETE,
    Konkurence_16 DOUBLE DISCRETE, 
    Zakaznici\overline{2} DOUBLE DISCRETE,
    Dodavatele_ 2 DOUBLE DISCRETE, 
    Poradna_2 DOUBLE DISCRETE, 
    T_INOVACE TEXT DISCRETE,
    T_FINANCE TEXT DISCRETE,
    T_HR TEXT DISCRETE,
    T_KONTAKTY TEXT DISCRETE, 
    T_PORADNA TEXT DISCRETE 
) 
WITH HOLDOUT(30 PERCENT OR 200 CASES) REPEATABLE(0)
```
#### **4.2.5. Mining Model**

V návrhu dataminingového modelu se v prvé řadě určuje algoritmus pro data mining. Na řešení tohoto problému jsem - pro jejich jednoduchost, přehlednost a možnost zobrazení nalezených závislostí - vybral rozhodovací stromy (Microsoft Decision Trees). V modelu je také potřeba určit, které atributy budou vstupní, a které predikované.

```
ALTER MINING STRUCTURE DOTAZNIKY STRUCTURE
ADD MINING MODEL DOTAZNIKY MODEL
( 
    [ID],
    Inovacni 5,
    Univerzity 5,
    AkadVed 5,
    Vlastnici 3,
    FinInstituce 3,
    UradMS_3, 
    Univerzity_116,
    Konkurence\bar{\phantom{a}}16,
    Zakaznici \overline{2},
    Dodavatele 2,
    Poradna 2, 
    T_INOVACE PREDICT,
    T_FINANCE PREDICT,
    T<sup>HR</sup> PREDICT,
    T_KONTAKTY PREDICT,
    T_PORADNA PREDICT
\lambdaUSING Microsoft Decision Trees
```
#### **4.2.6. Výsledky Mining Modelu**

Po vytvoření Mining Modelu a jeho natrénování je možné sledovat jeho různé charakteristiky, včetně charakteristik jednotlivých predikovaných veličin.

#### **4.2.6.1. Síť závislostí (Dependency Network)**

Síť závislostí zobrazuje, na kterých vstupních atributech jsou predikované veličiny závislé. Diagram umožňuje identifikovat závislosti od nejsilnější po nejslabší. Například T FINANCE má silnější vazbu s Vlastnici 3 než FinInstituce 3. To znamená, že výsledná hodnota predikované veličiny se z větší části řídí daty Vlastnici\_3.

**Obrázek 22 - Dependency Network** 

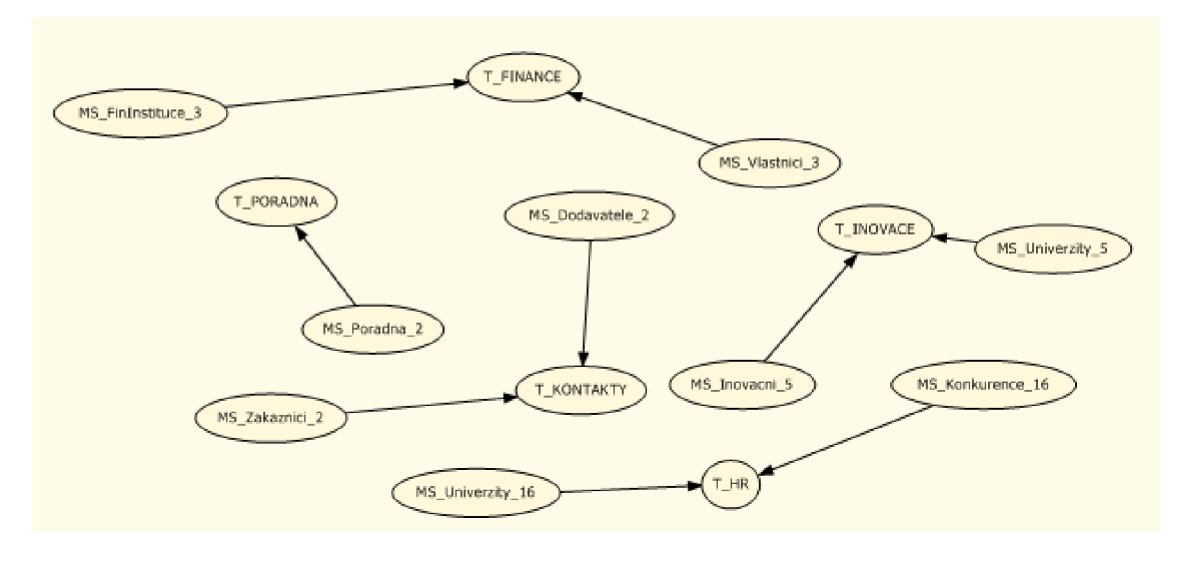

*Zdroj: vlastni zpracováni* 

## **4.2.6.2. Lift Chart**

Lift Chart zobrazuje, zdaje model správně natrénován. Na následujícím obrázku je vidět, že model téměř kopíruje křivku ideálního modelu.

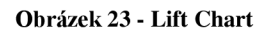

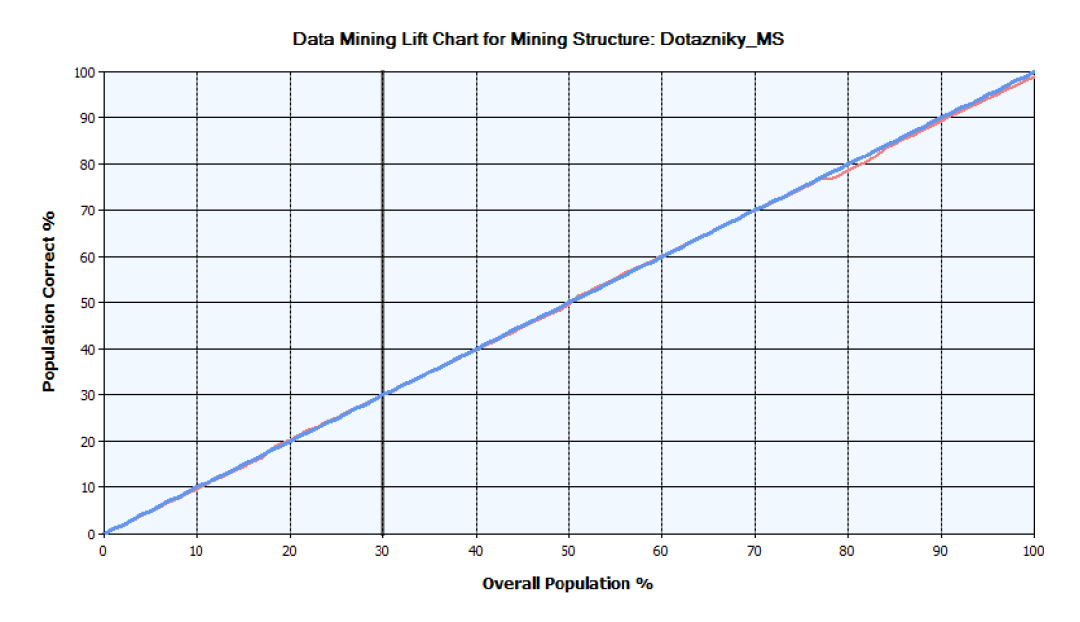

*Zdroj: vlastní zpracováni* 

## **4.2.6.3. Rozhodovací stromy**

**Obrázek 24 - Nalezené rozhodovací stromy** 

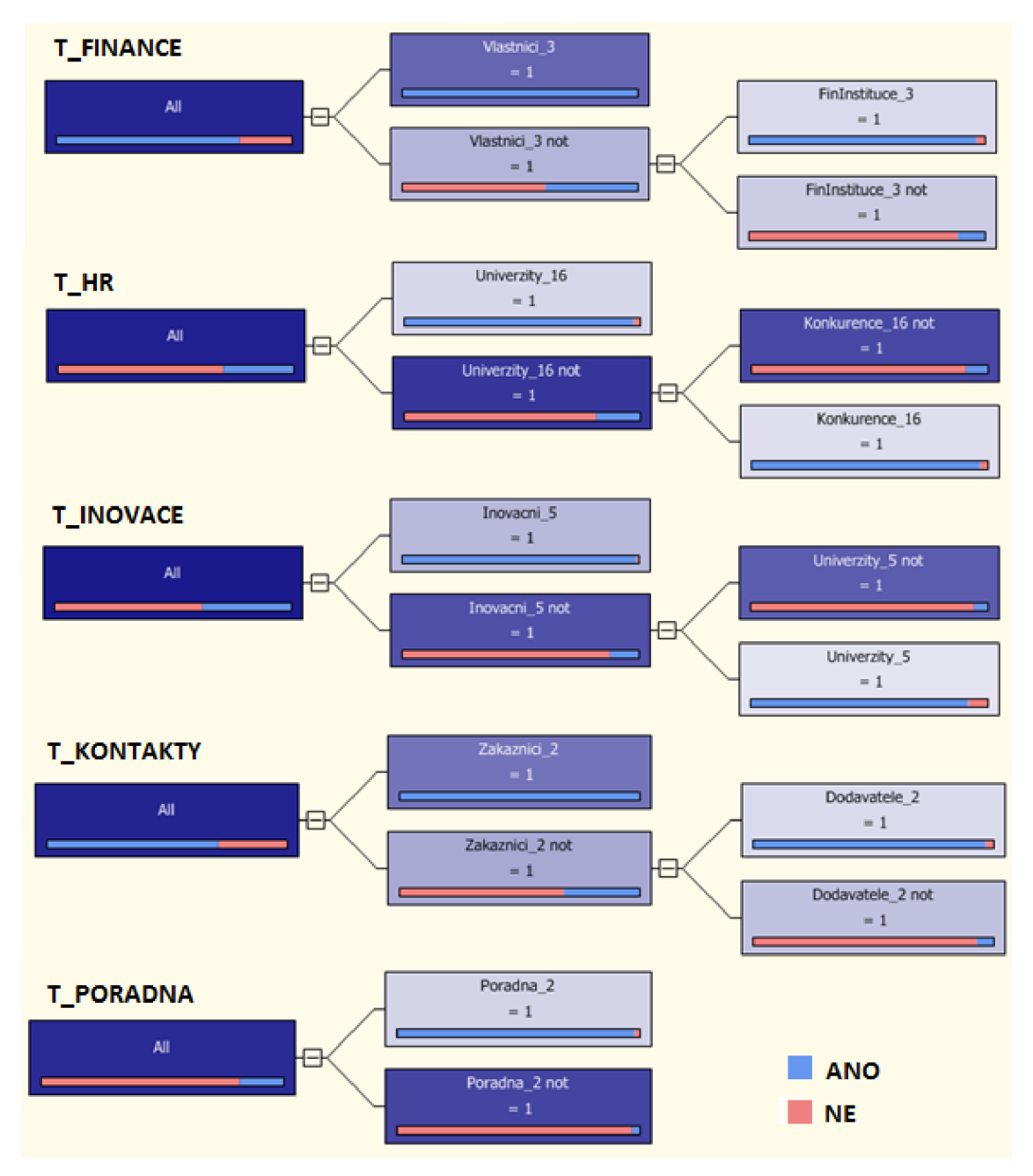

*Zdroj: vlastni zpracování* 

V rozhodovacích stromech je znázorněno rozložení všech odpovědí ztrénovací tabulky a také závislost výsledku na jednotlivých atributech. Modrá barva popisuje stav "ANO", červená barva stav "NE".

Například u stromu TINOVACE je po natrénování modelu přibližně 38% pravděpodobnost, že výsledek bude ANO. Z toho, pokud odpověď na otázku Inovacni\_5 bude 1, je 98 % pravděpodobnost ANO. Pokud odpověď na otázku Inovacni\_5 nebude rovna 1, řídí se výsledek podle odpovědí na otázku Univerzity\_5 (12 % ANO, 88 % NE).

**4.2.7. Predikce** 

```
SELECT 
  t. [ID], t. [Pocet zamestnancu], t. [Obor], t. [Management],
  t. [Pravni forma],
  ( Predict ( [Dotazniky MM] . [MM T FINANCE] ) ) as [FINANCE],
  (Predict([Dotzaniky_M].[MMT-HR])) as [HR],
  (Predict([Dotzniky_MM],[MM_T_INOVACE])) as [INOVACE],
  ( Predict ( [Dotaznik y_MM] . [MM_T_KONTAKTY] ) ) as [KONTAKTY],
  ( Predict ( [Dotazniky MM]. [MM T PORADNA] ) ) as [PORADNA]
From [Dotazniky MM]
PREDICTION JOIN 
  OPENQUERY([DATASOURCE], 
    ' SELECT 
       [ID], [Pocet zamestnancu], [Obor], [Management], [Pravni forma],
       [Inovacni_5],[Univerzity_5],[AkadVed_5],[Vlastnici_3],
       [FinInstituce 3],[UradMS 3],[Univerzity 16],[Konkurence 16],
       [Zakaznici 2], [Dodavatele 2], [Poradna 2\bar{]},
      [T INOVACE], [T FINANCE], [T HR], [T KONTAKTY], [T PORADNA]
    FROM
       [dbo].[PREDIKCNI]') AS t
ON 
  [Dotazniky MM]. [Inovacni 5] = t. [Inovacni 5] AND
  [Dotzaniky_MM]. [Univerzity_5] = t. [Univerzity_5] AND
  [Dota zniky MM]. [AkadVed 5] = t. [AkadVed 5] AND
  [Dotazniky MM]. [Vlastnici 3] = t. [Vlastnici 3] AND
  [Dotazniky MM]. [FinInstituce 3] = t. [FinInstituce 3] AND
  [Dotzaniky MM] . [UradMS 3] = t. [UradMS 3] AND[Dotazniky_MM]. [Univerzity_16] = t. [Univerzity 16] AND
  [Dotazniky MM]. [Konkurence 16] = t. [Konkurence 16] AND
  [Dotazniky MM]. [Zakaznici 2] = t. [Zakaznici 2] AND
  [Dotazniky MM]. [Dodavatele 2] = t. [Dodavatele 2] AND
  [Dotzaniky MM] . [Poradna_2] = t. [Poradna_2] AMD[Dotzaniky MM] . [MM T INOVACE] = t.[T INOVACE] AND[Dotzaniky_MM]. [MT\overline{T}FINANCE] = t. [T\overline{T}INANCE] AND
  [Dot\text{azniky}_MM]. [MM_T_HR] = t. [T_HR] AND
  [Dotazniky_MM]. [MM_T_KONTAKTY] = t. [T_KONTAKTY] AND
  [Dotzaniky_MM] . [MM_T[PORADNA] = t.[T_PORADNA]
```
Při predikci se proti sobě staví natrénovaný dataminingový model a predikční (vstupní) tabulka obsahující nové odpovědi na dotazníky. Podle těchto nových odpovědí a podle nalezených závislostí se predikuje, zda bude odpověď na obchodní otázky ano nebo ne.

Výsledky predikce jsou nakonec uloženy do uživatelem zvoleného Excel souboru (viz Příloha 1).

## **4.3. Vytvořená aplikace**

Aplikace byla vytvořena nad platformou .NET v prostředí Microsoft Visual Studia 2010 a pro její funkčnost je nutné mít dostupný Microsoft SQL Server s nainstalovanými databázovými, integračními a analytickými službami. Aplikace byla testována na Microsoft SQL Server 2008 R2.

## **4.3.1. Okno SQL\_Server**

Formulář SQL server slouží pro připojení k severu. Uživateli jsou nabídnuty všechny dostupné SQL servery v místní síti. Dále musí uživatel zvolit typ autentizace a vybrat si konkrétní databázi na serveru nebo vytvořit databázi novou.

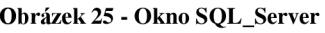

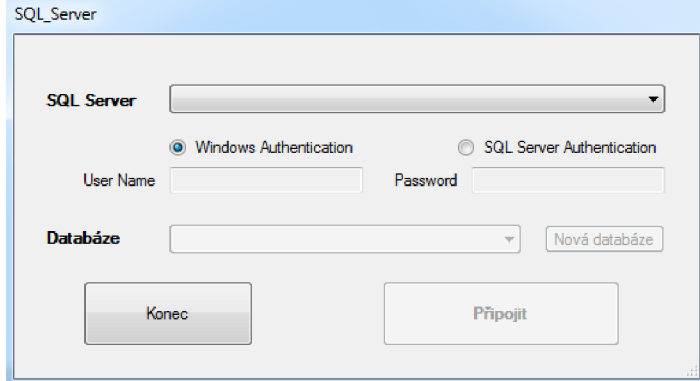

*Zdroj: vlastní zpracování* 

## **4.3.2. Okno NewJTable**

Toto okno uživateli umožňuje vytvoření nové tabulky v databázi a její naplnění daty. Uživatel může po zadání parametrů nahrát data z textových nebo Excel souborů.

#### **Obrázek 26 - Okno New\_Table**

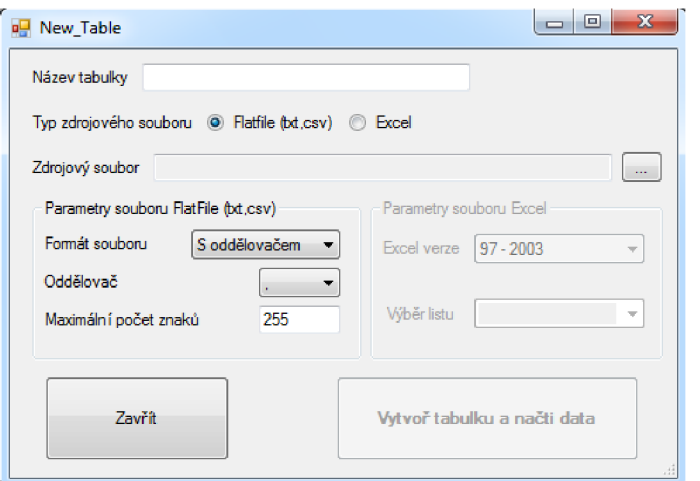

*Zdroj: vlastní zpracování* 

## **4.3.3. Hlavní okno programu**

**Obrázek 27 - Hlavní okno programu** 

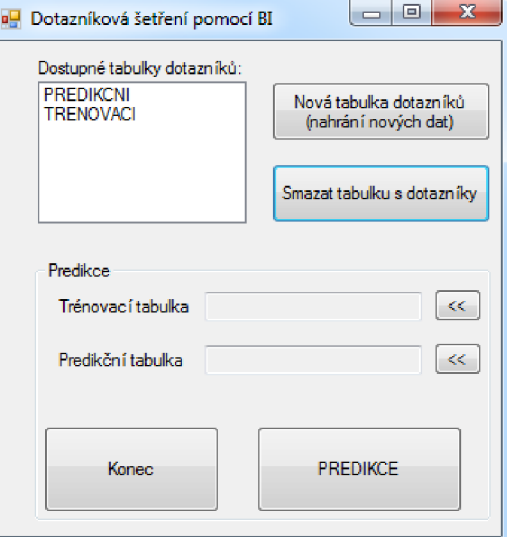

*Zdroj: vlastni zpracování* 

V hlavním okně programu jsou zobrazeny všechny dostupné tabulky ve vybrané databázi na SQL serveru. Aplikace umožňuje vytvořit novou tabulku (okno Newtable) nebo tabulku smazat. Po výběru trénovací a predikční (vstupní) tabulky může uživatel přistoupit k samotné predikci. Výsledky predikce budou uloženy do vybraného Excel souboru.

## **4.4. Interpretace výsledků - přínosy**

Výsledky predikcí z jednotlivých dostupných dotazníků jsou zobrazeny v příloze 1.

**Tabulka 4 - Celkové výsledky predikce** 

|            | <b>FINANCE</b> | HR                    | <b>INOVACE</b> | <b>KONTAKTY</b> | <b>PORADENSKÁ</b><br><b>ČINNOST</b> |
|------------|----------------|-----------------------|----------------|-----------------|-------------------------------------|
| <b>ANO</b> | 277            | 46                    | 127            | 254             | 64                                  |
| <b>NE</b>  | 67             | 298                   | 217            | 90              | 280                                 |
| Celkem     | 344            | 344                   | 344            | 344             | 344                                 |
|            |                | $\sim \sim \sim \sim$ |                |                 |                                     |

*Zdroj: vlastni zpracování* 

#### **4.4.1. HR - Hledají oslovené firmy lidské zdroje u konkurence a na univerzitách?**

Z následujícího grafu je vidět, že pouze 13 % oslovených firem hledá nebo chce hledat nové zaměstnance z řad studentů nebo u konkurence.

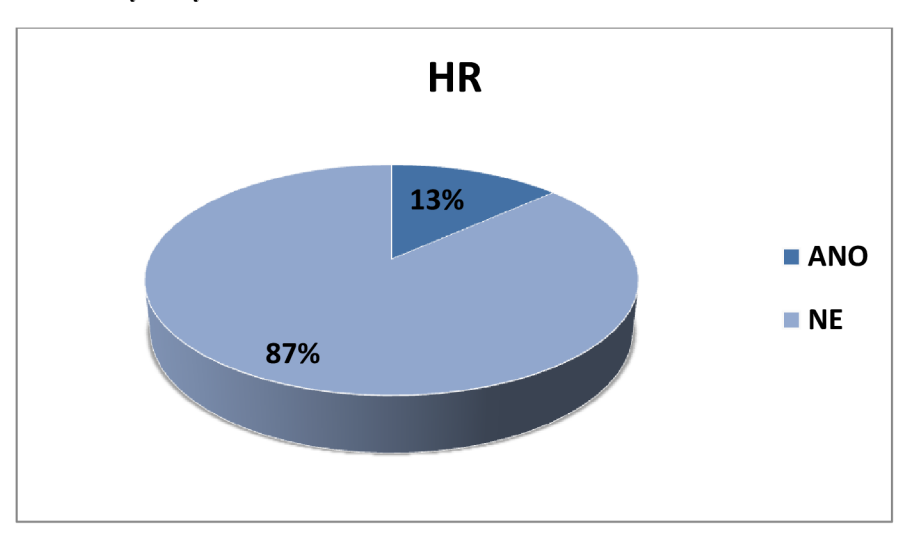

**Graf 1 - Výsledky HR** 

*Zdroj: vlastni zpracováni* 

Tato nízká čísla mohou být způsobena tím, že firmy často hledají nové zaměstnance na základě doporučení vlastních zaměstnanců. Tento způsob je pro firmu výhodný v tom, že je levný a časově méně náročný. Společnosti také často nevyhledávají studenty, protože i u většiny nižších pozic vyžadují minimální praxi. Hledání zaměstnanců u konkurence zatím není v České republice příliš rozšířené a firmy, které takto chtějí hledat zaměstnance, musí mít velice silné finanční zázemí, aby byly schopny získat zaměstnance konkurence na svou stranu.

## **4.4.2. INOVACE - Mají dotazované firmy zájem při inovacích spolupracovat s inovačními a výzkumnými centry, univerzitami a Akademií věd?**

Níže uvedený graf prezentuje, že 37% firem má zájem o spolupráci s externími univerzitami a inovačními a výzkumnými centry. Tato skutečnost by mohla být zapříčiněna nejspíš tím, že budování interních inovačních center si mohou dovolit pouze velké, finančně zajištěné společnosti. Tím vzniká potenciál (například pro univerzity) tyto firmy oslovit k vzájemné oboustranné spokojenosti. Firmy by mohly zajistit své inovační potřeby při nižších nákladech a univerzity by získaly finanční prostředky a praxi pro své studenty.

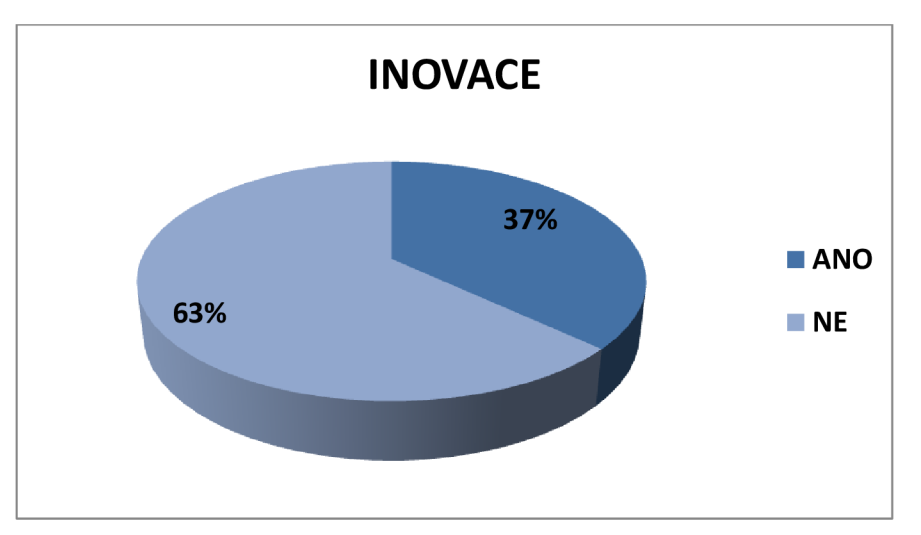

**Graf 2 - Výsledky INOVACE** 

*Zdroj: vlastni zpracováni* 

Další informací, kterou lze z dat získat, je, na jaké firmy by se univerzity a inovační centra měly obrátit. Z následující tabulky vyplývá, že největší zájem o tuto spolupráci mají firmy působící v oborech výroba potravinářských výrobků, výroba a opravy strojů a výroba z kovu. Naopak nejmenší zájem je ze strany firem působících ve výrobě koksu, jaderných paliv a ropy a výroby z usní.

| Obor podnikání                      | ANO          |
|-------------------------------------|--------------|
| Výroba potravinářských výrobků      | 20           |
| Výroba a opravy strojů              | 18           |
| Výroba z kovu                       | 14           |
| Jiné                                | 12           |
| Výroba elek. a optic. přístrojů     | 11           |
| Zpracovatelský průmysl              | 11           |
| Výroba dopravních prostředků        | 10           |
| Zpracování dřeva                    | 6            |
| Výroba plastových výrobků           | 6            |
| Výroba textilií                     | 5            |
| Výroba chemických výrobků           | 5            |
| Výroba ostatních nekovových výrobků | 4            |
| Výroba papíru a vlákniny            | 2            |
| Výroba z usní                       | $\mathbf{1}$ |
| Koks, jaderná paliva, ropa          | 1            |

**Tabulka 5 - Inovace v závislosti na jednotlivých oborech** 

*Zdroj: vlastni zpracování* 

# **ZÁVĚR**

Cílem mé diplomové práce bylo vytvoření aplikace pro analýzu dotazníků zaměřených na stakeholdery. Aplikace měla umožňovat nahrání dat z různých zdrojů na SQL server a následně identifikovat závislosti a predikovat výstupní veličiny. Pro tento účel mělo být využito integračních a analytických služeb architektury Business Intelligence.

Na základě teoretických poznatků a analýzy problému byla vytvořena aplikace odpovídající všem výše uvedeným požadavkům.

Tato diplomová práce plní svůj cíl a vytvořená aplikace umožňuje hledání závislostí a predikci dat ze zdrojových dotazníků.

V případě potřeby by bylo možné z dat získat další prospěšné informace. Nejdůležitější činností by však bylo zjištění a sestavení požadavků na informace, které by manažeři nebo vedoucí pracovníci chtěli z dat získat. Přizpůsobení aplikace, aby splňovala tyto nové požadavky, by už bylo jednoduché a časové nenáročné.

# **SEZNAM POUŽITÉ LITERATURY**

- (1) ACREA. *IBM SPSS Statistics,* [online]. 2011 [cit. 2012-05-01]. Dostupné z: [http://www.acrea.cz/ibmspss-statistics.htm.](http://www.acrea.cz/ibmspss-statistics.htm)
- (2) BAADER COMPUTER. *Open Source manažerské informační systémy,* [online]. 2012 [cit. 2012-05-01]. Dostupné z: [http://www.bcpraha.cz/open-source](http://www.bcpraha.cz/open-source-)manazerske-informacni-systemy-pentaho-business-intelligence.
- (3) BIGRESOURCE. *BigResource.* [online]. 2012 [cit. 2012-05-01]. Dostupné z: [http://www.bigresource.com/.](http://www.bigresource.com/)
- (4) BRUST, J. A., FORTE, S. *Mistrovství v programování SQL Serveru 2005. Tvorba databázových aplikací a řešení pro BI.* Brno : Computer Press, 2007. 833 s. ISBN 978-80-251-1607-4.
- (5) KOTLER, P., KELLER, K. L. *Marketing management.* Praha : Grada Publishing, 2007. 788 s. ISBN 978-80-247-1359-5.
- (6) KOTLER, P., WONG, V., SAUNDERS, J., AMSTRONG, G. *Moderní marketing.*  Praha : Grada Publishing, 2007. 1041 s. ISBN 978-80-247-1545-2.
- (7) KOZEL, R. *Moderní marketingový výzkum.* Praha : Grada Publishing, 2006. 277 s. ISBN 978-80-247-0966-6.
- (8) KRÍZ, J. *Business Intelligence,* [online]. 2012 [cit. 2012-05-01]. Dostupné z: <https://www.vutbr.cz/www>base/priloha.php?dpid=53997.
- (9) LACKO, Ľ. *Business Intelligence v SQL Serveru 2008: reportovací, analytické a další datové služby.* Brno : Computer Press, 2009. 456 s. ISBN 978-80-251-2887-9.
- (10) MICROSOFT. *Microsoft TechNet.* [online]. 2012 [cit. 2012-05-01]. Dostupné z: [http://technet.microsoft.com/cs-cz/.](http://technet.microsoft.com/cs-cz/)
- (11) MSDN. *Fóra.* [online]. 2012 [cit. 2012-05-01]. Dostupné z: [http://social.msdn.microsoft.com/Forums/cs-CZ/categories.](http://social.msdn.microsoft.com/Forums/cs-CZ/categories)
- (12) MSDN. *Knihovna MSDN.* [online]. 2012 [cit. 2012-05-01]. Dostupné z: [http://msdn.microsoft.com/cs-cz/library/default.aspx.](http://msdn.microsoft.com/cs-cz/library/default.aspx)
- (13) NOVOTNÝ, O., POUR, L, SLÁNSKÝ, D. *Business Intelligence: jak využít bohatství ve vašich datech.* Praha : Grada, 2005. 256 s. ISBN 80-247-1094-3.
- (14) PRICE, J. *C#: programování databází.* Praha : Grada Publishing, 2005. 623 s. ISBN 80-247-0982-1.
- (15) PŘIKRYLOVÁ, J., JAHODOVÁ, H. *Moderní marketingová komunikace.* Praha : Grada Publishing, 2010. 303 s. ISBN 978-80-247-3622-8.
- (16) STATSOFT. *Podpora. Statistica Visual Basic,* [online]. 2012 [cit. 2012-05-01]. Dostupné z: [http://www.statsoft.cz/podpora/statistica-visual-basic/.](http://www.statsoft.cz/podpora/statistica-visual-basic/)
- (17) STATSOFT. *Produkty,* [online]. 2012 [cit. 2012-05-01]. Dostupné z: [http://www.statsoft.cz/produkty/seznam/.](http://www.statsoft.cz/produkty/seznam/)
- (18) STUDENTSKÉ. *Primární sekundární zdroje dat.* [online]. 2010 [cit. 2012-05-01]. Dostupné z: [http://managment-marketing.studentske.eu/2010/09/6-primarni](http://managment-marketing.studentske.eu/2010/09/6-primarni-)sekundarni-zdroje-dat.html.
- (19) TOMEK, G., VÁVROVÁ, V. Marketing management. Praha : ČVUT, 1999. 406 s. ISBN 80-01-01904-7.
- (20) ZAMAZALOVÁ, M . *Marketing.* Praha : C. H. Beck, 2010. 499 s. ISBN 978-80- 740-0115-4.

# **SEZNAM ZKRATEK**

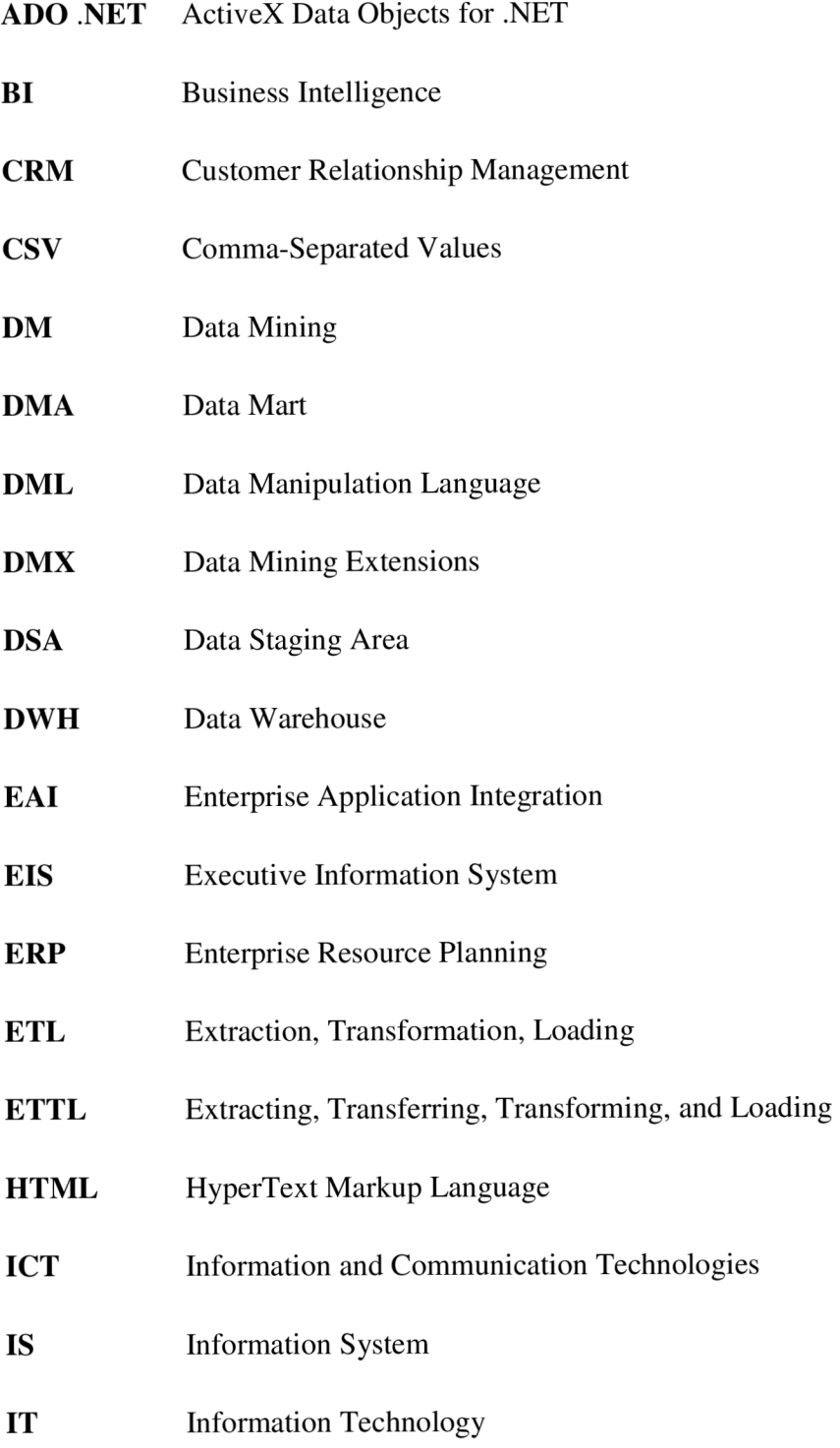
- **MDX** MultiDimensional Expressions
- **MIS** Management Information System
- **ODS** Operational Data Source
- **OLAP** On-Line Analytical Processing
- **OLE DB** Object Linking and Embedding Database
- **PDF** Portable Document Format
- **ROA** Return on Assets
- **ROE** Return on Equity
- SQL Structured Query Language
- **SSIS** SQL Server Integration Services
- XML eXtensible Markup Language
- XMLA Extensible Markup Language for Analysis

## **SEZNAM OBRÁZKŮ**

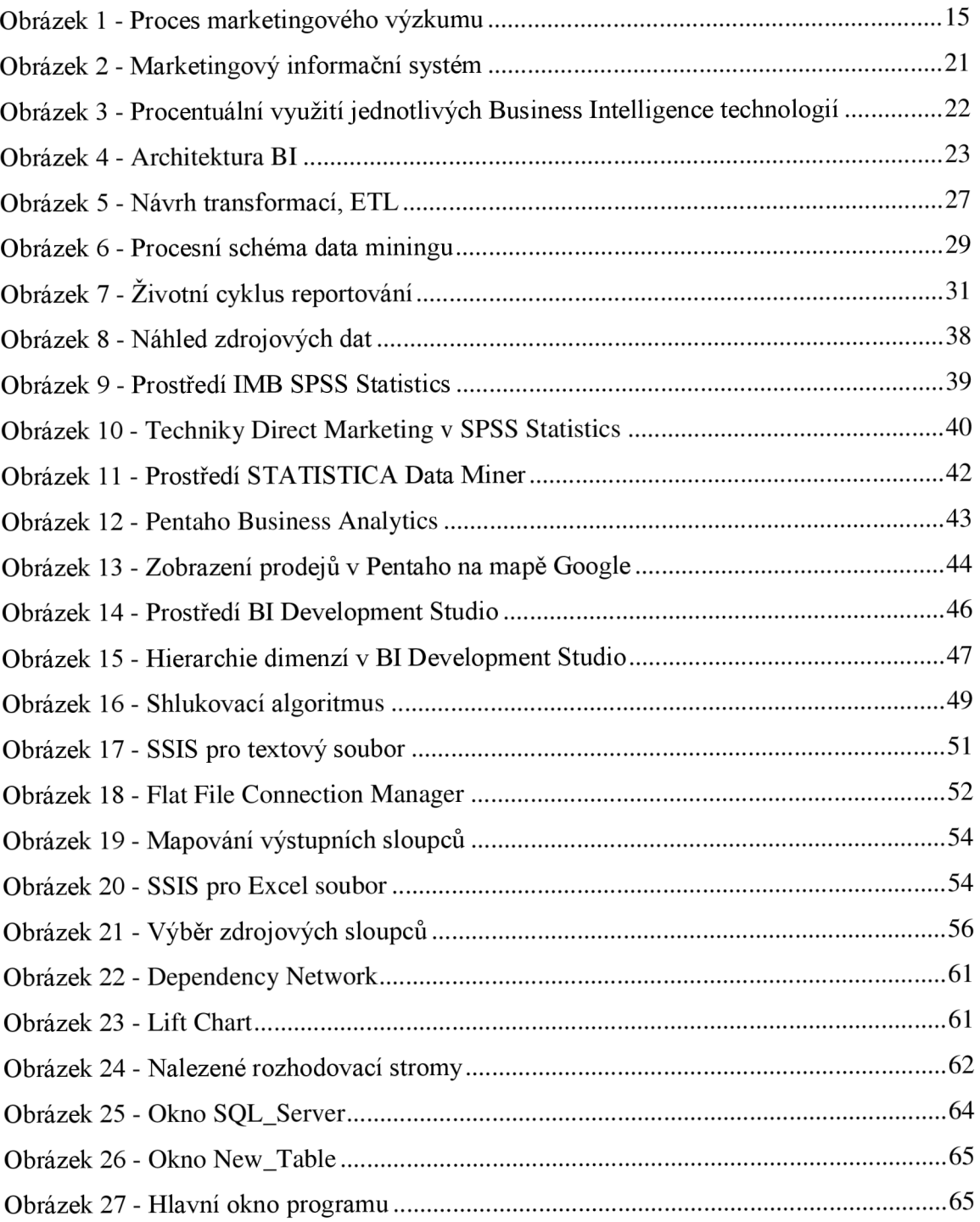

## **SEZNAM TABULEK**

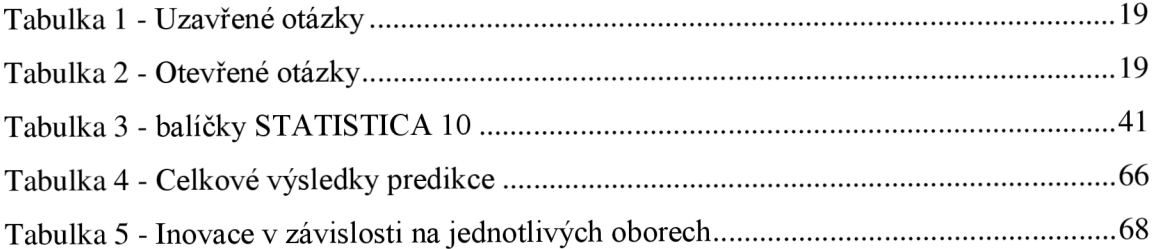

## **SEZNAM GRAFŮ**

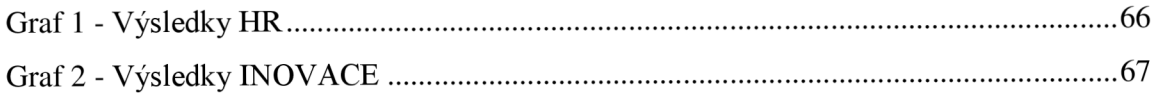

## **SEZNAM PŘÍLOH**

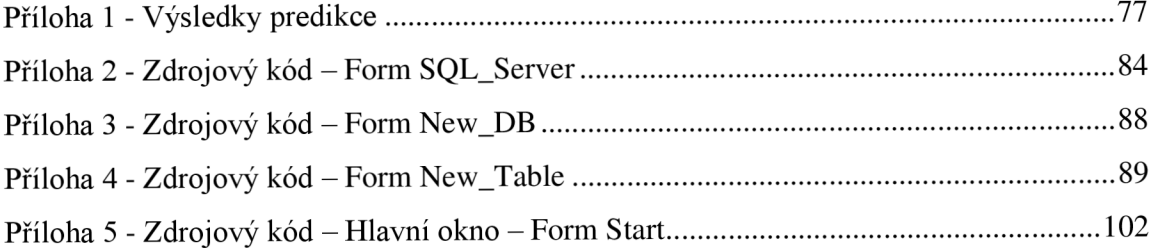

**Příloha 1 - Výsledky predikce** 

| ID             | Počet<br>zaměstnanců | Obor | Management | Právní<br>forma | <b>FINANCE</b> | ΗR         | <b>INOVACE</b> | <b>KONTAKTY</b> | <b>PORADENSKÁ</b><br><b>ČINNOST</b> |
|----------------|----------------------|------|------------|-----------------|----------------|------------|----------------|-----------------|-------------------------------------|
| 1              | 20                   | dk   | S          | S               | <b>ANO</b>     | <b>NE</b>  | <b>NE</b>      | <b>ANO</b>      | <b>ANO</b>                          |
| $\overline{2}$ | 125                  | db   | t          | a               | <b>ANO</b>     | <b>NE</b>  | <b>NE</b>      | ANO             | <b>NE</b>                           |
| 3              | 25                   | dn   | t          | S               | <b>ANO</b>     | <b>ANO</b> | <b>ANO</b>     | ANO             | <b>NE</b>                           |
| 4              | 125                  | dh   | S          | a               | <b>ANO</b>     | <b>NE</b>  | <b>ANO</b>     | <b>ANO</b>      | <b>NE</b>                           |
| 5              |                      | da   | t          | a               | <b>ANO</b>     | <b>NE</b>  | <b>NE</b>      | <b>ANO</b>      | <b>NE</b>                           |
| 6              | 105                  | dn   | n          | a               | <b>ANO</b>     | <b>NE</b>  | ANO            | <b>ANO</b>      | <b>NE</b>                           |
| 7              |                      | da   |            |                 | <b>NE</b>      | <b>NE</b>  | <b>NE</b>      | <b>NE</b>       | <b>NE</b>                           |
| 8              | 12                   | dk   | S          | S               | <b>ANO</b>     | <b>NE</b>  | <b>NE</b>      | ANO             | <b>ANO</b>                          |
| 9              | 172                  | da   | n          | a               | <b>ANO</b>     | <b>NE</b>  | ANO            | NE              | ANO                                 |
| 10             | $\overline{2}$       | dk   | t          | S               | <b>NE</b>      | <b>NE</b>  | <b>NE</b>      | ANO             | <b>NE</b>                           |
| 11             | 50                   | dn   | t          | S               | <b>NE</b>      | <b>NE</b>  | <b>NE</b>      | <b>NE</b>       | <b>NE</b>                           |
| 12             |                      | dj   | n          | S               | <b>ANO</b>     | <b>NE</b>  | <b>NE</b>      | ANO             | <b>NE</b>                           |
| 13             | 150                  | da   | S          | S               | ANO            | <b>NE</b>  | NE             | <b>NE</b>       | <b>NE</b>                           |
| 14             | 85                   | dd   | t          | S               | ANO            | <b>NE</b>  | <b>NE</b>      | ANO             | <b>NE</b>                           |
| 15             | 150                  | da   | S          | a               | ANO            | <b>NE</b>  | <b>NE</b>      | <b>ANO</b>      | <b>NE</b>                           |
| 16             | 86                   | db   | t          | S               | ANO            | <b>NE</b>  | <b>NE</b>      | ANO             | <b>NE</b>                           |
| 17             | 20                   | dh   | t          | S               | <b>NE</b>      | <b>NE</b>  | <b>NE</b>      | <b>ANO</b>      | <b>NE</b>                           |
| 18             | 70                   | dm   | t          | a               | <b>ANO</b>     | <b>ANO</b> | ANO            | <b>ANO</b>      | <b>NE</b>                           |
| 19             | 3                    | dl   | n          | S               | <b>ANO</b>     | <b>NE</b>  | NE             | <b>NE</b>       | <b>NE</b>                           |
| 20             | 32                   | dk   | S          | S               | <b>ANO</b>     | <b>NE</b>  | <b>NE</b>      | ANO             | <b>NE</b>                           |
| 21             | 215                  | dk   | S          | S               | ANO            | <b>NE</b>  | <b>NE</b>      | <b>NE</b>       | <b>ANO</b>                          |
| 22             | 13                   | di   | t          | S               | <b>ANO</b>     | <b>NE</b>  | ANO            | ANO             | <b>NE</b>                           |
| 23             | 30                   | dm   | n          | S               | <b>ANO</b>     | <b>NE</b>  | <b>NE</b>      | <b>NE</b>       | <b>ANO</b>                          |
| 24             | 35                   | dg   | t          | a               | <b>NE</b>      | <b>NE</b>  | <b>ANO</b>     | <b>NE</b>       | <b>ANO</b>                          |
| 25             | 1500                 | dk   | n          | S               | <b>ANO</b>     | <b>NE</b>  | <b>NE</b>      | <b>ANO</b>      | <b>NE</b>                           |
| 26             | 87                   | da   | S          | a               | <b>ANO</b>     | <b>NE</b>  | <b>NE</b>      | ANO             | <b>NE</b>                           |
| 27             | 430                  | dj   | t          | a               | <b>ANO</b>     | <b>NE</b>  | ANO            | <b>NE</b>       | <b>NE</b>                           |
| 28             | 121                  | dk   | n          | S               | <b>ANO</b>     | <b>NE</b>  | <b>NE</b>      | <b>NE</b>       | <b>NE</b>                           |
| 29             | 150                  | dj   |            | S               | <b>ANO</b>     | <b>NE</b>  | <b>NE</b>      | ANO             | ANO                                 |
| 30             | 90                   | dn   | n          | S               | <b>ANO</b>     | NE         | <b>ANO</b>     | ANO             | ANO                                 |
| 31             | 215                  | dk   | S          | S               | ANO            | NE         | <b>NE</b>      | <b>NE</b>       | ANO                                 |
| 32             | 40                   | dh   | t          | s               | <b>ANO</b>     | <b>NE</b>  | ANO            | ANO             | ANO                                 |
| 33             | 3                    |      | S          |                 | <b>ANO</b>     | <b>NE</b>  | ANO            | ANO             | <b>NE</b>                           |
| 34             | 390                  | dm   | n          | S               | <b>ANO</b>     | <b>ANO</b> | ANO            | <b>ANO</b>      | <b>ANO</b>                          |
| 35             | $\overline{2}$       | dk   | t          | S               | ANO            | <b>NE</b>  | <b>NE</b>      | ANO             | <b>NE</b>                           |
| 36             | 270                  | dl   | n          | a               | ANO            | NE         | ANO            | ANO             | <b>NE</b>                           |
| 37             | 160                  | df   | S          | a               | <b>ANO</b>     | <b>NE</b>  | <b>NE</b>      | ANO             | <b>NE</b>                           |
| 38             | 21                   | da   | S          |                 | ANO            | NE         | <b>NE</b>      | <b>NE</b>       | ΝE                                  |
| 39             | 22                   | dk   | n          | S               | ANO            | NE         | ANO            | ANO             | <b>NE</b>                           |
| 40             | 387                  | dl   | n          |                 | <b>NE</b>      | <b>NE</b>  | ANO            | NE              | <b>NE</b>                           |
| 41             | 13                   | da   | S          |                 | ANO            | <b>NE</b>  | ANO            | ANO             | <b>NE</b>                           |
| 42             | 5500                 | dj   |            | a               | ANO            | <b>NE</b>  | <b>NE</b>      | ANO             | <b>NE</b>                           |
| 43             | 89                   | da   | S          | $\sf S$         | ANO            | <b>NE</b>  | <b>ANO</b>     | ANO             | <b>NE</b>                           |
| 44             | 30                   | dc   | t          | S               | NE             | NE         | NE             | <b>NE</b>       | <b>NE</b>                           |
| 45             | 78                   | da   | S          | a               | ANO            | <b>NE</b>  | <b>NE</b>      | ANO             | <b>NE</b>                           |
| 46             | 140                  | da   | t          | a               | ANO            | <b>NE</b>  | <b>NE</b>      | <b>NE</b>       | <b>NE</b>                           |
| 47             | 767                  | dj   | S          | a               | ANO            | <b>ANO</b> | ANO            | ANO             | NE                                  |
| 48             | 50                   | da   | S          | a               | ANO            | ANO        | ANO            | <b>NE</b>       | <b>NE</b>                           |
| 49             | 84                   | da   | t          | s               | ANO            | ANO        | ANO            | ANO             | ANO                                 |

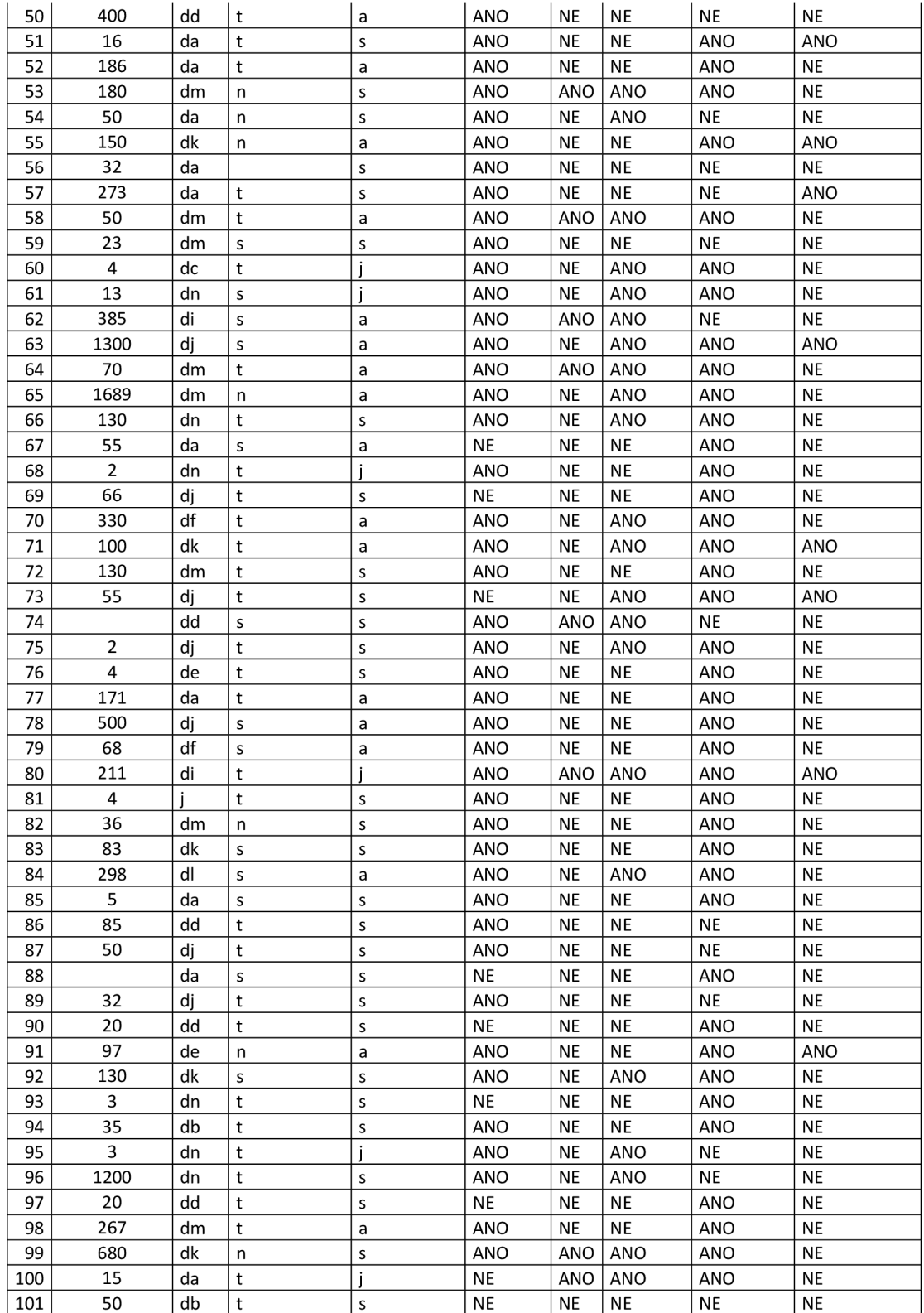

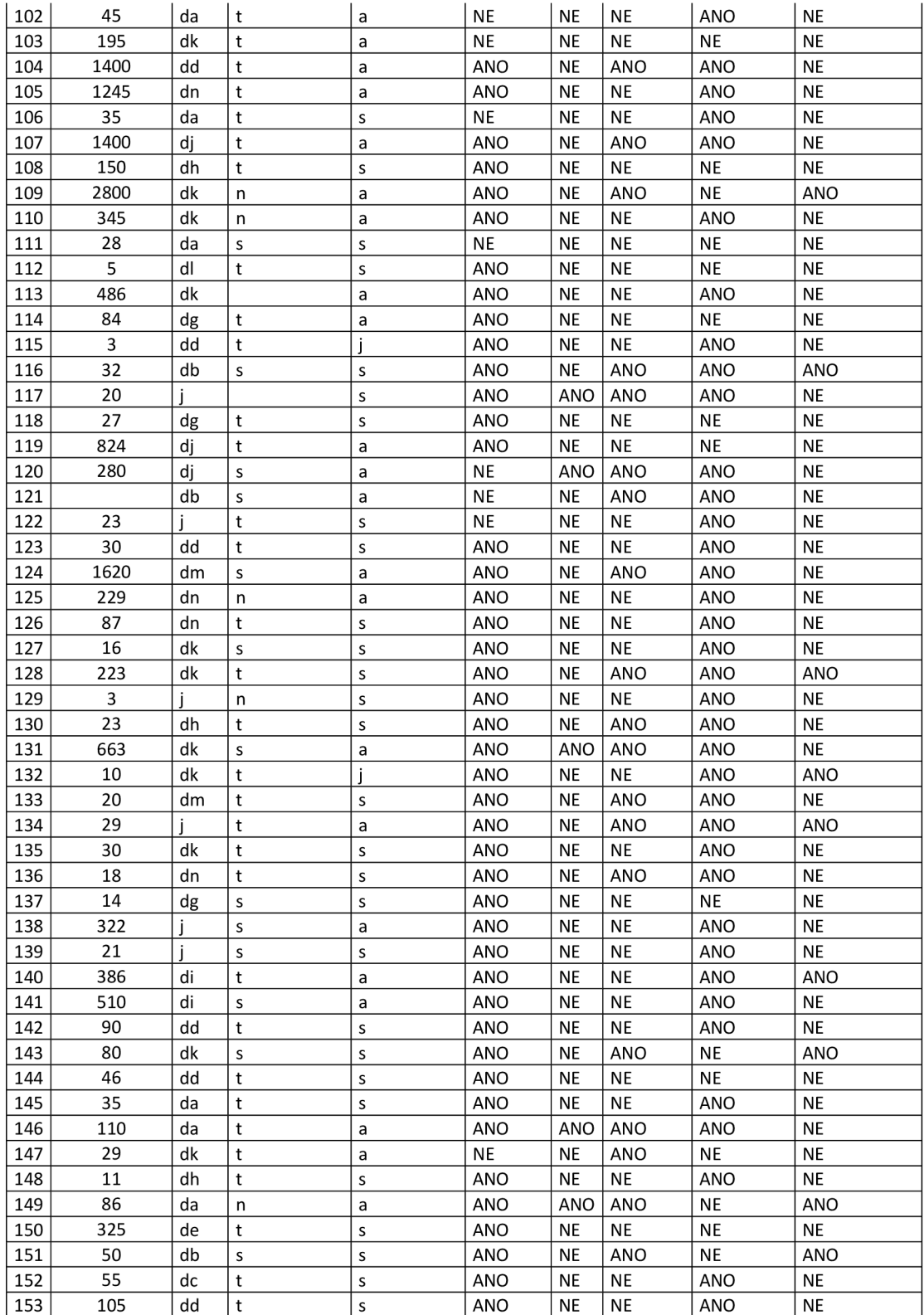

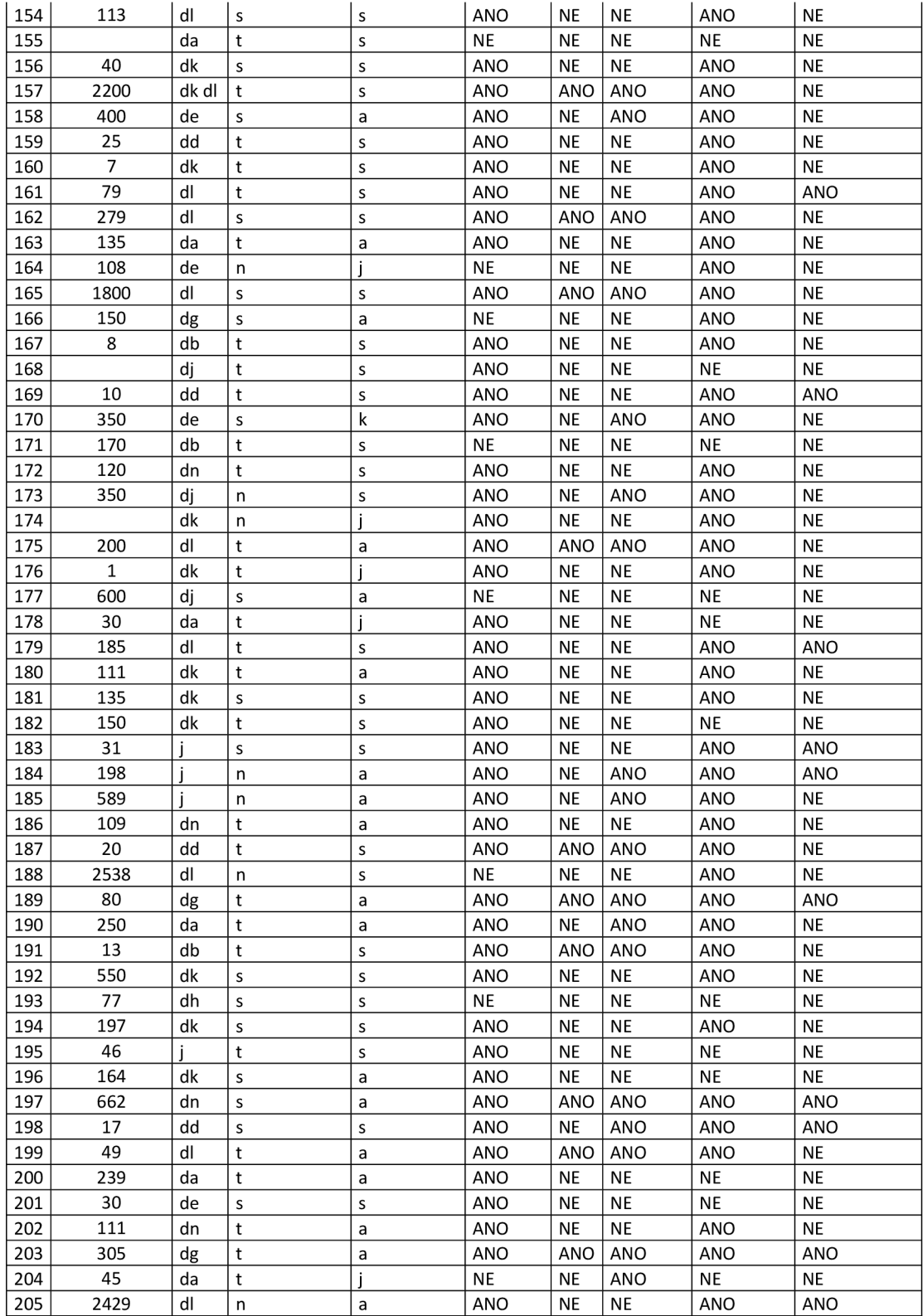

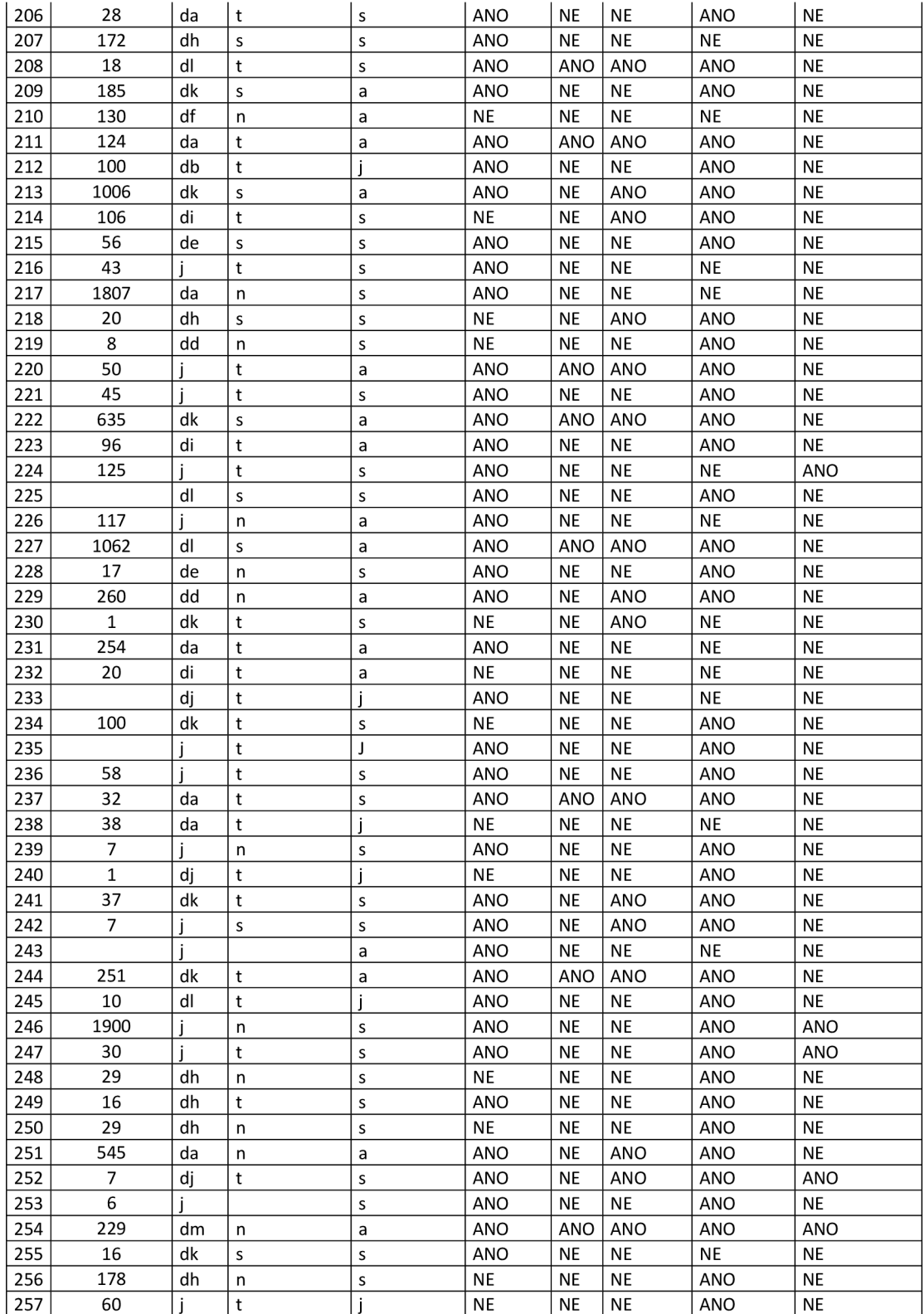

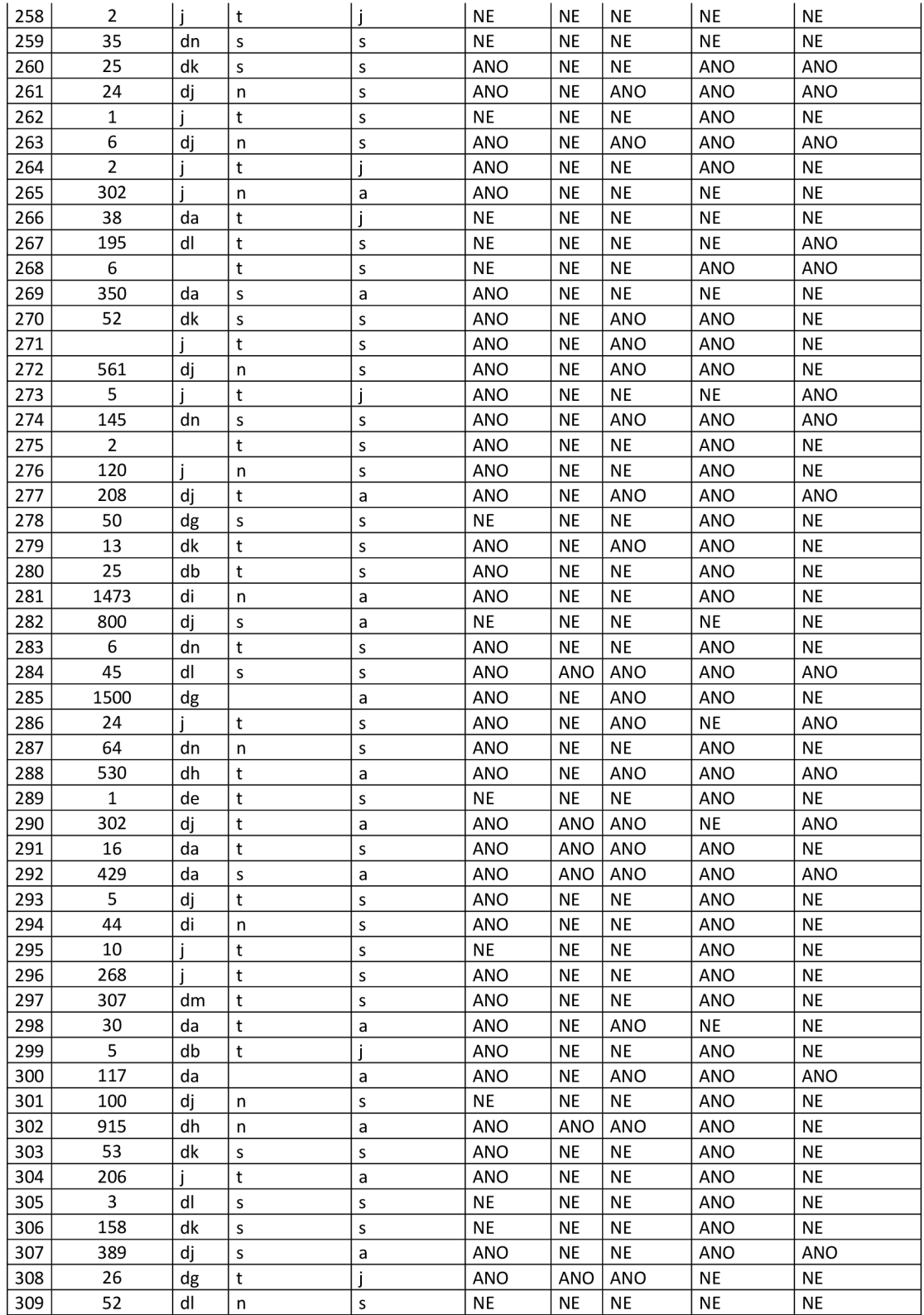

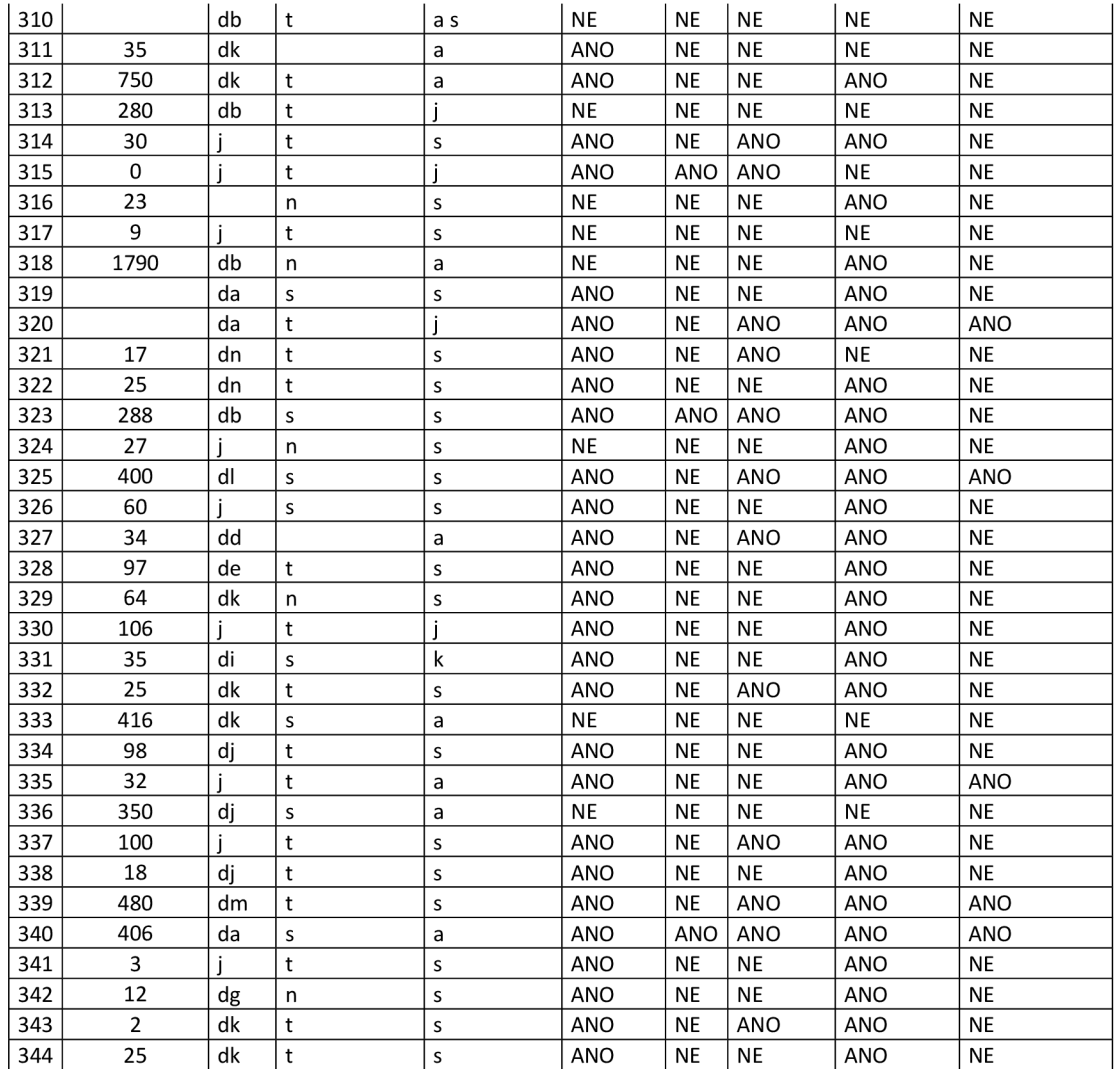

*Zdroj: vlastni zpracování* 

```
Příloha 2 - Zdrojový kód – Form SQL_Server
using System;
using System.Data;
using System.Data.Sql;
using System.Data.SqlClient;
using System.Windows.Forms;
namespace C_dotazniky
\{public partial class SQL Server : Form
        public SQL_Server()
        \{InitializeComponent();
        \mathcal{F}private void SQL Server Load(object sender, EventArgs e)
        \left\{ \right.// POČÁTEČNÍ VLASTNOSTI OBJEKTŮ
             SQL UserName. ReadOnly = true;
             SQL Password. ReadOnly = true;
             comboSOLname.DropDownStvle = ComboBoxStvle.DropDownList;
             comboDatabase.DropDownStyle = ComboBoxStyle.DropDownList;
             comboDatabase.Enabled = false;
             New database. Enabled = false;buttCreateConn.Enabled = false;
             // NAČTENÍ DOSTUPNÝCH SQL SERVERŮ DO COMBOBOXU
             SqlDataSourceEnumerator inst_Srv_load =
                      SqlDataSourceEnumerator.Instance;
             System.Data.DataTable seznam_srv = inst_Srv_load.GetDataSources();
             System.Data.DataRow[] rows = seznam_srv.Select();
             foreach (System.Data.DataRow row in rows)
             \mathcal{L}_{\mathcal{L}}comboSQLname.Items.Add(row["ServerName"]+"\\"+row["InstanceName"]);
             \mathcal{F}\}private void comboSQLname_SelectedIndexChanged(object sender, EventArgs e)
         ſ
              // ODEMKNUTÍ COMBOBOXU A BUTTONU DATABÁZE
              if (comboSQLname.SelectedIndex == -1)\{comboDatabase. Enabled = false;
                  New_database.Enabled = false;\mathcal{E}else
              \{comboDatabase. Enabled = true;
                  New_database.Enabled = true;
```

```
} 
     comboDatabase.Items.Clear() j 
} 
private void radioButton1 CheckedChanged( object sender, EventArgs e)
{ 
     // PREPÍNAČ WINDOWS X SQL AUTHENTIFICATION 
     if (radioButton1.Checked == true){ 
          SQL UserName.ReadOnly = true;
          SQL_Password.ReadOnly = true;
     }<br>else
     \{t,
          SQL UserName.ReadOnly = false;
          SQL Password.ReadOnly = false;
          SQL_Password.Readonly = false j
     } 
} 
private void comboDatabase_Click(object sender, EventArgs e)
{ 
     comboDatabase.Items.Clear();
     // CONNECTION STRING SQL SERVER
     Start.GlobalVars.ServerName = comboSQLname.SelectedItem.ToString();
     if (radioButton1.Checked == true){ 
          Start.GlobalVars.SrvConnString = "Data source=" +<br>Start.GlobalVars.ServerName
               Start . Global Vars . Global Vars . Global Vars .<br>Server Nam er . Server Nam er . Global Vars . Global Vars . Global Vars . Global Vars . Global Vars . Global V
               + "jlntegrate d security=SSPI;Connec t Timeout=10"j 
     }<br>else
          Start.GlobalVars.SrvConnString = "Data source=" +
              Start. GlobalVars. ServerName
               \mathbf{S} State constant consider TDU
               + "jlntegrate d security=TRUE;Connect Timeout=10;User ID=" + 
                       S<del>qu</del>jisername<br>Sanadal III (So
               \frac{1}{2} is now case \frac{1}{2} - Square \frac{1}{2} is not extrnementally jumps to \frac{1}{2}// CONNECTION SQL SERVER + NAČTENÍ DOSTUPNÝCH DATABÁZí NA SERVERU 
     SqlConnection SrvConnection = new
              SqlConnection ( Start . GlobalVars . SrvConnString ) ;
     SrvConnection.Open() j 
     DataTable seznamDB = SrvConnection.GetSchema( "Databases" ) j 
     SrvConnection.Close();
     foreach (DataRow row in seznamDB.Rows)
     { 
          comboDatabase.Items.Add(row["database name"]);
     } 
} 
private void New database Click( object sender, EventArgs e)
{
```

```
// CONNECTION STRING SQL SERVER 
    if (radioButton1.Checked == true){ 
        Start.GlobalVars.SrvConnString = "Data source=" +
           Start.GlobalVars.ServerName
            + ";Integrated security=SSPI;Connect Timeout=10";
    } 
    else
        Start.GlobalVars.SrvConnString = "Data source=" +<br>Start.GlobalVars.ServerName
            Start . Globalvars . Server Name
             + ";Integrate d security=TRUE;Connect Timeout=10;User ID=" + 
                   SQL_UserName 
            + ";Password=" + SQL Password + ";";
    // OTEVŘENÍ FORMU NEW_DB 
    New DB New DB form = new New DB();
    New DB form.ShowDialog();
} 
private void button2 Click( object sender, EventArgs e)
{ 
    Environment.Exit(0);
} 
private void comboDatabase SelectedIndexChanged(object sender, EventArgs e)
{ 
    // AKTIVACE TLAČÍTKA NA VYTVOŘENÍ SPODENÍ 
    if (comboDatabase.S electedIndex == -1)buttCreateConn. Enabled = false;
    else
        buttCreateConn. Enabled = true;
} 
private void buttCreateConn Click( object sender, EventArgs e)
{ 
    if (comboDatabase.SelectedIndex == -1){ 
        MessageBox.Show("Musí být vybrána databáze","Fail",<br>MessageBoxButtons.OK,MessageBoxIcon.Warning);
             \frac{1}{2}butto talente dell'alterno della su
    }<br>else
    \mathcal{E}// CONNESTION STRING SOL SERVER + DATABÁZE - FINAL
        if (radioButton1.Checked == true)\mathbf{f} f (radiobuttonl).
            Start.GlobalVars.SrvConnString = "Data source=" +
                Start. GlobalVars. ServerName
                + "; Integrated security=SSPI; Connect Timeout=20; Initial
                   Catalog='
                + comboDatabase.SelectedItem.ToString() + ";";
         \}else<br>{
            Start.GlobalVars.SrvConnString = "Data source=" +
```

```
Start.GlobalVars.ServerName
                          + ";Integrated security=TRUE;Connect Timeout=20;User ID="
                          + SQL_UserName + ";Password=" + SQL_Password + ";Initial
                            Catalog= " 
                          + comboDatabase.SelectedItem.ToString() +
                  } 
                  tnis.tiose(j)} 
          } 
      } 
}
```

```
Příloha 3 - Zdrojový kód – Form New_DB
using System;
using System.Data;
using System.Data.Sql;
using System.Data.SqlClient;
using System.Windows.Forms;
namespace C_dotazniky
\{public partial class New DB : Form
    \{public New DB()
        \{InitializeComponent();
        \mathcal{F}private void button2_Click(object sender, EventArgs e)
        \{this.Close();
        \mathcal{F}private void button1_Click(object sender, EventArgs e)
        \{// SOL příkaz CREATE DATABASE
             string qSQL_newDB= "CREATE DATABASE "+ textBox1.Text;
             // PŘIPOJENÍ K SQL SERVERU
             SqlConnection SrvConnection = new SqlConnection(
                 Start.GlobalVars.SrvConnString);
             SrvConnection.Open();
             SqlCommand commSQL_newDB = new SqlCommand(qSQL_newDB,SrvConnection);
             // OVĚŘENÍ EXISTENCE DATABÁZE
             try
             \mathcal{L}_{\mathcal{L}}commSQL newDB.ExecuteNonQuery();
                  MessageBox.Show("Databáze vytvořena", "Success",
                       MessageBoxButtons.OK, MessageBoxIcon.Information);
                  SrvConnection.Close();
                  this.Close();
             \}catch (System. Exception ex)
             \{MessageBox.Show(ex.ToString(), "Fail",
                       MessageBoxButtons.OK, MessageBoxIcon.Error);
             \}finally
             \{SrvConnection.Close();
             \mathcal{E}\mathcal{F}\}\mathcal{E}
```

```
Příloha 4 - Zdrojový kód – Form New_Table
using System;
using System.IO;
using System.Windows.Forms;
using System.Data;
using System.Data.Sql;
using System.Data.SqlClient;
using excel = Microsoft.Office.Interop.Excel;
using Microsoft.SqlServer.Dts.Runtime;
using Microsoft.SqlServer.Dts.Runtime.Wrapper;
using Microsoft.SalServer.Dts.Pipeline:
using Microsoft.SqlServer.Dts.Pipeline.Wrapper;
using System.Data.OleDb;
namespace C_dotazniky
    public partial class New Table : Form
    €
         public New Table()
         \{InitializeComponent();
         \mathcal{F}// BUTTON KONEC
         private void button1 Click(object sender, EventArgs e)
         \{this.Close();
         \mathcal{L}public string FileFormat = "Delimited";
         public char FileDelimiter = ',;
         public int FileCount=255;
         String ExcelConnStr;
         string excel ver = "Excel 8.0";
         string excel-provider = "Microsoft.Jet.OLEDB.4.0;";
         private void New_Table_Load(object sender, EventArgs e)
         \{// POČÁTEČNÍ VLATNOSTI OBJEKTŮ
             comboFileFormat.DropDownStyle = ComboBoxStyle.DropDownList;
             comboDelimiter.DropDownStyle = ComboBoxStyle.DropDownList;
             comboExcelVer.DropDownStyle = ComboBoxStyle.DropDownList;
             radioButton1. Checked = true;
             comboFileFormat.Items.Add("S oddělovačem");
             comboFileFormat.Items.Add("Pevná délka");
             comboFileFormat.SelectedIndex = 0;comboDelimiter.Items.Add(',');<br>comboDelimiter.Items.Add(';');
             comboDelimiter.Items.Add(';');<br>comboDelimiter.Items.Add(';');<br>comboDelimiter.Items.Add(':');
             comboDelimiter.SelectedIndex = 0;textPocetZnaku.Text = "255";
             buttCreateTable.Enabled = false;
             comboExcelVer.Items.Add("97 - 2003");
             comboExcelVer.Items.Add("2007");
             comboExecute1Ver.SelectedIndex = 0;
```
₹

```
} 
private void radioButton1 CheckedChanged( object sender, EventArgs e)
{ 
    // ZAPNUTÍ NASTAVENÍ FLATFILE PARAMETRŮ 
    if (radioButton1.Checked == true){ 
         groupBoxl.Enabled = true ; 
         groupBox2.Enabled = false ; 
    }<br>else
    \{÷.
        groupBox1.Fnabled = false; groupBox2.Fnabled = true;\mathcal{L}} 
} 
private void comboFileFormat SelectedIndexChanged (
    object sender, EventArgs e)
{ 
    // NASTAVENÍ FILEFORMAT 
    if (comboFileFormat.SelectedItem.ToString() == "S oddělovačem")
    { 
         comboDelimiter.Enabled = true;<br>FileFormat = "Delimited";
        label6.Text="Maximální počet znaků";
         label6.Text="Maximalni počet znaků";<br>textDeset7sels Text = "MAFF";
         text occentration \epsilon = 255;
    }<br>else
    \mathcal{E}comboDelimiter. Enabled = false;
        FileFormat = "FixedWidth";
        label6.Text = "Pevná délka";textPocetZnaku.Text = "8";
    \mathcal{F}\mathcal{F}private void textPocetZnaku TextChanged( object sender, EventArgs e)
{ 
    // NASTAVENÍ PEVNÉ DÉLKY 
    bool result = Int32.TryParse(textPocetZnaku.Text, out FileCount);
    if (result == false){ 
        MessageBox.Show("Zadejte platné číslo!"); 
    } 
} 
private void comboDelimiter SelectedIndexChanged (
    object sender, EventArgs e)
{ 
    // NASTAVENÍ FLATFILE DELIMITERU 
    if (comboDefinition.SelectedItem.ToString() == ","){ 
        FileDelimiter = ', ';}
```

```
if (comboDefinition.SelectedItem.ToString() == ";"){ 
            FileDelimiter = ';} 
      if (combineDelimiter.SelectedItem.ToString() == ":"){ 
            FileDefinition = '::';} 
\mathcal{F}private void buttAddFilePath_Click( object sender, EventArgs e)
{ 
      // OPENFILE DIALOG PRO ZDR0D0VÝ SOUBOR 
      if (openFileDialog_SourceFile.ShowDialog() == DialogResult.OK)
      { 
             textFileTath.Text = openFileDialog_SourceFile.FileName;<br>Chapt ClabelMage DethCouragEile.FileNath.Text.
             Start . Global Vars . PathSourceFile = textFilePath.Text j
      } 
} 
private void textNameTable_TextChanged(object sender, EventArgs e)
 { 
       // OŠETŘENÍ PRÁZDNÉHO NÁZVU NOVÉ TABULKY 
       if (textNameTable.Text == "" | textFilePath.Text == "")
       { 
              buttCreateTable.Enabled = false;
       }<br>else
        els e 
        \epsilonbuttCreateTable. Enabled = true;
       } 
 } 
 private void textFilePath TextChanged ( object sender, EventArgs e)
 { 
       // OŠETŘENÍ NEZADÁNÍ VSTUPNÍHO SOUBORU 
       if (textNameTable.Text == " " | textFilePath.Text == ""){ 
              buttCreateTable. Enabled = false;
       } 
       else
       { 
              buttCreateTable. Enabled = true;
       } 
 } 
 private void buttCreateTable_Click(object sender, EventArgs e)
 { 
       // FLAT FILE 
       if (radioButton1.Checked == true){ 
              \frac{1}{2}src\frac{1}{2}src\frac{1}{2}src\frac{1}{2}src\frac{1}{2}src\frac{1}{2}src\frac{1}{2}src\frac{1}{2}src\frac{1}{2}src\frac{1}{2}src\frac{1}{2}src\frac{1}{2}src\frac{1}{2}src\frac{1}{2}src\frac{1}{2}src\frac{1}{2}src\frac{1}{2}src\frac{1}{2}src\frac{1\frac{1}{2} src\frac{1}{2} src\frac{1}{2} and \frac{1}{2} src\frac{1}{2} src\frac{1}{2} src\frac{1}{2} src\frac{1}{2} src\frac{1}{2} src\frac{1}{2} src\frac{1}{2} src\frac{1}{2} src\frac{1}{2} src\frac{1}{2} src\frac{1}{2} src\frac{1}{2} src\frac{1}{2} sr
              // STREAM READER PRO FORMAT DELIMITED
```

```
if (FileFormat == "Delimited")
\{using (StreamReader sr = new StreamReader)
        Start.GlobalVars.PathSourceFile,
           System.Text.Encoding.Default))
    \{string strcolumns = sr.FeadLine();srcColumns = strcolumns. Split(new char[] { FileDelimiter },
             StringSplitOptions.RemoveEmptyEntries);
        string strDtype = sr.ReadLine();
        srcDTypes = strDtype.Split(new char[] { FileDelimiter },StringSplitOptions.RemoveEmptyEntries);
    \mathcal{F}\mathcal{F}// STREAM READER PRO FORMAT FIXED WIDTH
else
\{using (StreamReader sr = new StreamReader)
       Start.GlobalVars.PathSourceFile,
          System. Text. Encoding. Default))
    \mathcal{L}_{\mathcal{L}}string strcolumns = sr. ReadLine();
        srcColumns = new string[strcolumns.Length / FileCount];
        string strDtype = sr.FeadLine();srcDTypes = new string[strcolumns.length / FileCount];for (int i = 0; i \le srcColumns. Length - 1; i++)
        €
             srcColumns[i] = strcolumes.Substring(i * FileCount,FileCount);
             srcColumns[i] = srcColumns[i].Replace(" " "");srcDTypes[i] = strDtype.Substring(i * FileCount,FileCount);
             srcDTypes[i] = srcDTypes[i].Replace("", "");\mathcal{F}\mathcal{F}\mathcal{E}// VYTVOŘENÍ SQL DOTAZU CREATE TABLE
string qSQL newTable = "Create table " + textNameTable.Text + "(";
double Num:
int_i = 0;foreach (string name in srcColumns)
\mathbf{f}qSQL newTable += name;
    bool isNum = double. TryParse(srcDTypes[_i], out Num);
    i \neq 1;if (isNum)
    \mathcal{L}_{\mathcal{L}}qSQL_newTable += " float NULL, ";
    \mathcal{F}else
    \{
```

```
qSQL newTable += " varchar (" + FileCount.ToString() + "), ";
    \mathcal{E}\mathcal{F}qSQL_newTable = qSQL_newTable.Substring(0, qSQL_newTable.Length -
   2:
qSQL_newTable += ")":
MessageBox.Show(qSQL newTable);
// PŘIPOJENÍ K SQL SERVERU
SqlConnection SrvConnection = new SqlConnection(
    Start.GlobalVars.SrvConnString);
SrvConnection.Open();
SqlCommand commSQL newTable = new SqlCommand(
    qSQL newTable, SrvConnection);
// VYTVOŘENÍ A OVĚŘENÍ EXISTENCE TABULKY
try
\{commSQL_newTable.ExecuteNonQuery();
    MessageBox.Show("Tabulka vytvořena", "Success",
        MessageBoxButtons.OK, MessageBoxIcon.Information);
\mathcal{F}catch (System. Exception ex)
\left\{ \right.MessageBox.Show(ex.ToString(), "Fail",
        MessageBoxButtons.OK, MessageBoxIcon.Error);
\mathcal{F}finally
\mathbf{f}SrvConnection.Close();
    // NEW PACKAGE
    Start.GlobalVars.Package txt = new
        Microsoft.SqlServer.Dts.Runtime.Package();
    // SOURCE CONNECTION MANAGER FLATFILE
    Start.GlobalVars.CM_txt = Start.GlobalVars.Package_txt.
        Connections.Add("Flatfile");
    Start.GlobalVars.CM txt.Name = "ConnMngr_txt";
    Start.GlobalVars.CM txt.ConnectionString = Start.GlobalVars.
        PathSourceFile;
    Start.GlobalVars.CM txt.Description = "Flat File Connection";
    Start.GlobalVars.CM txt.Properties["Format"].
        SetValue(Start.GlobalVars.CM txt, FileFormat);
    Start.GlobalVars.CM_txt.Properties["HeaderRowDelimiter"].
        SetValue(Start.GlobalVars.CM txt, "{CR}{LF}");
   Start.GlobalVars.CM txt.Properties["ColumnNamesInFirstDataRow"].
        SetValue(Start.GlobalVars.CM_txt, true);
```
Microsoft.SqlServer.Dts.Runtime.Wrapper.IDTSConnectionMan agerFlatFile100

```
ffSrcCM = Start.GlobalVars.CM txt.InnerObject as
 Microsoft.SqlServer.Dts.Runtime.Wrapper.IDTSConnectionManagerFla
 tFile100;
  foreach (string name in srcColumns)
  \{Microsoft.SqlServer.Dts.Runtime.Wrapper.
          IDTSConnectionManagerFlatFileColumn100 column =
        ffSrcCM.Columns.Add();
      Microsoft.SqlServer.Dts.Runtime.Wrapper.IDTSName100 colName
= (Microsoft.SqlServer.Dts.Runtime.Wrapper.IDTSName100)column;
      colName.Name = name.Trim();
      column.TextQualified = true;column.ColumnType = FileFormat;
      column.DataFrameMicrosoft.SqlServer.Dts.Runtime.Wrapper.DataType.DT STR;
      column.ColumnWidth = FileCount;
      column.MaximumWidth = FileCount;column.DataFrame Precision = 0;column.DataFrame = 0;if (name == srcColumns [srcColumns. Length - 1])
      \{column. ColumnDelimiter = "\r\n";
      \mathcal{E}else
      ₹
          column.ColumnDelimiter = FileDelimiter.ToString();
      }
  \mathcal{E}// DESTINATION CONNECTION MANAGER OLEDB
  ConnectionManager CM OLEDB dest = Start.GlobalVars.
      Package_txt.Connections.Add("OLEDB");
  CM_OLEDB_dest.Name = "ConnMngr_OLEDB_dest";
  CM OLEDB dest. ConnectionString = Start. GlobalVars.
      SrvConnString + "Provider=SOLNCLI10;";
  CM OLEDB dest. Description = "OLEDB Connection";
  // NEW DATA FLOW TASK
  Executable new dataflow = Start.GlobalVars.Package txt.
      Executables.Add("STOCK:PipelineTask");
  Microsoft.SqlServer.Dts.Runtime.TaskHost thMainPipe
      = new dataflow as Microsoft.SqlServer.Dts.Runtime.TaskHost;
  MainPipe dataFlowTask txt = thMainPipe. InnerObject as MainPipe;
  thMainPipe.Name = "dataFlowtask txt";
  // NEW FLAT FILE SOURCE
  IDTSComponentMetaData100 FlatFile txt = dataFlowTask txt.
      ComponentMetaDataCollection.New();
  FlatFile_txt.ComponentClassID = "DTSAdapter.FlatFileSource";
  FlatFile_txt.Name = "Source_txt";
```
CManagedComponentWrapper inst\_txt = FlatFile\_txt.Instantiate();

inst txt.ProvideComponentProperties();

FlatFile txt.RuntimeConnectionCollection[0].ConnectionManagerID = Start.GlobalVars.CM\_txt.ID;  $FlatFile\_txt.RuntimeConnectionCollection[0].ConnectionManager =$ Microsoft.SqlServer.Dts.Runtime.DtsConvert.GetExtendedInterface( Start.GlobalVars.CM txt); inst txt.AcquireConnections( null) ; inst txt.ReinitializeMetaData(); inst\_txt.ReleaseConnections() j // NEW OLEDB IDTSComponentMetaDatal00 OLEDB\_Dest = dataFlowTask\_txt . ComponentMetaDataCollection.New() j OLEDB\_Dest.ComponentClassID = "DTSAdapter.OLEDBDestination"; OLEDB\_Dest.Name = "OLEDB dest" ; CManagedComponentWrapper inst OLEDB = OLEDB Dest.Instantiate(); inst\_OLEDB.ProvideComponentProperties(); 0LEDB Dest.RuntimeConnectionCollection[0].ConnectionManagerID = CM\_0LEDB\_dest.ID; OLEDB Dest.RuntimeConnectionCollection[0].ConnectionManager = Microsoft.SqlServer.Dts.Runtime. DtsConvert . GetExtendedInterface(CM\_OLEDB\_dest); inst\_OLEDB.SetComponentProperty("OpenRowset", "[dbo].[" + textNameTable.Text + "]" ) ; // PATH FLAT FILE - OLEDB IDTSPath100 path = dataFlowTask txt.PathCollection.New(); Path.AttachPathAndPropagateNotifications(FlatFile txt.OutputColl  $ection[0],$ OLEDB Dest.InputCollection[0]);  $IDTSInput100$  destinationInput = OLEDB\_Dest.InputCollection[0];  $IDTSVirtualInput100$  destinationVirtualInput = destinationInput.GetVirtualInput(); IDTSVirtualInputColumnCollectionl0 0 destinationVirtualInputColumns = destinationVirtualInput.VirtualInputColumnCollection; inst OLEDB.AcquireConnections(null); inst OLEDB.ReinitializeMetaData(); inst OLEDB.ReleaseConnections(); // MAPOVÁNÍ foreach (IDTSVirtualInputColumn100 virtualInputColumn in destinationVirtuallnputColumns ) { // VÝBĚR ZDROJOVÉHO SLOUPCE IDTSInputColumnl00 inputColumn = inst\_0LEDB .

```
SetUsageType(destinationInput.ID,
                 destinationVirtualInput, virtualInputColumn.LineageID,
                 DTSUsageType.UT READONLY);
             // NALEZENÍ VÝSTUPNÍHO SLOUPCE
             IDTSExternalMetadataColumn100 externalColumn =
                 destinationInput.ExternalMetadataColumnCollection[
                 inputColumn.Name];
             // MAPOVÁNÍ VSTUPU A VÝSTUPU
             inst OLEDB.MapInputColumn(destinationInput.ID,
                 inputColumn.ID, externalColumn.ID);
        \mathcal{F}// SAVE PACKAGE
        Microsoft.SqlServer.Dts.Runtime.Application ulozeni
             = new Microsoft.SqlServer.Dts.Runtime.Application();
        //ulozeni.SaveToXml(@"c:\\Users\Majkl\Desktop\Dotazniky\
        BI dotazniky\BI dotazniky"
        // + @"\bin\txt_pack.dtsx", Start.GlobalVars.Package_txt,
       null);// EXECUTE PACKAGE
        try
        \{Start.GlobalVars.Package txt.Execute();
            MessageBox.Show("Data nahrána", "Success",
               MessageBoxButtons.OK,
                MessageBoxIcon.Information);
            this.Close();
        \mathcal{F}catch (System. Exception ex)
        \left\{ \right.MessageBox.Show(ex.ToString(), "Fail",
               MessageBoxButtons.OK,
                MessageBoxIcon.Error);
        \mathcal{F}\mathcal{F}}
// EXCEL FILE
else
\left\{ \right.// EXCEL CONNECTION STRING OLEDB
    ExcelConnStr = "Provider=" + excel_provider +
        "Data Source=" + textFilePath.Text
        + @";Extended Properties=""" + excel ver +
       @";HDR=YES;IMEX=1""";
    OleDbConnection Conn excel = new OleDbConnection(ExcelConnStr);
    Conn excel.Open();
    // EXCEL CREATE TABLE
    string sheetName = comboExcelList.SelectedItem.ToString() + "$";
    DataTable dt excel =
        Conn_excel.GetOleDbSchemaTable(OleDbSchemaGuid.Columns,
```

```
new object[] { null, null, sheetName, null });
DataView dv col = new DataView(dt excel);
dv_col.Sort = "ORDINAL_POSITION";
excel.Application excel_APP_D = new excel.Application();
excel.Workbook excel_WB_D =
   excel_APP_D.Workbooks.Open(textFilePath.Text);
excel.Worksheet excel_WS_D = excel_WB_D.Worksheets.get_Item(
    comboExcelList.SelectedIndex + 1);
string qSQL_newTable = "Create table " + textNameTable.Text + "(";
double Num;
DataRowView drv col;
for (int j = 0; j < dv col. Count; j++)\{\text{div\_col} = \text{dv\_col}[j];qSQL newTable += drv col.Row.ItemArray[3].ToString();
    if (excel WS D.Cells[2, j + 1].Value == null)
    \{excel WS D.Cells[2, j + 1].Value = "aaa";
    \mathcal{F}bool IsNum =
   double.TryParse(excel_WS_D.Cells[2,j+1].Value.ToString(), out
          Num;
    if (IsNum)
    \left\{ \right.qSQL newTable += " float NULL, ";
    \mathcal{F}else
    \{qSQL newTable += " nvarchar (" + FileCount.ToString() + "),
   \mathbb{F}\mathcal{F}\mathcal{F}qSQL_newTable = qSQL_newTable.Substring(0, qSQL_newTable.Length -
   2:
qSOL newTable += ")";
excel WB D. Saved = true;
excel APP D.Quit() ;
// PŘIPOJENÍ K SQL SERVERU
SqlConnection SrvConnection = new
   SqlConnection(Start.GlobalVars.SrvConnString);
SrvConnection.Open();
```

```
SqlCommand commSQL newTable = new SqlCommand(qSQL newTable,
   SrvConnection);
// VYTVOŘENÍ A OVĚŘENÍ EXISTENCE TABULKY
try
\{commSQL_newTable.ExecuteNonQuery();
    MessageBox.Show("Tabulka vytvořena", "Success",
   MessageBoxButtons.OK,
        MessageBoxIcon. Information);
\mathcal{F}catch (System. Exception ex)
\{MessageBox.Show(ex.ToString(), "Fail", MessageBoxButtons.OK,
        MessageBoxIcon.Error);
\mathcal{F}finally
\{SrvConnection.Close();
\mathcal{F}// NEW PACKAGE
Microsoft.SalServer.Dts.Runtime.Package Package Excel =
    new Microsoft.SqlServer.Dts.Runtime.Package();
// SOURCE CONNECTION MANAGER EXCEL
ConnectionManager CM_excel =
   Package_Excel.Connections.Add("EXCEL");
CM_excel.Name = "ConnMngr_excel";
CM excel.ConnectionString = ExcelConnStr;
// DESTINATION CONNECTION MANAGER OLEDB
ConnectionManager CM_OLEDB_dest =
   Package Excel.Connections.Add("OLEDB");
CM_OLEDB_dest.Name = "ConnMngr_OLEDB_dest";
CM OLEDB dest. ConnectionString = Start.GlobalVars.SrvConnString +"Provider=SQLNCLI10;";
CM OLEDB dest. Description = "OLEDB connection";
// NEW DATA FLOW TASK
Executable new dataflow = Package Excel. Executables. Add(
    "STOCK:PipelineTask");
Microsoft.SqlServer.Dts.Runtime.TaskHost thMainPipe
    = new dataflow as Microsoft.SqlServer.Dts.Runtime.TaskHost;
MainPipe dataFlowTask excel = thMainPipe. InnerObject as MainPipe;
thMainPipe.Name = "dataFlowtask EXCEL";
// NEW EXCEL SOURCE
IDTSComponentMetaData100 Excel_source = dataFlowTask_excel.
    ComponentMetaDataCollection.New();
Excel source.ComponentClassID = "DTSAdapter.ExcelSource";
\text{Excel} source. Name = "Source Excel";
```
CManagedComponentWrapper inst excel = Excel source. Instantiate(); inst\_excel.ProvideComponentProperties();

```
Excel source.RuntimeConnectionCollection[0].ConnectionManagerID =
              CM_excel.ID; 
          Excel_source.RuntimeConnectionCollection[0].ConnectionManager =
Microsoft.SqlServer.Dts.Runtime.DtsConvert.GetExtendedInterface(CM_excel);
           inst_excel.SetComponentProperty( "AccessMode" , 0) j 
           <code>inst_excel.SetComponentProperty( "OpenRowset", comboExcelList.</code>
              Text.ToString() + "$");
          inst excel.AcquireConnections(null);
          inst excel.ReinitializeMetaData();
          inst excel.ReleaseConnections();
          // NEW OLEDB 
          IDTSComponentMetaDatal00 OLEDB_Dest = dataFlowTask_excel . 
              ComponentMetaDataCollection.New();
          OLEDB Dest.ComponentClassID = "DTSAdapter.OLEDBDestination";
          OLEDB_Dest.Name = "OLEDB dest" ; 
          CManagedComponentWrapper inst OLEDB = OLEDB Dest.Instantiate();
          inst OLEDB.ProvideComponentProperties();
          0LEDB Dest.RuntimeConnectionCollection[0].ConnectionManagerID =
              CM_0LEDB_dest.ID; 
          OLEDB \overline{D}est.RuntimeConnectionCollection[0].ConnectionManager =
       Microsoft.SqlServer.Dts.Runtime.DtsConvert.GetExtendedInterface(
       CM_0LEDB_dest); 
          inst OLEDB.SetComponentProperty("OpenRowset", "[dbo].[" +
              textNameTable.Text + "]" ) ; 
          // PATH FLAT FILE - OLEDB 
          IDTSPathl00 path = dataFlowTask_excel.PathCollection.New() j 
path.AttachPathAndPropagateNotifications(Excel source.OutputCollection[0],
              OLEDB Dest.InputCollection[0]);
          IDTSInput100 destinationInput = OLEDB Dest.InputCollection[0];
          IDTSVirtualInput100 destinationVirtualInput = destinationInput.
              GetVirtualInput();
          IDTSVirtualInputColumnCollectionl0 0 destinationVirtuallnputColumn s 
              = destinationVirtualInput.VirtualInputColumnCollection;
          inst OLEDB.AcquireConnections(null);
          inst OLEDB.ReinitializeMetaData();
          inst OLEDB.ReleaseConnections();
          // MAPOVANÍ 
          foreach (IDTSVirtualInputColumn100 virtualInputColumn in
              destinationVirtuallnputColumns ) 
          { 
              // VÝBER ZDROJOVÉHO SL0UPCE 
              IDTSInputColumnl00 inputColumn = inst_OLEDB.SetUsageType( 
                  destinationInput.ID, destinationVirtualInput,
```

```
virtualInputColumn.LineageID, DTSUsageType.UT READONLY);
               // NALEZENÍ VÝSTUPNÍHO SLOUPCE
               IDTSExternalMetadataColumn100 externalColumn =
                    destinationInput.ExternalMetadataColumnCollection
                    [inputColumn.Name];
               // MAPOVÁNÍ VSTUPU A VÝSTUPU
               inst_OLEDB.MapInputColumn(destinationInput.ID, inputColumn.ID,
                    externalColumn.ID);
           \mathcal{E}// SAVE PACKAGE
           Microsoft.SqlServer.Dts.Runtime.Application ulozeni_excel
               = new Microsoft.SqlServer.Dts.Runtime.Application();
//ulozeni excel.SaveToXml(@"c:\\Users\Majkl\Desktop\Dotazniky\BI dotazniky"
      + @"\BI dotazniky\bin\excel pack.dtsx", Package Excel, null);
\frac{1}{2}// EXECUTE PACKAGE
           try
           \{Package_Excel.Execute();
               MessageBox.Show("Data nahrána", "Success",
              MessageBoxButtons.OK,
                   MessageBoxIcon. Information);
               this.Close();
           \mathcal{E}catch (System. Exception ex)
           \{MessageBox.Show(ex.ToString(), "Fail", MessageBoxButtons.OK,
                   MessageBoxIcon.Error);
           \mathcal{F}\mathcal{F}\mathcal{F}private void comboExcelVer SelectedIndexChanged(object sender, EventArgs e)
  ſ
      if (combinexcellVer.SelectedItem.ToString() == "97 - 2003")\{excel ver = "Excel 8.0";excel provider = "Microsoft.Jet.OLEDB.4.0;";
      \mathcal{F}else
      \{excel\_ver = "Excel 12.0 Xml";
           excel provider = "Microsoft.ACE.OLEDB.12.0;";
      \mathcal{F}\mathcal{E}private void comboExcelList Click(object sender, EventArgs e)
  ſ
      if (textFilePath.Text == "")\{MessageBox.Show("Musíte zadat cestu ke zdrojovému souboru Excel.");
      \mathcal{F}else
```

```
\{// EXCEL CONNECTION STRING
              ExcelConnStr = "Provider=" + excel_provider + "Data Source=" +
                  textFilePath.Text
                  + @";Extended Properties=""" + excel_ver + @";HDR=YES;""";
              // EXCEL CONNECTION
              OleDbConnection Conn_excel = new OleDbConnection(ExcelConnStr);
              Conn_excel.Open();
              // EXCEL SCHÉMA LISTŮ
              DataTable dt_excel = Conn_excel.GetOleDbSchemaTable(
                  OleDbSchemaGuid.Tables, null);
              // NAČTENÍ LISTŮ DO COMBOBOXU
              comboExcelList.Items.Clear();
              foreach (DataRow row in dt excel.Rows)
              \{string sheet_name;
                 sheet_name = row["TABLE_NAME"]. ToString();
                 sheet_name = sheet_name.Substring(0, sheet_name.Length - 1);
                 comboExcelList.Items.Add(sheet_name);
              \mathcal{F}Conn_excel.Close();
         \mathcal{E}\}\}
```
 $\mathcal{F}$ 

```
Příloha 5 - Zdrojový kód - Hlavní okno - Form Start 
using System;
using System.IO;
using System.Windows.Forms;
using System.Collections.Generic;
using System.Data;
using System.Data.Sql;
using System.Data.SqlClient;
using System.Data.OleDb;
using excel = Microsoft.0ffice.Interop.Excel;using Microsoft.AnalysisServices;
using Microsoft.AnalysisServices.AdomdClient;
using Microsoft.SqlServer.Dts.Runtime;
using Microsoft.SqlServer.Dts.Runtime.Wrapper;
using Microsoft.SqlServer.Dts.Pipeline;
using Microsoft.SqlServer.Dts.Pipeline.Wrapper;
namespace C_dotazniky
    public partial class Start : Form
    { 
        public Start()
        p_{\text{max}}InitializeComponent();
        \mathcal{F}// GLOBÁLNÍ PROMĚNNÉ 
        public static class GlobalVars
        { 
            // GLOBAL CONNECTION STRING 
            private static string _SrvConnString;
            public static string SrvConnString
            { 
                get { return SrvConnString; }
                set { SrvConnString = value; }} 
            // GLOBAL Server
            private static string _ServerName;
            public static string ServerName
            { 
                get { return _ServerName; }
                set { _ServerName = value; }
            } 
            // GLOBAL CESTA KE ZDROJOVÉMU SOUBORU 
            private static string PathSourceFile;
            public static string PathSourceFile
            { 
                get { return _PathSourceFile; }
                set { _PathSourceFile = value; }
            } 
            // CONNECTION MANAGER TXT
```
{

```
private static ConnectionManager _CM_txt;
```

```
public static ConnectionManager CM_txt
    ₹
        get { return CM txt; }
        set { _CM_txt = value; }\mathcal{F}// PACKAGE TXT
    private static Microsoft. SqlServer. Dts. Runtime. Package _Package_txt;
    public static Microsoft. SqlServer. Dts. Runtime. Package Package_txt
    \{get { return _Package_txt; }
        set {[ _Package_txt = value; }
    \}\mathcal{E}private void Start_Load(object sender, EventArgs e)
    // OTEVŘENÍ FORMU SQL SERVER
    SQL_Server SQL_Server_form = new SQL_Server();
    SQL Server form.ShowDialog();
    // NAČTENÍ TABULEK DO LISTBOXU
    listTables.Items.Clear();
    SqlConnection SrvConnection = new
     SqlConnection(Start.GlobalVars.SrvConnString);
    SrvConnection.Open();
    System.Data.DataTable seznamDB = SrvConnection.GetSchema("Tables");
    SrvConnection.Close();
    foreach (DataRow row in seznamDB.Rows)
    \{listTables.Items.Add(row["table name"]);
    \mathcal{F}\mathcal{F}private void buttNewTable Click(object sender, EventArgs e)
\left\{ \right.New Table New Table form = new New Table();
    New_Table_form.ShowDialog();
    // NAČTENÍ TABULEK DO LISTBOXU
    listTables.Items.Clear();
    SqlConnection SrvConnection = new
      SqlConnection(Start.GlobalVars.SrvConnString);
    SrvConnection.Open();
    System.Data.DataTable seznamDB = SrvConnection.GetSchema("Tables");
    SrvConnection.Close();
    foreach (DataRow row in seznamDB.Rows)
    ₹
        listTables.Items.Add(row["table_name"]);
    \mathcal{F}\mathcal{E}
```

```
private void buttDelTable_Click(object sender, EventArgs e)
```

```
\{// SMAZÁNÍ TABULKY
    if (listribles.SelectedIndex == -1)\{MessageBox.Show("Musí být vybrána tabulka");
    \}else
    \{string qSQL DelTable = "Drop Table " +
             listTables.SelectedItem.ToString();
        // PŘIPOJENÍ K SQL SERVERU
        if (MessageBox.Show("Opravdu chcete smazat tabulku " +
             listTables.SelectedItem.ToString()
            + "?", "Smazání tabulky", MessageBoxButtons.YesNo,<br>MessageBoxIcon.Warning) == DialogResult.Yes)
        \left\{ \right.SqlConnection SrvConnection = new SqlConnection(
                 Start.GlobalVars.SrvConnString);
             SrvConnection.Open();
             SqlCommand commSQL_DelTable = new SqlCommand(
                 qSQL_DelTable, SrvConnection);
             commSQL DelTable.ExecuteNonQuery();
             // NAČTENÍ TABULEK DO LISTBOXU
             listTables.Items.Clear();
             System.Data.DataTable seznamDB =
             SrvConnection.GetSchema("Tables");
             SrvConnection.Close();
             foreach (DataRow row in seznamDB.Rows)
             €
                 listTables.Items.Add(row["table_name"]);
             \mathcal{F}\mathcal{E}\mathcal{E}\mathcal{F}private void Predikce Click(object sender, EventArgs e)
    // CONNECTION ANALYSIS SERVER
    Server Anal Server = new Server();
    string strAnal Conn = "Data Source=" + Start. GlobalVars. ServerName +
        ";Provider=msolap;";
    Anal_Server.Connect(strAnal_Conn);
    // NOVÁ ANALYTICKÁ DATABÁZE
    Database Anal Database = new Database();
    Anal_Database = null;Anal Database =
      Anal Server.Databases.FindByName("C# PREDIKCE DOTAZNIKY");
    if (Anal_Database != null)
```

```
{ 
    Anal_Database.Drop() j 
} 
Anal_Database = Anal_Server.Databases.Add ( 
    Anal Server.Databases.GetNewName("C# PREDIKCE DOTAZNIKY"));
Anal_Database.Update() ; 
// NOVY DATASOURCE 
RelationalDataSource Anal DataSource = new RelationalDataSource();
Anal DataSource = Anal Database.DataSources.Add("DATASOURCE",
 "DATASOURCE"); 
Anal DataSource.ConnectionString = "Provider=SQLOLEDB.1;" +
    Start.GlobalVars.SrvConnString;
Anal DataSource.Update();
// NOVY DATASOURCE VIEW 
DataSourceView Anal View = new DataSourceView();
Anal View = Anal Database.DataSourceViews.Add(
    Anal Database.DataSourceViews.GetNewName("DATASOURCE VIEW"));
Anal_View.DataSourceID = "DATASOURCE"; 
Anal View.Schema = new DataSet();
string commSQL SelectALL = "SELECT * FROM [dbo].[ " + ]train table.Text + "]";
OleDbDataAdapter SQL_adapter = new 01eDbDataAdapter(commSQL_SelectALL, 
    "Provider=SQLOLEDB.l;" + Start . GlobalVars .SrvConnString) ; 
System.Data.DataTable[] dataTables =
 SQL adapter.FillSchema(Anal View.Schema,
    SchemaType.Mapped, train table.Text);
System.Data.DataTable dataTable = dataTables[0];dataTable.ExtendedProperties.Add( "TableType" , "Table" ) ; 
dataTable.ExtendedProperties.Add("DbSchemaName", "dbo");
dataTable.ExtendedProperties.Add("DbTableName", train_table.Text);
dataTable.ExtendedProperties.Add( "FriendlyName" , train_table.Text) ; 
Anal_View.Update() ; 
dataTable = null;dataTables = null;SOL adapter = null;
// MINING STRUCTURE 
if (Anal Database.MiningStructures.ContainsName( "Dotazniky MS" ) )
{ 
    Anal Database.MiningStructures["Dotazniky MS"].Drop();
} 
Microsoft.AnalysisServices. MiningStructure Anal MiningStructure =
    Anal_Database.MiningStructures.Add("Dotazniky_MS", "Dotazniky_MS");
Anal MiningStructure. Source = new DataSourceViewBinding (
```
Anal\_Database.DataSourceViews[0].ID) ;

```
Anal MiningStructure.HoldoutMaxCases = 200;
Anal MiningStructure.HoldoutMaxPercent = 30;
ScalarMiningStructureColumn MS_ID =
 Anal_MiningStructure.Columns.Add( "ID" , "MS_ID"); 
MS_ID.IsKey = true;
MS_ID.Type = MiningStructureColumnTypes .Double ; 
MS ID.Content = MiningStructureColumnContents.Key;
MS ID.KeyColumns.Add(train table.Text, "ID", OleDbType.Double);
ScalarMiningStructureColumn MS Inovacni 5 =
 Anal MiningStructure.Columns.Add (
  "Inovacni_5", "MS_Inovacni_5");
MS_Inovacni_5.Type = MiningStructureColumnTypes.Double;
MS Inovacni 5.Content = MiningStructureColumnContents .Discrete;
MS_Inovacni_5.KeyColumns.Add(train_table.Text, "Inovacni_5",
 OleDbType.Double); 
ScalarMiningStructureColumn MS Univerzity 5 =
 Anal MiningStructure.Columns.Add (
  "Univerzity_5" , "MS_Univerzity_5" ) ; 
MS Univerzity 5.Type = MiningStructureColumnTypes.Double;
MS_Univerzity_5.Content = MiningStructureColumnContents.Discrete;
MS Univerzity 5.KeyColumns.Add(train table.Text, "Univerzity 5",
 OleDbType.Double); 
ScalarMiningStructureColumn MS_AkadVed_5 =
 Anal_MiningStructure.Columns.Add ( 
 "AkadVed_5", "MS_AkadVed_5"); 
MS AkadVed 5.Type = MiningStructureColumnTypes .Double;
MS AkadVed 5.Content = MiningStructureColumnContents .Discrete;
MS AkadVed 5.KeyColumns.Add(train table.Text, "AkadVed 5",
 OleDbType.Double); 
ScalarMiningStructureColumn MS_Vlastnici_3 =
 Anal MiningStructure.Columns.Add(
 "Vlastnici_3", "MS_Vlastnici_3");
MS Vlastnici 3.Type = MiningStructureColumnTypes.Double;
MS_Vlastnici_3.Content = MiningStructureColumnContents.Discrete;
MS Vlastnici 3.KeyColumns.Add(train table.Text, "Vlastnici 3",
 OleDbType.Double); 
ScalarMiningStructureColumn MS FinInstituce 3 =
 Anal MiningStructure.Columns.Add (
"FinInstituce 3", "MS_FinInstituce_3");
MS FinInstituce 3.Type = MiningStructureColumnTypes.Double;
MS_FinInstituce_3.Content = MiningStructureColumnContents.Discrete;
MS FinInstituce 3.KeyColumns.Add(train table.Text, "FinInstituce 3",
 OleDbType.Double); 
ScalarMiningStructureColumn MS UradMS 3 =
 Anal_MiningStructure.Columns.Add ( 
 "UnadMS_3", "MS_UradMS_3");
MS UradMS 3.Type = MiningStructureColumnTypes .Double;
MS_UradMS_3.Content = MiningStructureColumnContents .Discrete ;
```

```
MS UradMS 3.KeyColumns.Add(train table.Text, "UradMS 3",
 OleDbType.Double); 
ScalarMiningStructureColumn MS_Univerzity_16 =
 Anal_MiningStructure.Columns.Add ( 
"Univerzity_16", "MS_Univerzity_16");
MS_Univerzity_16.Type = MiningStructureColumnTypes.Double;
MS_Univerzity_16.Content = MiningStructureColumnContents.Discrete;
MS_Univerzity_16.KeyColumns.Add(train_table.Text , "Univerzity_16" , 
 OleDbType.Double); 
ScalarMiningStructureColumn MS Konkurence 16 =
 Anal MiningStructure.Columns.Add (
"Konkurence_16", "MS_Konkurence_16");
MS Konkurence 16.Type = MiningStructureColumnTypes.Double;
MS Konkurence 16.Content = MiningStructureColumnContents .Discrete;
MS Konkurence 16.KeyColumns.Add(train table.Text, "Konkurence 16",
 OleDbType.Double); 
ScalarMiningStructureColumn MS Zakaznici 2 =
 Anal MiningStructure.Columns.Add (
"Zakaznici_2", "MS_Zakaznici_2");
MS_Zakaznici_2.Type = MiningStructureColumnTypes .Double ; 
MS_Zakaznici_2.Content = MiningStructureColumnContents.Discrete;
MS Zakaznici 2.KeyColumns.Add(train table.Text, "Zakaznici 2",
 OleDbType.Double); 
ScalarMiningStructureColumn MS Dodavatele 2 =
 Anal MiningStructure.Columns.Add(
"Dodavatele 2", "MS Dodavatele 2");
MS Dodavatele 2.Type = MiningStructureColumnTypes.Double;
MS Dodavatele 2.Content = MiningStructureColumnContents .Discrete;
MS_Dodavatele_2.KeyColumns.Add(train_table.Text, "Dodavatele_2",
 OleDbType.Double); 
ScalarMiningStructureColumn MS Poradna 2 =
 Anal MiningStructure.Columns.Add(
"Poradna_2", "MS_Poradna_2"); 
MS_Poradna_2.Type = MiningStructureColumnTypes .Double ; 
MS Poradna 2.Content = MiningStructureColumnContents .Discrete;
MS_Poradna_2.KeyColumns.Add(train_table.Text, "Poradna_2",
 OleDbType.Double); 
ScalarMiningStructureColumn MS T INOVACE =
 Anal MiningStructure.Columns.Add(
   "T_INOVACE", "MS_T_INOVACE"); 
MS T INOVACE. Type = MiningStructureColumnTypes. Text;
MS T INOVACE.Content = MiningStructureColumnContents.Discrete;
MS_T_INOVACE.KeyColumns.Add(train_table.Text, "T_INOVACE");
ScalarMiningStructureColumn MS T FINANCE =
 Anal_MiningStructure.Columns.Add ( 
    "T_FINANCE", "MS_T_FINANCE");
MS T_FINANCE.Type = MiningStructureColumnTypes.Text;
MS_T_FINANCE.Content = MiningStructureColumnContents .Discrete ;
```

```
MS_T_FINANCE.KeyColumns.Add(train_table.Text, "T_FINANCE");
```

```
ScalarMiningStructureColumn MS T HR = Anal MiningStructure.Columns.Add (
  "T_HR", "MS_T_HR"); 
MS_T_HR.Type = MiningStructureColumnTypes .Text j 
MS T HR.Content = MiningStructureColumnContents.Discrete;
MS_T_HR.KeyColumns.Add(train_table.Text, "T_HR"); 
ScalarMiningStructureColumn MS T KONTAKTY =
 Anal MiningStructure.Columns.Add(
    "T_KONTAKTY", "MS_T_KONTAKTY"); 
MS_T_KONTAKTY.Type = MiningStructureColumnTypes .Text j 
MS T KONTAKTY. Content = MiningStructureColumnContents .Discrete;
MS_T_KONTAKTY.KeyColumns.Add(train_table.Text, "T_KONTAKTY"); 
ScalarMiningStructureColumn MS T PORADNA =
 Anal MiningStructure.Columns.Add(
    "T_PORADNA", "MS_T_PORADNA");
MS_T_PORADNA.Type = MiningStructureColumnTypes .Text j 
MS T PORADNA.Content = MiningStructureColumnContents . Discrete;
MS_T_PORADNA.KeyColumns.Add(train_table.Text, "T_PORADNA"); 
Anal MiningStructure.Update();
II MINING MODEL 
if (Anal MiningStructure.MiningModels.ContainsName("Dotazniky MM"))
{ 
    Anal_MiningStructure.MiningModels[ "Dotazniky_MM" ].Drop() j 
} 
Microsoft.AnalysisServices.MiningModel Anal MiningModel =
    Anal MiningStructure.CreateMiningModel(true, "Dotazniky MM");
Anal MiningModel.Algorithm =
 MiningModelAlgorithms .MicrosoftDecisionTrees j 
Microsoft.AnalysisServices.MiningModelColumn MM_T_INOVACE =
    Anal MiningModel.Columns.Add("MM_T_INOVACE", "MM_T_INOVACE");
MM_T_INOVACE.SourceColumnID = "MS_T_INOVACE";
MM T INOVACE.Usage = MiningModelColumnUsages.PredictOnly;
Microsoft.AnalysisServices. MiningModelColumn MM T FINANCE =
    Anal_MiningModel.Columns.Add("MM_T_FINANCE", "MM_T_FINANCE")j 
MM_T_FINANCE.SourceColumnID = "MS_T_FINANCE";
MM T FINANCE.Usage = MiningModelColumnUsages.PredictOnly;
Microsoft.AnalysisServices.MiningModelColumn MM T HR =
   Anal MiningModel.Columns.Add("MM_T_HR", "MM_T_HR");
MM T HR.SourceColumnID = "MS T HR";
MM T HR.Usage = MiningModelColumnUsages.PredictOnly;
Microsoft.AnalysisServices. MiningModelColumn MM_T_KONTAKTY =
    Anal_MiningModel.Columns.Add("MM_T_KONTAKTY", "MM_T_KONTAKTY");
MM T_KONTAKTY.SourceColumnID = "MS_T_KONTAKTY";
MM_T_K0NTAKTY.Usage = MiningModelColumnUsages .PredictOnly j
```
```
Microsoft.AnalysisServices.MiningModelColumn MM_T_PORADNA =
         Anal MiningModel.Columns.Add("MM_T_PORADNA", "MM_T_PORADNA");
     MM_T_PORADNA.SourceColumnID = "MS_T_PORADNA";
     MM_T_PORADNA.Usage = MiningModelColumnUsages.PredictOnly;
     Microsoft.AnalysisServices.MiningModelColumn del_MS_1 =
         Anal_MiningModel.Columns.FindByName("T_INOVACE"); 
     Anal_MiningModel.Columns.Remove(del_MS_1);
     Microsoft.AnalysisServices. MiningModelColumn del MS 2 =
         Anal_MiningModel.Columns.FindByName("T_FINANCE"); 
     Anal_MiningModel.Columns.Remove(del_MS_2);
     Microsoft.AnalysisServices.MiningModelColumn del_MS_3 =
         Anal MiningModel.Columns.FindByName("T_HR");
     Anal MiningModel.Columns.Remove(del MS 3);
     Microsoft.AnalysisServices. MiningModelColumn del_MS_4 =
         Anal MiningModel.Columns.FindByName("T_KONTAKTY");
     Anal_MiningModel.Columns.Remove(del_MS_4);
     Microsoft.AnalysisServices.MiningModelColumn del MS 5 =
         Anal MiningModel.Columns.FindByName("T_PORADNA");
     Anal MiningModel.Columns.Remove(del MS 5);
     Anal_MiningModel.Update() j 
     Anal_MiningModel.Process() j 
     // PREDIKCE 
     string commDMX string = "SELECT
       t.[ID],t.[Pocet_zamestnancu],t.[Obor],t.[Management]," +
         "t.[Pravni_forma],(Predict([Dotazniky_MM].[MM_T_FINANCE]) ) as 
         [FINANCE], " +"(Predict([Dotazniky_MM].[MM_T_HR]) ) as [HR]/' + 
         "(Predict([Dotazniky_MM].[MM_T_INOVACE])) as [INOVACE]/' + 
          "(Predict([Dotazniky_MM].[MM_T_K0NTAKTY])) as [KONTAKTY]," + 
          "(Predict([Dotazniky_MM].[MM_T_PORADNA])) as [PORADNA] " + 
         "From [Dotazniky_MM] PREDICTION D0IN 0PENQUERY([DATASOURCE]," + 
                       '"SELECT 
       ID],[Pocet_zamestnancu],[Obor],[Management],[Pravni_forma], " + 
"[Inovacni_5],[Univerzity_5],[AkadVed_5],[Vlastnici_3],[FinInstituce_3]," +
"[UradMS_3],[Univerzity_16],[Konkurence_16],[Zakaznici_2],[Dodavatele_2]," +
    "[Poradna_2],[T_INOVACE],[T_FINANCE],[T_HR],[T_KONTAKTY],[T_PORADNA] " +
         "FROM [dbo].[" + pred_table.Text + "]') AS t ON " +
         "[Dot a zniky_MM] . [Inovacni_5] = t.[Inovacni_5] AND " +"[Dot a zniky_MM].[University_5] = t.[University_5] AND " +
         "[Dot a zniky_MM].[AkadVed_5] = t.[AkadVed_5] AND " +"[Dot azniky_MM].[Vlastnici_3] = t.[Vlastnici_3] AND " +
         "[Dotazniky_MM].[Finlnstituce_3 ] = t.[Finlnstituce_3 ] AND " + 
         "\left[Dot\right]Dotazniky_MM].\left[UradMS_3] = t.\left[UradMS_3] AND " +
         "[Dotazniky_MM].[Univerzity_16 ] = t.[Univerzity_16 ] AND " + 
         "\left[Dot \text{and} \text{...} \right] \cdot \left[ Konkurence_16] = t. \left[ Konkurence_16] AND " +
```

```
"[Dotazniky MM].[Zakaznici 2] = t.[Zakaznici 2] AND " +
    "[Dotazniky_MM].[Dodavatele_2 ] = t.[Dodavatele_2 ] AND " 
    "[Dotazniky MM].[Poradna_2] = t.[Poradna_2] AND " +
    "[Dotazniky_MM].[MM_T_INOVACE] = t.[T_INOVACE] AND " +
    "[Dotazniky_MM].[MM_T_FINANCE] = t.[T_FINANCE] AND " + 
    "[Dotzaniky_MM].[MM_T_HR] = t.[T_HR] AND " +
    "[Dotazniky_MM].[MM_T_KONTAKTY] = t.[T_KONTAKTY] AND " + 
    "[Dotazniky_MM].[MM_T_PORADNA] = t.[T_P0RADNA]"; 
// CONNECTION ANALYSIS SERVER + DB 
strAnal Conn = "Data Source=" + Start. GlobalVars. ServerName +
    ";Provider=msolap;Initial Catalog=C#_PREDIKCE_DOTAZNIKY";
AdomdConnection conn_anal = new AdomdConnection();
conn anal.ConnectionString = strAnal Conn;
conn_anal.0pen() j 
AdomdCommand comm predikce = new AdomdCommand();
comm predikce.Connection = conn anal;
comm predikce.CommandText = commDMX string;
excel. Application excel APP = new excel. Application ();
excel.Workbook excel_WB = excel_APP.Workbooks.Add(); 
excel. Worksheet excel WS = excel WB.ActiveSheet;
AdomdDataReader reader = comm_predikce.ExecuteReader();
excel_WS.Cells[1, 1].value = "ID";excel_WS.Cells[1, 2].value = "Počet zaměstnanců";excel_WS.Cells[1, 3].value = "Obor";excel_WS.Cells[1, 4].value = "Management";
excel_WS.Cells[1, 5].value = "Právní forma";
excel_WS.Cells[1, 6].value = "FINANCE";excel_WS.Cells[1, 7].value = "HR";excel_WS.Cells[1, 8].value = "INOVACE";excel_WS.Cells[1, 9].value = "KONTAKTY";
excel_WS.Cells[1, 10].value = "PORADENSKA CINNOST";
excel WS.Range['A1", "J1"] .Font.Bold = true;int j = 2;
while (reader.Read())
{ 
    for (int i = 0; i < reader.FieldCount; i++) {
    ×,
        excel WS.Cells[j, i + 1].value = reader[i];
    \cdotj += 1; 
} 
SaveFileDialog SFD excel = new SaveFileDialog();
SFD\_excel.Filter = "Excel 2007|*.xlsx";SFD_excel.FileName = "predikce. xlsx" ; 
SFD_excel.ShowDialog() ;
```

```
MessageBox.Show("Predikce DONE!");
```

```
excel_WS.SaveAs(SFD_excel.FileName) j 
        excel_APP.Quit() ; 
        conn_anal.Close() j 
        Anal_Server.Disconnect();
    \mathcal{E}private void button1_Click( object sender, EventArgs e)
    { 
        System.Windows.Forms.Application.Exit();
    } 
    private void button2_Click( object sender, EventArgs e)
    { 
        if (listTables.SelectedItem != null)<br>{
             train_table.Text = listTables.SelectedItem.ToString();
        } 
    } 
    private void button3_Click( object sender, EventArgs e)
    { 
        if (listTables.SelectedItem != null)
        { 
             pred_table.Text = listTables.SelectedItem.ToString();
        } 
    } \}
```
 $\mathcal{E}$